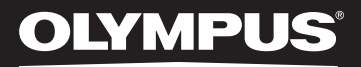

## LINEAR PCM RECORDER LS-20M

## Linearer PCM Rekorder **BEDIENUNGSANLEITUNG**

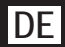

<span id="page-0-0"></span>**Vielen Dank für das Vertrauen in die Olympus-Produkte, dass Sie uns mit dem Kauf des Digital Voice Rekorders erwiesen haben. Machen Sie sich bitte gründlich mit dem Inhalt dieser Bedienungsanleitung vertraut, damit stets ein einwandfreier und sicherer Betrieb des Produkts gewährleistet ist. Bewahren Sie außerdem die Bedienungsanleitung stets griffbereit für späteres Nachschlagen auf. Im Interesse fehlerfreier Resultate empfiehlt sich stets zuvor eine Testaufnahme.**

> Registrieren Sie Ihr Produkt unter **www.olympus-consumer.com/register** und profitieren Sie von weiteren Olympus Vorteilen.!

# Einführung

- Inhaltliche Änderungen dieser Bedienungsanleitung sind vorbehalten. Kontaktieren Sie bitte unseren Kundendienst, wenn Sie das Neueste über Produktbezeichnungen und Modellnummern wissen möchten.
- Die Bildschirm- und Rekorderabbildungen in diesem Handbuch wurden während des Herstellungsprozesses erstellt, und können vom aktuellen Produkt abweichen. Um die Richtigkeit des Inhalts dieser Bedienungsanleitung zu garantieren, wurde mit größter Sorgfalt vorgegangen. Sollten dennoch fragliche Angaben, Fehler oder Auslassungen existieren, wenden Sie sich bitte an unseren Kundendienst.
- Vom Garantieanspruch ausgeschlossen sind passive oder sonstige Schäden aufgrund von Datenverlusten durch einen Defekt des Produktes, eine von Olympus oder einer Olympus-Kundendienststelle unterschiedlichen Dritten vorgenommenen Reparatur oder aus jeglichen sonstigen Gründen.

#### Warenzeichen und eingetragene Warenzeichen

- IBM und PC/AT sind Warenzeichen oder eingetragene Warenzeichen von International Business Machines Corporation.
- Microsoft, Windows und Windows Media sind eingetragene Warenzeichen von Microsoft Corporation.
- Macintosh, Mac OS und Quick Time sind eingetragene Warenzeichen von Apple Inc.
- SD und SDHC sind die Warenzeichen von SD Card Association.
- HDMI, das HDMI Logo und "High-Definition Multimedia Interface" sind eingetragene Warenzeichen oder registrierte Marken der HDMI Licensing LLC.
- MPEG Layer-3 Audio-Coding-Technologie lizensiert durch Fraunhofer IIS und Thomson Multimedia.
- Dieses Produkt wird gemäß dem Portfolio für AVC-Patentlizenzen für die persönliche, nicht-kommerzielle Nutzung von Personen zur.
	- Aufnahme von Videos gemäß AVC-Standard (AVC VIDEO), bzw. zum.
	- Decodieren von AVC Videos lizenziert, die von Personen im privaten, nicht-kommerziellem Rahmen aufgenommen wurden, bzw. die von einem Videohändler stammen, der eine Lizenz zum Verleihen von AVC Videos hat.

Es sind keine anderweitigen Lizenzen inbegriffen oder werden gewährt. Weitere Informationen erhalten Sie unter MPEG LA, L.L.C. Siehe http://www.mpegla.com

• Die Aufnahme oder der Mitschnitt von Konzerten, Vorstellungen oder anderer Veranstaltungen ohne diesbezügliche Erlaubnis des Copyright-Inhabers ist gesetzlich verboten.

Andere hier genannte Produkt- und Markennamen sind u.U. Warenzeichen oder eingetragene Warenzeichen der jeweiligen Urheberrechtsinhaber.

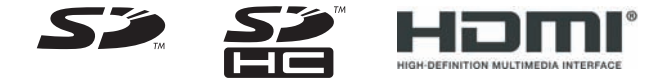

## **Stichwortverzeichnis**

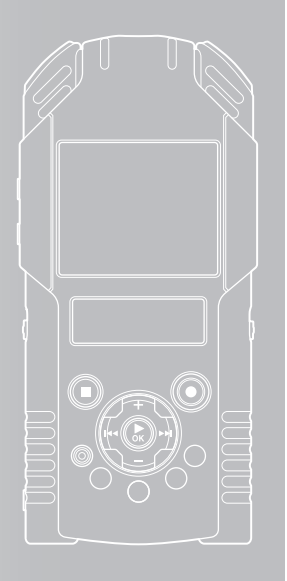

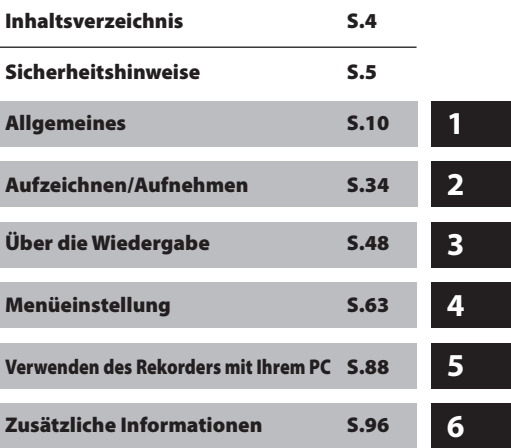

## Inhaltsverzeichnis

## **Einführung**

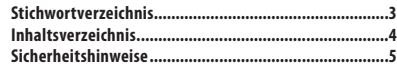

## **1 Allgemeines**

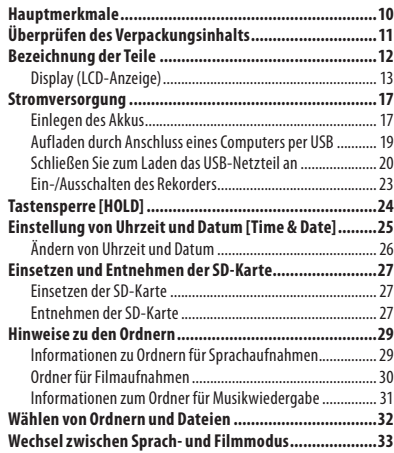

## **2 Aufzeichnen/Aufnehmen**

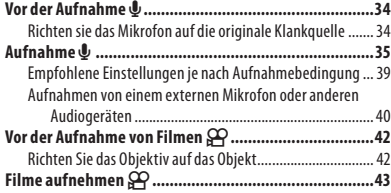

## **3 Über die Wiedergabe**

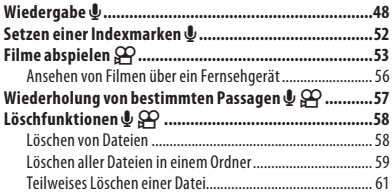

## **4 Menüeinstellung**

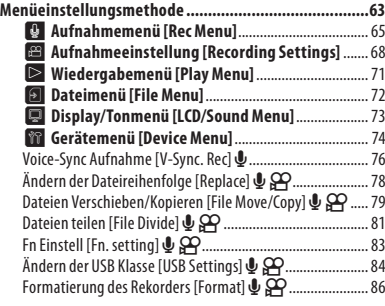

## **5 Verwenden des Rekorders mit Ihrem PC**

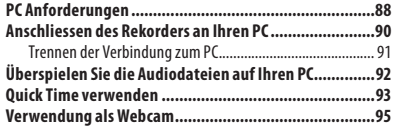

## **6 Zusätzliche Informationen**

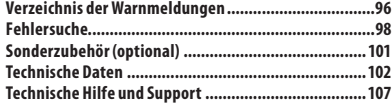

<span id="page-4-0"></span>**Damit stets ein sicherer und korrekter Betrieb gewährleistet ist, machen Sie sich bitte vor der Inbetriebnahme des Rekorders gründlich mit dem Inhalt dieser Bedienungsanleitung vertraut. Bewahren Sie außerdem die Bedienungsanleitung stets griffbereit für späteres Nachschlagen auf.**

• Die nachstehend aufgeführten Warn- und Hinweissymbole bezeichnen wichtige Sicherheitsinformationen. Zum Schutz der eigenen Person und anderer vor Verletzungen und Sachschäden ist es ausschlaggebend, dass Sie stets die Warnhinweise und Vorsichtsmaßnahmen beachten.

## $\sqrt{N}$  Gefahr

**Die Nichtbeachtung der zu diesem Warnsymbol gehörigen Informationen kann schwere Verletzungen mit Todesgefahr zur Folge haben!**

## **Achtung**

**Die Nichtbeachtung der zu diesem Warnsymbol gehörigen Informationen kann Verletzungen mit Todesgefahr zur Folge haben!**

## **Vorsicht**

**Die Nichtbeachtung der zu diesem Warnsymbol gehörigen Informationen kann leichte Verletzungen, Sachschäden sowie den Verlust von gespeicherten Daten zur Folge haben!**

## Vermeidung von schädlichen Umwelteinwirkungen

- **• Dieser Rekorder enthält Hochpräzisionstechnologie und sollte daher weder bei Gebrauch noch bei Aufbewahrung für längere Zeit den nachfolgend genannten Umwelteinwirkungen ausgesetzt werden. Vermeiden Sie:**
	- Ort mit hohen/er Temperaturen/ Luftfeuchtigkeit oder extremen Temperaturschwankungen. Direktes Sonnenlicht, Strände, verschlossene Autos oder in der Nähe einer Wärmequelle (Ofen, Radiator usw.) oder Luftbefeuchtern.
	- Orte, die starker Schmutz- oder Staubeinwirkung ausgesetzt sind.
	- Orte, die starker Schmutz- oder Staubeinwirkung ausgesetzt sind.
	- Orte, die hoher Feuchtigkeit oder Nässe ausgesetzt sind (Badezimmer, vor Witterung ungeschützte Orte usw.). Beim Gebrauch von spritzwasserfesten Produkten bitte stets das zugehörige Referenzhandbuch lesen.
	- Orte, die starken Vibrationen ausgesetzt sind.
- **• Den Rekorder niemals fallen lassen oder sonstigen heftigen Erschütterungen aussetzen.**
- **• Bei Verwendung des Rekorders an Orten, an denen sie einem magnetischen oder elektromagnetischen Feld, Funkwellen oder einer hohen Spannung ausgesetzt ist, z. B. in der Nähe von Fernsehgeräten, Mikrowellenherden, Videospielkonsolen, Lautsprechern, großen Monitoren, Fernseh- bzw. Rundfunk-Sendemasten oder Übertragungsmasten kann eine Funktionsstörung des Rekorders auftreten. In einem solchen Fall schalten Sie den Rekorder einmal aus und dann wieder ein, bevor Sie den Betrieb fortsetzen.**
- **• Vermeiden Sie die Aufnahme oder Wiedergabe in der Nähe von elektronischen Geräten wie etwa Handys, da sonst Störungen oder Rauschen möglich ist. Bei Rauschen wechseln Sie den Ort oder stellen des Rekorders weiter entfernt von solchen Geräten auf.**
- **• Reinigen Sie den Rekorder keinesfalls mit organischen Lösungsmitteln wie Alkohol oder Farbverdünner.**
- **• Wenn Sie diesen Rekorder mit einem Stativ verwenden möchten, drehen Sie die Schraube des Stativs in das Stativgewinde des Rekorders. Niemals umgekehrt.**

#### **Warnung vor Datenverlust:**

- Durch Bedienfehler, Gerätestörungen oder Reparaturmaßnahmen werden u.U. die gespeicherten Aufzeichnungen zerstört oder gelöscht. Daher empfiehlt es sich für wichtige Inhalte in jedem Fall die Erstellung einer Sicherungskopie auf PC-Festplatte.
- Von Olympus vom Garantieanspruch ausgeschlossen sind passive oder sonstige Schäden aufgrund von Datenverlusten durch einen Defekt des Produktes, einen von Olympus oder einer Olympus- Kundendienststelle unterschiedlichen Dritten vorgenommene Reparaturen oder aus jeglichen sonstigen Gründen.

## Sicherheitshinweise bei der Rekorderhandhabung

## $\sqrt{\phantom{a}}$  Achtung:

- **• Den Rekorder niemals in der Nähe von entflammbaren oder explosiven Gasen verwenden.**
- **• Kinder und Kleinkinder von dem Rekorder fernhalten.**

Den Rekorder stets so verwenden und aufbewahren, dass Kinder keinen Zugriff haben können. In den folgenden Fällen besteht die Gefahr von schweren Verletzungen:

- 1Strangulierungs- und Erstickungsgefahr durch den Trageriemen des Rekorders.
- 2Versehentliches Verschlucken von Akkus, Speicherkarten oder sonstigen kleinen Teilen.
- 3Verletzungen durch bewegliche Teile des Rekorders.
- **• Den Rekorder niemals an Orten verwenden, die starker Staubeinwirkung oder hoher Feuchtigkeit ausgesetzt sind.**
- **• Versuchen Sie keinesfalls, selbst das Gerät zu zerlegen, zu reparieren oder zu modifizieren.**
- **• Verwenden Sie nur SD/SDHC-Speicherkarten. Verwenden Sie niemals andere Kartensorten.**

Wenn Sie versehentlich eine andere Kartensorte in den Rekorders einsetzen, kontaktieren Sie einen autorisierten Händler oder ein Servicezentrum. Versuchen Sie nicht, die Karte mit Gewalt zu entfernen.

**• Verwenden Sie das Gerät nicht, wenn Sie fahren (z.B. auf einem Fahrrad, Motorrad oder mit dem Auto).**

## $\sqrt{\ }$  Vorsicht:

**• Den Rekorder niemals verwenden, wenn an ihm ungewöhnliche Geräusche bzw. Geruchs- oder Rauchentwicklung festgestellt werden.**

Die Akkus niemals mit bloßen Händen enfernen. Andernfalls besteht Feuergefahr und Sie können Brandverletzungen davontragen.

- **• Den Trageriemen vorsichtig handhaben.** Handhaben Sie den Trageriemen vorsichtig, wenn Sie den Rekorder tragen. Er kann sich an hervorstehenden Gegenständen verfangen und dadurch schwere Schäden verursachen.
- **• Den Rekorder niemals an Orten aufbewahren, an denen hohe Temperaturen auftreten können.**

6 **DE** Andernfalls kann es zu ernsthaften Schäden an dem Rekorder kommen und der Rekorder kann in Einzelfällen Feuer fangen. Niemals ein Ladegerät oder Netzteil betreiben, wenn dieses abgedeckt ist (z. B. durch eine Stoffdecke usw.). Andernfalls kann Überhitzung mit Feuergefahr auftreten.

- **• Den Rekorder stets vorsichtig handhaben, um leichte Hautverbrennungen zu vermeiden.**
	- Falls der Rekorder Metallteile enthält, kann es bei Überhitzung zu leichten Hautverbrennungen kommen. Achten Sie bitte auf die folgenden Punkte:
	- Den Rekorder erwärmt sich bei längerem Gebrauch. Wenn Sie den Rekorder in diesem Zustand berühren, kann es zu leichten Hautverbrennungen kommen.
	- Bei der Einwirkung extrem niedriger Temperaturen kann die Temperatur des Rekordergehäuses unterhalb der Umgebungstemperatur liegen. Bei extrem niedrigen Umgebungstemperaturen sollten daher Handschuhe getragen werden, wenn der Rekorder gehandhabt wird.

## Sicherheitshinweise bei der Akku und Batteriehandhabung

**Bitte beachten Sie diese wichtigen Richtlinien, um das Auslaufen von Batterieflüssigkeit sowie das Überhitzen, Entzünden oder Platzen des Akkus und/oder Stromschläge und Verletzungen zu vermeiden.**

## Gefahr:

- **• Der Rekorder arbeitet mit einem von Olympus spezifizierten Lithiumionen-Akku. Laden Sie den Akku vor Gebrauch mit dem Netzteil oder Ladegerät vollständig auf. In keinem Fall darf ein ungeeignetes Netzteil oder Ladegerät verwendet werden.**
- **• Batterien dürfen niemals offenen Flammen ausgesetzt, erhitzt, kurzgeschlossen oder zerlegt werden.**
- **• Akkus niemals stark erwärmen oder verbrennen.**
- **• Akkus stets so transportieren oder aufbewahren, dass sie nicht in Berührung mit metallischen Gegenständen (wie Schmuck, Büroklammern, Nägel usw.) kommen.**
- **• Akkus niemals an Orten aufbewahren, die direkter Sonneneinstrahlung oder hoher Aufheizung durch Sonneneinstrahlung (z. B. im Inneren eines Fahrzeugs) oder durch eine Heizquelle usw. ausgesetzt sind.**
- **• Sorgfältig alle Vorschriften zur Batteriehandhabung beachten. Andernfalls kann es zum Auslaufen von Batterieflüssigkeit oder zu Schäden an den Batteriepolen kommen. Niemals Batterien zerlegen, umbauen oder die Batteriepole verlöten.**
- **• Niemals die Batterien direkt an eine Steckdose oder den Zigarettenanzünder eines Autos anschließen.**
- **• Falls Batterieflüssigkeit mit Ihren Augen in Berührung kommt, die Augen sofort mit klarem Wasser spülen und sofort einen Augenarzt aufsuchen.**

## $/$ !\ Achtung:

- **• Akkus stets trocken halten.**
- **• Falls die Akkus nicht innerhalb der zulässigen Zeitspanne aufgeladen werden können, den Ladevorgang abbrechen und diese Akkus nicht verwenden.**
- **• Niemals einen Akku verwenden, der Risse aufweist oder anderweitig beschädigt ist.**
- **• Akkus niemals heftigen Erschütterungen oder lang dauernden Vibrationen aussetzen.**
- **• Falls während des Gebrauchs an Akkus Farb-, Form- oder sonstige Veränderungen festgestellt werden, den Rekorder nicht weiter verwenden.**
- **• Falls Batterieflüssigkeit an der Haut oder Kleidung haften bleibt, die Kleidung entfernen und die betroffenen Stellen sofort mit klarem Wasser reinigen. Falls Hautverbrennungen auftreten, sofort einen Arzt aufsuchen.**
- **• Bewahren Sie Batterien für Kinder unzugänglich auf.**
- **• Wenn beim Betrieb des Produkts ungewöhnliche Geräusche, Wärme, Rauch oder durchdringender Geruch entstehen, gehen Sie wie folgt vor:**
	- 1Entnehmen Sie sofort vorsichtig den Akkun, damit Sie sich nicht verbrennen.
	- 2Geben Sie den Rekorder bei Ihrem Händler oder der Olympus-Vertretung vor Ort zur Reparatur.

## /!\ Vorsicht:

- **• Bitte achten Sie auf eine ordnungsgemäße Recycling-Entsorgung von Akkus. Ehe Sie verbrauchte Akkus entsorgen, decken Sie die Akkukontakte bitte mit Klebeband ab. Beachten Sie stets die jeweils gültigen Gesetze und Verordnungen zur Entsorgung von Akkus.**
- **• Akkus müssen vor dem ersten Gebrauch oder nach längerer Lagerung vollständig aufgeladen werden.**
- **• Akkus haben eine feste Lebensdauer. Sollte die Betriebszeit immer kürzer werden, obwohl die Akkus unter den vorgesehenen Bedingungen vollständig aufgeladen wurden, ersetzen Sie sie durch Neue.**
- **• Der Akku kann sich bei längerem Gebrauch stark erwärmen. Nachdem Gebrauch des Rekorders erst etwas warten, ehe der Akku entnommen wird. Andernfalls besteht die Gefahr von**

**leichten Hautverbrennungen.**

## **Netzadapter**

## Gefahr:

- **• Sicherstellen, dass das Ladegerät mit der richtigen Spannung (100 – 240 V Wechselspannung) betrieben wird. Bei Verwendung mit einer anderen Spannung besteht die Gefahr von Feuer, Explosion, Überhitzung, Stromschlag oder Verletzungen.**
- **• Das Netzteil sollte aus Sicherheitsgründen nicht an eine Steckdose angeschlossen sein, wenn Instandhaltungs- oder Reinigungsarbeiten durchgeführt werden. Außerdem sollten Sie es niemals mit feuchten Händen in eine Steckdose stecken bzw. es herausziehen. Andernfalls besteht Stromschlag- und/oder Verletzungsgefahr.**

## $\sqrt{!} \lambda$  Achtung:

- **• Versuchen Sie keinesfalls den Netzadapter in irgendeiner Art zu zerlegen, zu reparieren oder zu modifizieren.**
- **• Sorgen Sie dafür, dass keine Fremdkörper (z.B. Metallgegenstände), kein Wasser oder keine brennbaren Substanzen in das Produktinnere gelangen.**
- **• Schützen Sie den Netzadapter vor Feuchtigkeit, und berühren Sie ihn keinesfalls mit feuchten Händen.**
- **• Gebrauchen Sie den Netzadapter nicht in der Nähe von flüchtigen brennbaren Flüssigkeiten (u.a. Benzin, Waschbenzin und Farbverdünner).**

**DE**

8

**Im Fall, dass**

- **... nach einem Fall des Netzadapters auf den Boden oder einer Beschädigung die Teile im Inneren des Netzadapters freiliegen:**
- **... der Netzadapter ins Wasser fällt oder Wasser, Metallobjekte, brennbare Stoffe oder Fremdkörper in das Innere gelangen:**
- **... bei Gebrauch des Netzadapters ungewöhnliche Geräusche, Wärme, Rauch oder durchdringender Geruch entstehen:**
	- 1Berühren Sie keinesfalls die freiliegenden Teile.
	- 2Ziehen Sie unverzüglich den Netzstecker des Adapters aus der Steckdose.
	- 3Geben Sie den Netzadapter bei Ihrem Händler oder der Olympus-Vertretung vor Ort zur Reparatur. Bei Weitergebrauch des Produkts unter den o.a. Bedingungen droht Stromschlag, Brand-oder Verletzungsgefahr.

## f Vorsicht:

- **• Das Netzteil nicht mit defektem oder unvollständig eingestecktem Stecker benutzen. Es könnte Feuer- ,Überhitzungs-, Stromschlag-, Kurzschlussgefahr und die Gefahr einer Beschädigung bestehen.**
- **• Den Netzanschluss des Ladegeräts abtrennen, wenn kein Ladebetrieb erfolgt. Andernfalls, kann es zu Kurzschlüssen, Überhitzung und Schäden kommen, und es besteht Stromschlag- und Feuergefahr.**
- **• Achten Sie darauf, stets am Stecker anzufassen, wenn Sie diesen aus der Steckdose ziehen. Das Kabel nicht übermäßig verbiegen oder schwere Gegenstände daraufstellen. Dies könnte das Netzkabel beschädigen und somit zu elektrischen Schlägen, Überhitzung oder Feuerentwicklung führen.**
- **• Falls eine Störung am Netzteil auftritt, ziehen Sie das Netzteil aus der Steckdose und wenden Sie sich an den nächsten Kundendienst. Bei weiterer Verwendung des Netzteils besteht Feuer-, Überhitzungs-, Stromschlagund Verletzungsgefahr.**
- **• Das Netzteil niemals an Orten aufbewahren oder verwenden, an denen hohe Temperaturen z. B. durch direkte Sonneneinstrahlung, Fahrzeuginnenraum bei Sonnenwetter, Heizkörper, Heizdecke, usw. auftreten können. Das Netzteil niemals unter einer Abdeckung (Kissen, Decke, usw.) betreiben. Andernfalls kann es zum Auslaufen von Batterieflüssigkeit sowie Überhitzungs-, Explosions- und Feuergefahr kommen.**

## **LCD-Monitor**

**• Das LCD, das für den Monitor verwendet wird, ist mittels Hochpräzisionstechnologie hergestellt. Es können jedoch schwarze oder helle Lichtpunkte permanent auf dem LCD-Monitor erscheinen. Je nach Blickwinkel und Lichteinfall können diese Punkte unterschiedliche Farben und Helligkeit aufweisen. Dies ist jedoch keine Fehlfunktion.**

# Allgemeines

## Hauptmerkmale

- s Nimmt Videos in der hohen Auflösung von 1920 x 1080 Pixel auf. Sie können die Auflösung nach Bedarf einstellen (☞ S.68).
- Verwendet MPEG-4 AVC und H.264 Formate zur Videoaufzeichnung. Dadurch ist auch die Bildqualität auf einem PC oder großformatigen Fernsehgerät in einer hohen Auflösung.
- **Sie können Videodateien auf Video-**Webseiten hochladen und sie weltweit im Internet zeigen. 640x480 (30fps/ mp3) Videoformat wird unterstützt, das zum Hochladen für Videos zweckmäßig ist (☞ S.68).
- **•** Beinhaltet eine digitale Zoomfunktion. Ermöglicht Ihnen Objekte auch in großer Entfernung scharf aufzunehmen (☞ S.45).
- s Nutzt ein hochempfindliches, rauscharmes Stereomikrofon für eine klanggetreue Wiedergabe des Originalklangs.

Das Anbringen der Stereomikrophone in 45°-Winkel ermöglicht Aufnahmen mit einem natürlichen, umfangreichen Stereosound.

**• Das Aufnahmeformat ist, ohne** Komprimierung der Original-Tonaufnahme, lineares PCM-Format, und fähig im MP3 unterstütztem Format aufzuzeichnen. Aufnahmen sind in einer großen Qualitätsbandbreite möglich (☞ S.65).

Realistische Tonaufnahmen unterschiedlicher Klangquellen. Hochauflösende Klangaufnahmen bei hohen Samplingfrequenzen und Bitzahlen, die gleichoder sogar höherwertig sind als CD-Qualität (Samplingfrequenz 44,1 kHz, Bitzahl 16 Bit) Natürliche Soundaufnahmen, für viele Zwecke einsetzbar, wie beispielsweise das Üben auf einem Musikinstrument.

- $\bullet$  Zusätzlich zu den eigenen Aufnahmen können auch von einem Computer gesendete WAV und MP3-Dateien abgespielt werden.
- Sie können den Rekorder somit auch als Musikaufnahmegerät verwenden.
- s Verwendung eines Visualizers. Bei der Wiedergabe von Sprachdateien, die mit dem Rekorder aufgezeichnet wurden, können 5 verschiedene Videomuster im Display angezeigt werden (☞ S.71).
- s Unterstützt Aufnahmemedien mit hoher Speicherkapazität. Aufnahmen sind auf handelsübliche SD-Karten möglich (☞ S.27).
- $\bullet$  Ausgestattet mit einer Reihe an Funktionen zur Unterstützung von Audioaufnahmen. Mit diesem Rekorder können Sie eine Reihe von Aufnahmefunktionen wie Aufnahmepegel und Mikrofonempfindlichkeit einstellen, und damit die Aufnahmebedingungen an Ihren persönlichen Geschmack anpassen (☞ S.65 ~ S.66).
- $\bullet$  Mit vielen Funktionen zur Verbesserung von Videoaufnahmen ausgestattet. Bei Verwendung des Rekorders als Kamera können Sie viele Aufnahmefunktionen entsprechend der Szene, die Sie aufnehmen möchten, einstellen (☞ S. 68 ~ S.70).
- $\bullet$  Ermöglicht Ihnen, Dateien in den Ordnern einer SD-Karte zu verschieben bzw. zu kopieren (☞ S. 79).
- **O** Sie können Dateien teilen (☞ S. 81) oder einen Teil einer Datei löschen (☞ S. 61), wenn diese im PCM-Format auf diesem Rekorder aufgenommen wurde.
- $\bullet$  Mithilfe von Indexmarken lassen sich gewünschte Stellen schnell auffinden (☞ S.52).
- **O Unterstützt USB 2,0. Hi-Speed, welches** die Datenübertragung mit hoher Geschwindigkeit von einem externen Speichergerät auf Ihren Computer ermöglicht.
- **•** Es ist eine USB-Ladefunktion vorhanden (☞ S.19).
- s Der Rekorder verfügt über ein 2,0 Zoll QVGA Color LCD-Anzeigefeld.
- **ODER Rekorder kann an einen PC** angeschlossen und als Webcam verwendet werden (☞ S.95).

<span id="page-10-0"></span>Der Lieferumfang des Rekorders umfasst folgende Teile. Falls etwas fehlen oder beschädigt sein sollte, wenden Sie sich bitte umgehend an den Händler, bei dem Sie den Rekorder gekauft haben.

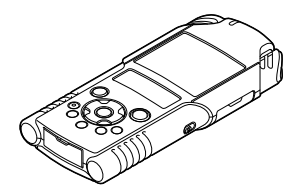

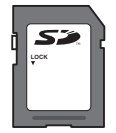

**SD-Karte**

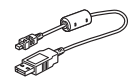

**USB-Kabel**

- **Garantiekarte**
- Die Inhalte können je nach Land, in dem Sie den Voice Rekorder gekauft haben, variieren.
- Je nach Kaufort gelten unterschiedliche Garantien. Möglicherweise ist keine Garantiekarte beinhaltet.

### Hinweis

• Schließen Sie das Gerät immer mit dem mitgelieferten USB-Kabel and AC-Adapter an. Der Gebrauch von Produkten anderer Firmen kann Störungen hervorrufen. Im Gegenzug sollten Sie das mitgelieferte Kabel auch nicht an Geräte anderer Marken anschließen.

**1**

**Voice Rekorder**

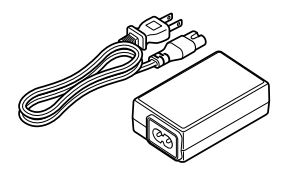

**USB-Netzteil (F-3AC)**

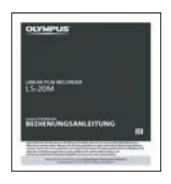

### **BEDIENUNGSANLEITUNG**

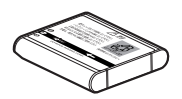

**Lithium-Ionen-Akku (LI-42B)**

## <span id="page-11-0"></span>Bezeichnung der Teile

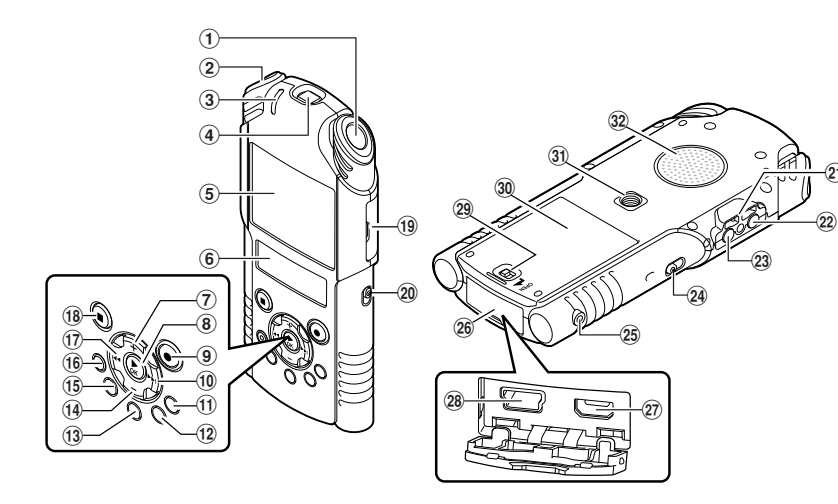

- 1**Eingebautes Stereomikrofon(R)**
- 2**Eingebautes Stereomikrofon(L)**
- 3PEAK/LED**-Kontrollleuchte (LED)**
- 4**Objektiv**
- 5**LCD-Hauptdisplay (LCD-Anzeige)**
- 6**LCD-Nebendisplay (LCD-Anzeige)**
- 7+ **-Taste**
- 8`OK **-Taste**
- 9REC **(**s**) (Record) -Taste Aufzeichnungs- bzw. Aufnahmeanzeige leuchten (LED)**
- 09 **-Taste**
- !LIST **-Taste**
- @MENU **-Taste**
- #A-B REPEAT **-Taste**
- \$– **-Taste**
- %Fn **-Taste**
- ^ERASE **-Taste**
- &0 **-Taste**
- \*STOP **(**4**) -Taste**
- (**Kartenfachabdeckung**
- )**Modusschalter (**A**/**n**)**
- -**Befestigung für Trageriemen**
- =MIC **(Mikrofon)-Buchse (MIC/LINE-IN)**
- qEAR **(Earphone)-Buchse**
- wPOWER**/**HOLD**-Schalter**
- 25 **REMOTE-Buchse**

Schließen Sie den Empfänger für die Fernbedienung RS30W an (optional) Dadurch können Starten und Stoppen von Aufnahmefunktionen über die Fernbedienung erfolgen.

 $_{\tiny{\textcircled{\tiny 2}}}$ 

- r**Buchsenabdeckung**
- t**HDMI-Mini-Anschluss**
- y**USB-Anschluss**
- u**Verriegelung für den Akkufachdeckel**
- i**Akkufachdeckel**
- o**Stativgewinde**
- p**Eingebauter Lautsprecher**

12 **DE**

## <span id="page-12-0"></span>Display (LCD-Anzeige)

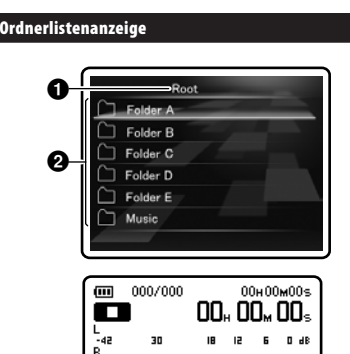

 $\blacksquare$  UModus [Recorder] Modus-Anzeige:

## 1**Stammordneranzeige** 2**Name der Ordner**

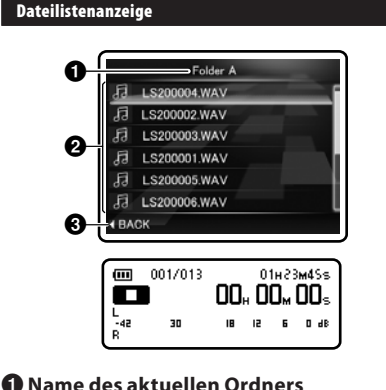

2**Name der Datei** 3**Navigationsanzeige**

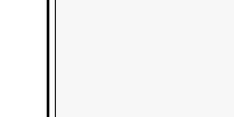

**Dateianzeige** 

#### **2** 8 0 001/013 01H23M4Ss **ENERGY OO, 03.45.**  $\bm{o}$ **6**  $\bm{\Theta}$

- 1**Akkuladezustand**
- 2 **Aktuelle Dateinummer/ Gesamtzahl der aufgenommenen Dateien im Ordner**
- 3**Verbleibende Aufnahmezeit/ Dateilänge**
- 4 **Statusanzeige des Rekorders** [C]: Aufnahme-Anzeige
	- [ $\Box$ ]: Pause-Anzeige
	- [L]: Stopp-Anzeige
	- [<sup>1</sup>]: Wiedergabe-Anzeige
	- [ß]: Vorwärtsanzeige
	- [™]: Zurückspulenanzeige
- 5**Pegelanzeige**
- 6 **Vergangene Aufnahmezeit/ Vergangene Wiedergabezeit**

**1**

## ■ ↓ Modus [Music] Modus-Anzeige:

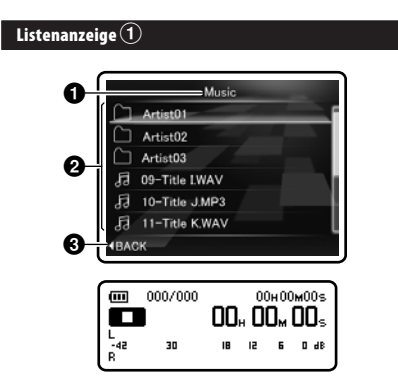

Wenn es Dateien und Ordner im Ordner gibt

## 1**Name des aktuellen Ordners** 2**Name der Ordner/Name der Datei** 3**Navigationsanzeige**

Listenanzeige $\left( 2\right)$  $-$ Album01 0 Song01.mp3 日  $Sone02.mn3$ Song03.mp3 0 Song04.mp3 Song05.mp3 肩 Song06.mp3  $\bm{6}$ 4 BACK 001/013 01H23M45s Œ **00, 00, 00,** m .<br>-42 30 IB ız 6 0 dB

- 1**Name des aktuellen Ordners**
- 2**Name der Datei**
- 3**Navigationsanzeige**

### Dateianzeige

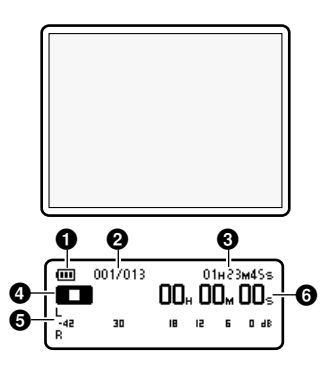

- 1**Akkuladezustand**
- 2 **Aktuelle Dateinummer/ Gesamtzahl der aufgenommenen Dateien im Ordner**
- 3**Dateilänge**
- 4 **Statusanzeige des Rekorders**
	- [L]: Stopp-Anzeige
	- [<sup>1</sup>]: Wiedergabe-Anzeige
	- [**B**]: Vorwärtsanzeige
	- [™]: Zurückspulenanzeige
- 5**Pegelanzeige**
- 6 **Vergangene Wiedergabezeit**

## $\blacksquare$   $\Omega$  Modus [Movie] Modus-Anzeige:

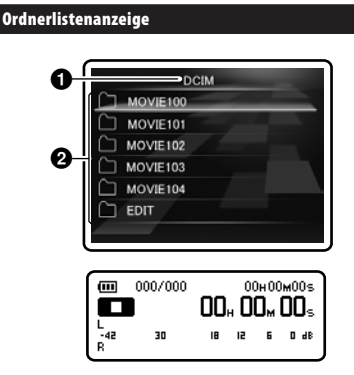

1**Stammordneranzeige** 2**Name der Ordner**

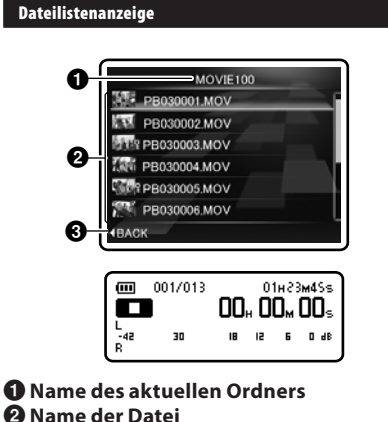

- 
- 3**Navigationsanzeige**

### Dateianzeige

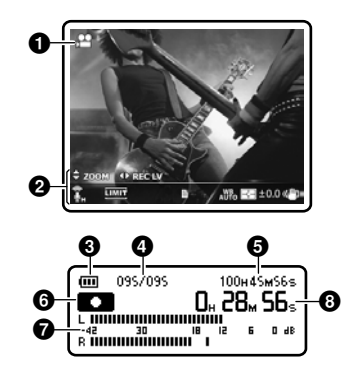

- 1**Anzeige der Aufnahmeart**
- 2**Symbolanzeige**
- 3**Akkuladezustand**
- 4 **Aktuelle Dateinummer/ Gesamtzahl der aufgenommenen Dateien im Ordner**
- 5**Verbleibende Aufnahmezeit/ Dateilänge**
- 6 **Statusanzeige des Rekorders**
	- [C]: Aufnahmeanzeige
	- [≠]: Pause-Anzeige
	- [L]: Stopp-Anzeige
	- [D]: Wiedergabe-Anzeige
	- [**B**]: Vorwärtsanzeige
	- [™]: Zurückspulenanzeige
- 7**Pegelanzeige**
- 8 **Vergangene Aufnahmezeit/ Vergangene Wiedergabezeit**

**1**

## Symbolanzeige:

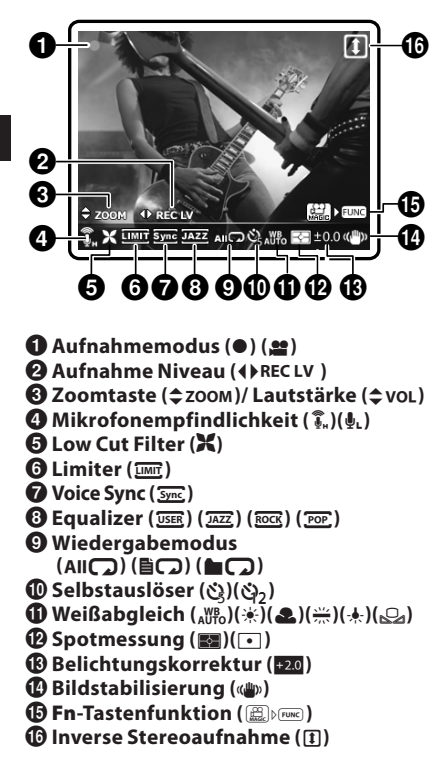

#### Information über die beiden LCD-Displays

Der Rekorder verfügt über zwei LCD-Displays, das Hauptdisplay und das Nebendisplay, die je nach Modus und Funktion verschieden verwendet werden.

#### A **Modus**

#### Während der Aufnahme oder Wiedergabe:

• Während der Aufnahme oder Wiedergabe ist das Hauptdisplay ausgeschaltet und das Nebendisplay wird angezeigt.

#### Wenn die Funktionen gestoppt sind:

• Wenn die Funktionen gestoppt sind, werden sowohl das Haupt- als auch das Nebendisplay angezeigt.

#### Menüeinstellungen:

• Wenn Sie zu den Menüeinstellungen wechseln, sind sowohl das Haupt- als auch das Nebendisplay eingeschaltet.

n **Modus** 

#### Während der Aufnahme oder Wiedergabe:

• Während der Aufnahme und Wiedergabe sind sowohl das Haupt- als auch das Nebendisplay eingeschaltet. Wenn jedoch das [**Main LCD Display**] in den [**Recording Settings**] ausgeschaltet ist, sind beide LCD-Displays während der Aufnahme ausgeschaltet [**Off**] (☞ S.68).

#### Wenn die Funktionen gestoppt sind:

• Wenn die Funktionen gestoppt sind, werden sowohl das Haupt- als auch das Nebendisplay angezeigt.

## **Menüeinstellungen:**<br>Wenn Sie zu c

• Wenn Sie zu den Menüeinstellungen wechseln, sind sowohl das Haupt- als auch das Nebendisplay eingeschaltet.

**1**

## <span id="page-16-0"></span>Einlegen des Akkus

Dieser Rekorder arbeitet mit einem von Olympus spezifizierten Lithium-Ionen-Akku (LI-42B). Bitte verwenden Sie keinen anderen Akku Typ.

 $\mathbf{R}$ Der mitgelieferte Akku ist noch nicht vollständig aufgeladen. Bevor das Gerät zum ersten Mal genutzt wird oder nach langen Zeiträumen, in denen es nicht genutzt wurde, wird empfohlen, den Akku aufzuladen, bis er voll ist (☞ S.19).

## 1 **Schieben Sie die Verriegelung für den Akkufachdeckel in die angezeigte Pfeilrichtung.**

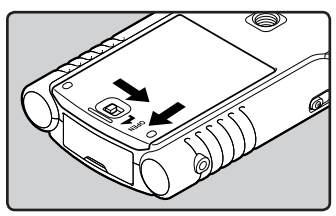

- 2 **Richten Sie die Anschlussklemmen des Rekorders und dem Akku zueinander aus, wobei das Etikett auf der Rückseite des Akkus nach oben zeigen muss. Legen Sie den Akku ein, indem Sie sie in Richtung** A **gleiten lassen, während Sie sie in Richtung** B **drücken.**
	- Achten Sie beim Einlegen des Akkus sorgfältig auf dessen Ausrichtung.

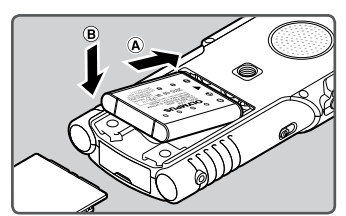

3 **Zum Schließen drücken Sie den Akkufachdeckel nach unten** A **und schieben ihn in Richtung** B**.**

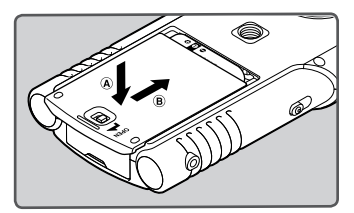

**4 Zum Verriegeln des Akkufachdeckels schieben Sie seine Verriegelung in die angezeigte Pfeilrichtung.**

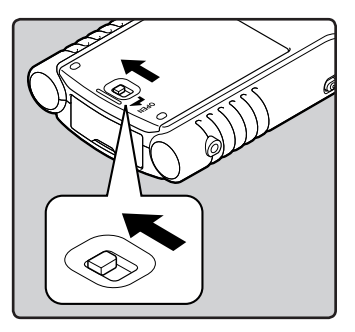

• Vergewissern Sie sich, dass der Akkufachdeckel verriegelt ist.

### **Hinweise**

- Stoppen Sie den Rekorder unbedingt, bevor Sie den Akku auswechseln. Das Entnehmen des Akkus während der Rekorder in Gebrauch ist kann zu Fehlfunktionen führen, sowie Dateien beschädigen etc. Wenn Sie den Akku während des Betriebs entnehmen, verlieren Sie die aktuell aufgenommene Datei, da der Dateivorsatz nicht geschlossen werden kann.
- Falls der Akkuwechsel länger als 15 Minuten dauert oder Sie den Akku wiederholt in kurzen Zeitabständen einlegen und herausnehmen, müssen Sie die Uhrzeit nach dem Einlegen des Akkus neu einstellen.
- Entnehmen Sie den Akku, wenn der Rekorder länger nicht gebraucht wird.
- Stellen Sie sicher, einen von Olympus vorgegebenen Lithium-Ionen-Akku (LI-42B) zu verwenden, wenn Sie den Akku ersetzen. Die Verwendung von Produkten anderer Hersteller kann den Rekorder beschädigen und sollte daher vermieden werden.
- Lithium-Ionen-Akkus weisen eine gewisse Selbstentladung auf. Laden Sie den bereitgestellten Lithium-Ionen-Akku auf, nachdem Sie dieses Produkt ausgepackt haben und bevor Sie den Rekorder zum ersten Mal verwenden.

## <span id="page-18-0"></span>Aufladen durch Anschluss eines Computers per USB

Sie können den Akku durch Anschluss an einen USB-Anschluss an einem Computer laden. Legen Sie den (mitgelieferten) Akku beim Laden unbedingt in korrekter Ausrichtung in den Rekorder ein (☞ S.17).

Verlassen Sie vor Anschluss des USB-Kabels den Modus HOLD (☞ S.24).

## 1 **Starten Sie den PC.**

2 **Schließen Sie das USB-Kabel an den USB-Anschluss des PCs an.**

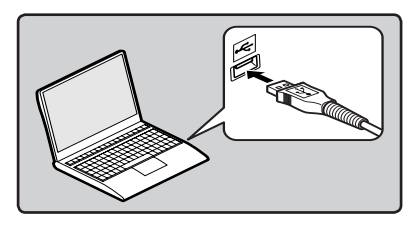

3 **Schließen Sie das USB-Kabel an den Anschluss auf der Unterseite des Rekorders an, während der Rekorder angehalten oder ausgeschaltet ist.**

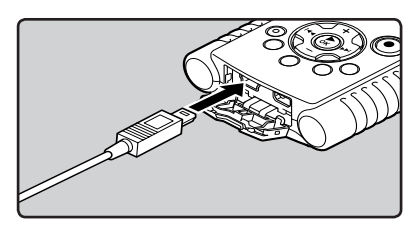

## 4 **Der Ladevorgang beginnt.**

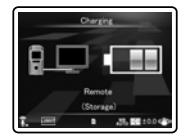

## 5 **Wenn der Ladevorgang abgeschlossen ist, wird [**Battery Full**] angezeigt.**

**Ladezeit:** ca. 2 Stunden \*

\* Zeigt die ungefähre Dauer des vollständigen Ladens des Akkus bei Zimmertemperatur, nachdem dieser leer war. Die Aufladezeit ist je nach Restlademenge und Zustand des Akkus unterschiedlich.

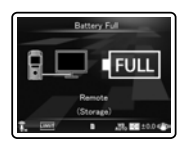

#### Akkuladezustand

Wenn der Akku schwach wird, ändert sich die Batterieanzeige im Nebendisplay.

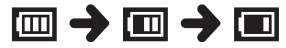

- Wenn im Nebendisplay ein [**m**] angezeigt wird, sollten Sie den Akku so bald wie möglich laden. Sobald der Akku zu schwach ist, erscheint das [[[2]] und [**Battery Low**] auf dem Display und der Rekorder schaltet sich aus.
- Während des Aufladens verändert sich der Akkuladezustand ständig und zeigt nicht die momentan verbleibende Energie an.

## Schließen Sie zum Laden das USB-Netzteil an

Die Ladung erfolgt über das USB-Netzteil (F-3AC).

- Setzen Sie die USB-Verbindungseinstellung auf [**AC Adapter**], bevor Sie das USB-Netzteil anschließen (☞ S.84).
	- Verlassen Sie vor Anschluss des USB-Kabels den Modus HOLD (☞ S.24).

### 1 **Verbinden Sie das USB Kabel des Rekorders mit dem USB-Netzteil.**

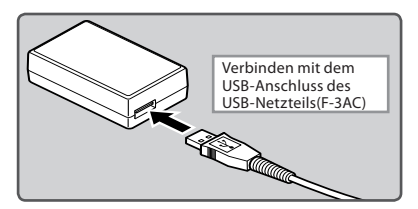

2 **Schließen Sie das Netzkabel an das USB-Netzteil an und verbinden Sie es mit der Netzsteckdose.**

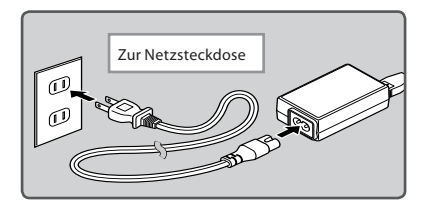

3 **Schließen Sie das USB-Kabel an den Anschluss auf der Unterseite des Rekorders an, während der Rekorder angehalten oder ausgeschaltet ist.**

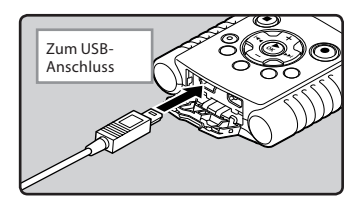

4 **Drücken Sie auf die** `OK**-Taste, um mit dem Ladevorgang zu beginnen.**

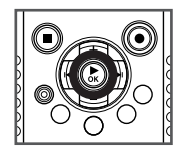

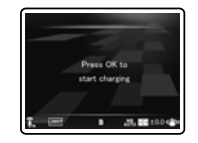

- [**Press OK to start charging**] erscheint in der Anzeige, während Sie die `**OK** Taste drücken.
- 5 **Wenn der Ladevorgang abgeschlossen ist, wird [**Battery Full**] angezeigt.**

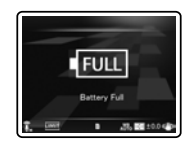

#### <span id="page-20-0"></span>Hinweise

- Während der Aufnahme oder Wiedergabe ist das Aufladen des Akkus nicht möglich.
- Bei der Wiedergabe einer Sprach-/Musikdatei kann sich der Rekorder, abhängig von der Lautstärke, auf Grund der Ausgangsspannung des Akkus zurücksetzten, selbst wenn [[00] in der Akkuzustandsanzeige angezeigt wird. In diesem Fall reduzieren Sie die Lautstärke.
- Akku oder Netzadapter nicht einsetzen oder entnehmen, wenn der Rekorder am Netz ist oder wenn der Rekorder an einem anderen Gerät angeschlossen ist. Dies kann Probleme bei den im Rekorder eingestellten Werten und Funktionen verursachen.
- Das USB-Netzteil ist für eine Netzspannung von 100 V bis 240 V Wechselstrom (50/60 Hz) ausgelegt. Wenn Sie das USB-Netzteil im Ausland verwenden möchten, benötigen Sie ggf. einen Adapterstecker, damit der Stecker des USB-Netzteils in die Netzsteckdose im Ausland passt. Weitere Informationen hierzu erhalten Sie in Ihrem örtlichen Elektrofachhandel oder in Ihrem Reisebüro.
- Verwenden Sie keine Spannungswandler, da diese das USB-Netzteil beschädigen können.
- Der Rekorder kann nicht aufgeladen werden, wenn der PC nicht eingeschaltet ist. Außerdem darf kein Aufladen erfolgen, wenn der PC nicht angeschaltet ist oder wenn er sich im Stand-by-, Tiefschlaf- oder Ruhemodus befindet.
- Laden Sie den Rekorder nicht auf, wenn ein USB-Hub angeschlossen ist.
- Sie können nicht aufladen, wenn [ø]**\*1** oder [√]**\*2** angezeigt wird. Laden Sie den Akku bei einer Temperatur von 5 °C bis 35 °C (41°F bis 95°F).
	- **\*1** [ø]: Wenn die Umgebungstemperatur niedrig ist.
	- **\*2** [√]: Wenn die Umgebungstemperatur hoch ist.
- Sollte die Betriebszeit merklich kürzer werden, obwohl der Akku voll aufgeladen sind, muss der Akku durch einen neuen Akku ersetzt werden.
- Vergewissern Sie sich, dass der USB-Anschluss vollständig eingesteckt ist. Andernfalls funktioniert der Rekorder möglicherweise nicht richtig.
- Durch Auswahl der Option [**PC Camera**] in den USB-Anschlusseinstellungen wird verhindert, dass der Rekorder mittels USB aufgeladen wird. Wählen Sie [**Storage class**] in den USB-Anschlusseinstellungen, wenn Sie das Gerät laden möchten (☞ S.84).
- Möchten Sie über die Option [**PC Camera**] laden, wählen Sie in den USB-Anschlusseinstellungen [**Optional**] und schließen Sie dann das USB-Kabel an den Rekorder an. Wählen Sie [**AC Adapter**] im [**USB Connect**]-Bildschirm, um mit dem Laden zu beginnen (☞ S.84).

#### Vorsichtshinweise zu Lithium-Ionen-Akkus

Lesen Sie die folgenden Beschreibungen aufmerksam durch, wenn Sie den Lithium-Ionen-Akku (LI-42B) verwenden.

#### **Entladung:**

Akkus entladen sich, wenn sie nicht benutzt werden. Regelmäßig vor Gebrauch laden.

#### **Arbeitstemperatur:**

Akkus sind chemische Produkte. Die Leistung von Akkus kann auch dann schwanken, wenn sie nur innerhalb des empfohlenen Temperaturbereichs verwendet werden. Das ist bei solchen Produkten normal.

#### **Empfohlener Temperaturbereich:**

#### **Beim Betrieb:**

0°C - 42°C/ 32°F - 107.6°F

#### **Laden:**

5°C - 35°C/ 41°F - 95°F

#### **Bei längerer Lagerung:**

–20°C - 30°C/ –4°F - 86°F

Die Verwendung des Akkus außerhalb des angegebenen Temperaturbereichs setzt die Leistungsfähigkeit und die Lebensdauer des Akkus herab. Um den Akku vor Auslaufen und Rost zu schützen, sollten er aus dem Gerät herausgenommen und getrennt gelagert werden, wenn er längere Zeit nicht benutzt wird.

## **Hinweise**

- Mit diesem Rekorder kann der Akku ungeachtet seines Ladezustands wieder vollständig aufgeladen werden. Zur Erzielung einer optimalen Ladung für neu gekaufte und lange (über einen Monat) nicht verwendete Akkus wird empfohlen, die Akkus wiederholt (zwei bis drei Mal) vollständig zu laden und zu entladen, wiederauf-ladbare Batterien wird empfohlen.
- Beachten Sie bei der Entsorgung verbrauchter Akkus bitte unbedingt die örtlich geltenden Abfall- und Umweltvorschriften. Wenden Sie sich zwecks ordnungsgemäßer Entsorgung an das im Land gültige Rücknahmesystem.
- Da Lithium-Ionen-Batterien nicht vollständig entladen werden, müssen Sie vor dem Entsorgen gegen Kurzschlüsse geschützt werden (z. B. durch Abkleben der Kontakte).

### **Für Deutschland:**

Für eine umweltfreundliche Entsorgung hat Olympus in Deutschland einen Vertrag mit GRS (Gemeinsames Rücknahmesystem für Batterien) geschlossen.

**DE**

## <span id="page-22-0"></span>Ein-/Ausschalten des Rekorders

Wird der Rekorder nicht gebraucht, so ist die Stromversorgung auszuschalten, damit der Akku weitestgehend geschont wird. Auch bei ausgeschalteter Stromversorgung bleiben die vorhandenen Daten sowie Modus- und Uhrzeiteinstellungen erhalten.

#### Einschalten des Rekorders

### **Schieben Sie den** POWER/HOLD**-Schalter bei ausgeschaltetem Rekorder in Pfeilrichtung.**

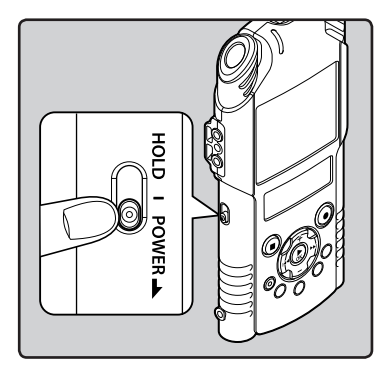

• Das Display wird aktiviert und die Stromversorgung wird eingeschaltet.

### Ausschalten des Rekorders

**Schieben Sie den** POWER/HOLD**-Schalter mindestens 0.5 Sekunden lang in Pfeilrichtung.**

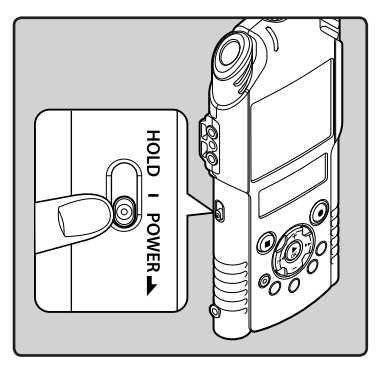

- Daraufhin wird das Display und die Stromversorgung ausgeschaltet.
- Die Fortsetzungsfunktion registriert die Stoppposition vor dem Ausschalten der Stromversorgung.

### Automatischer Ausschaltmodus

Falls der eingeschaltete Rekorder für über 10 Minuten gestoppt oder nicht benutzt wird (Grundeinstellung), schaltet sich der Strom aus (☞ S.74).

• Um den automatischen Ausschaltmodus zu verlassen, müssen Sie den Strom wieder einschalten.

## <span id="page-23-0"></span>Tastensperre [HOLD]

Wenn Sie den Rekorder in den HOLD-Modus schalten, werden alle laufenden Vorgänge weitergeführt und die Tastensperre aktiviert. Diese Funktion deaktiviert alle Bedientasten und verhindert so eine versehentliche Betätigung, wenn der Rekorder in einer Tasche transportiert wird. Mit diesem Modus verhindern Sie das versehentliche Stoppen einer Aufzeichnung oder Aufnahme.

#### Aktivieren der Tastensperre

**Schieben Sie den** POWER/HOLD**-Schalter in die [HOLD]-Position.**

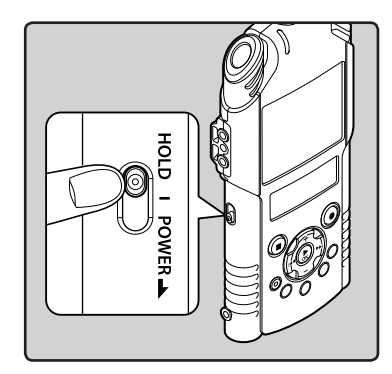

• Wenn im Nebendisplay [**Hold**] angezeigt wird, befindet sich der Rekorder im Modus HOLD.

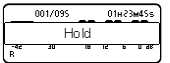

#### **Hinweise**

- Beim Drücken einer Taste im HOLD-Modus blinkt zwar die Uhrzeitanzeige 2 Sekunden lang, aber der Rekorder bleibt funktionslos.
- Wenn während des Betriebs des Rekorders HOLD angewendet wird, wird der Betrieb deaktiviert und der Betriebsstatus wird bewahrt (wenn eine Widergabe, Aufzeichnung oder Aufnahme beendet wurde weil die vorhandene Speicherkapazität voll verbraucht ist, schaltet der Rekorder in den Status 'Gestoppt' um).
- Der Rekorder kann über die Fernbedienung RS30W (optional) betrieben werden, auch wenn der Rekorder sich im HOLD-Modus befindet.

## Deaktivieren der Tastensperre

**Schieben Sie den** POWER/HOLD**-Schalter in die Position** A**.**

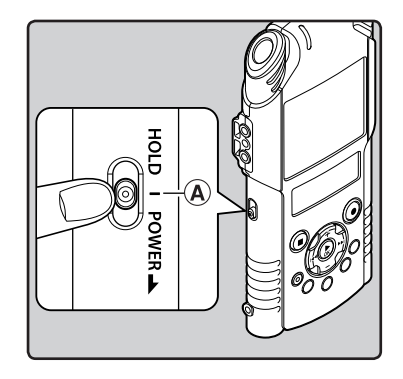

24 **DE**

## <span id="page-24-0"></span>Einstellung von Uhrzeit und Datum [Time & Date]

Nach der Einstellung von Uhrzeit und Datum werden mit der Aufnahme jeder Audiodatei automatisch die entsprechenden Zeitdaten abgespeichert. Durch die Einstellung von Uhrzeit und Datum wird die Verwaltung der Audiodateien vereinfacht.

**Wenn Sie den Rekorder nach dem Erwerb zum ersten Mal benutzen, oder wenn der Akku nach einer langen Zeit ohne Gebrauch wieder eingesetzt wird, erscheint die Eingabeaufforderung [**Set Time & Date**]. Wenn "**Stunde**" blinkt, führen Sie Schritt 1 in der Anleitung durch.**

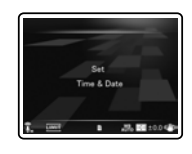

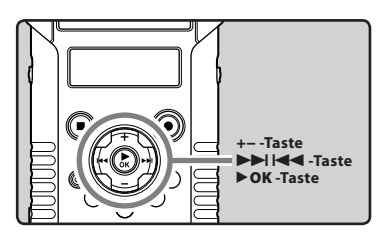

### 1 **Drücken Sie die** 9 **-oder** 0**-Taste um die einzustellende Zeiteinheiten zu wählen.**

• Wählen Sie die aufblinkende Zeiteinheit aus "**Stunde**", "**Minute**", "**Jahr**", "**Monat**" und "**Tag**".

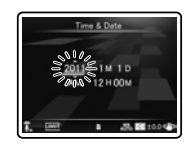

### 2 **Drücken Sie die** + **-oder** − **-Taste um eine Einstellung vorzunehmen.**

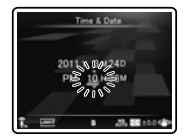

- Um die nächste Zeiteinheit auszuwählen drücken Sie ebenfalls die **DDI**-oder 144 -Taste und nehmen die Einstellung mit der + -oder − -Taste vor.
- Durch Drücken der **LIST**-Taste während der Stunden-und Minuteneinstellung können Sie zwischen 12 und 24 Stundenanzeige wählen.

#### **Beispiel: 10:38 P.M**

**10:38 PM (Werkseitige Einstellung) 22:38**

• Sie können die Reihenfolge von "**Monat**", "**Tag**", "**Jahr**" durch Drücken auf die **LIST**-Taste während der Einstellung ändern.

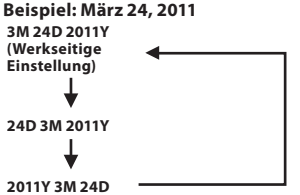

### 3 **Drücken Sie auf die** `OK**-Taste, um die Einstellung zu bestätigen.**

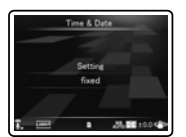

• Drücken Sie auf die `**OK**-Taste, um die Einstellung zu bestätigen.

### <span id="page-25-0"></span>Hinweis

• Wird die `**OK**-Taste während der Einstellung gedrückt, so gelten die bis zu diesem Zeitpunkt eingestellten Parameter.

## Ändern von Uhrzeit und Datum

Während der Rekorder im Stoppmodus ist, drücken und halten Sie die .**STOP** (4)-Taste, um Zeit und Datum, verbleibender Speicher und das Dateiformat anzuzeigen. Sind das aktuelle Datum und die Uhrzeit nicht korrekt, so stellen Sie sie folgendermaßen ein.

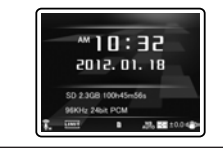

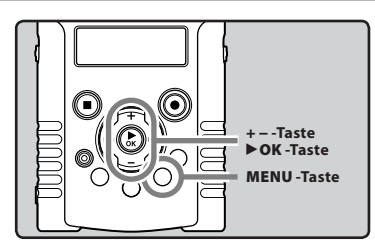

## 1 **Drücken Sie im Stopp-Modus des Rekorders auf die** MENU**-Taste.**

• Das Menü erscheint in der LCD-Anzeige (☞ S.63).

### 2 **Drücken Sie die** +**-oder** −**-Taste, um die Registerkarte [**Device Menu**] zu wählen.**

• Die Menüanzeige kann durch Verschieben des Einstellmenü-Cursors geändert werden.

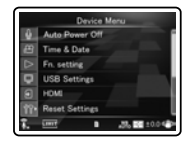

- 3 **Drücken Sie die Taste** `OK**, um den Cursor auf den einzustellenden Punkt zu schieben.**
	- [**Device Menu**] erscheinen in der LCD-Anzeige.
- 4 **Drücken Sie die** + **-oder** − **-Taste zur Wahl des [**Time & Date**].**

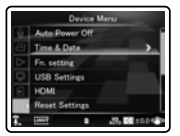

## 5 **Drücken Sie die** `OK**-Taste.**

- [**Time & Date**] erscheinen in der LCD-Anzeige.
- "**Stunde**" blinkt in der LCD-Anzeige, und zeigt damit den Beginn des Uhrzeit/Datum-Einstellungsprozesses.

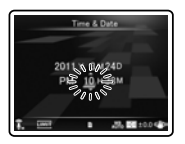

Die folgenden Schritte sind mit Schritt 1 bis 3 unter "**Einstellung von Uhrzeit und Datum [Time & Date]**" (☞ S.25).

6 **Drücken Sie die** MENU**-Taste zum Schließen des Menüs.**

26 **DE**

**1**

## Einsetzen und Entnehmen der SD-Karte

Das in der Bedienungsanleitung angezeigte "SD" bezieht sich sowohl auf SD als auch auf SDHC. Sie können alle handelsüblichen SD-Karten mit dem Rekorder verwenden.

## Einsetzen deSD-Karte

1 **Öffnen Sie das Kartenfach, während sich der Rekorder im Stopp-Modus befindet.**

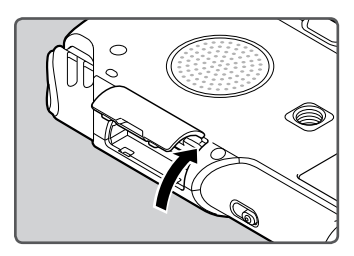

- 2 **Führen Sie die SD-Karte richtig herum in das Kartenfach ein, wie in der Abbildung gezeigt.**
	- Halten Sie die SD-Karte dabei gerade.

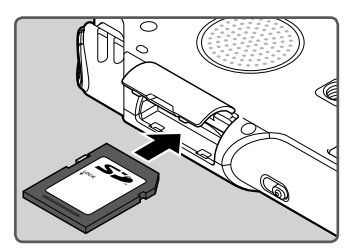

- Wenn Sie die SD-Karte falsch herum oder schräg einführen, kann sich diese verkanten, oder der Kontaktbereich der SD-Karte wird dadurch beschädigt.
- Wenn die SD-Karte nicht vollständig eingeschoben ist, können keine Daten auf die SD-Karte geschrieben werden.

3 **Schließen Sie den Kartenfachdeckel.**

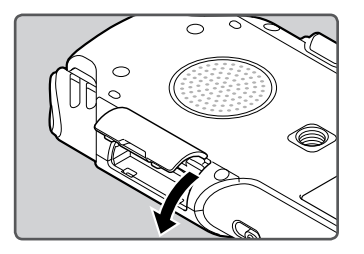

#### Hinweis

• In manchen Fällen werden SD-Karte, die mit anderen Geräten, beispielsweise einem Computer, formatiert (initialisiert) wurden, nicht erkannt. Prüfen Sie vor der Nutzung, ob sie mit diesem Gerät formatiert worden sind (☞ S.86).

## Entnehmen der SD-Karte

1 **Öffnen Sie das Kartenfach, während sich der Rekorder im Stopp-Modus befindet.**

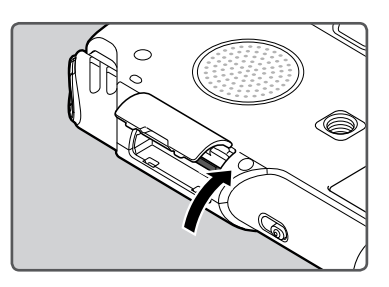

### <span id="page-27-0"></span>2 **Drücken Sie die SD-Karte kurz in Richtung des Gerätes und lassen Sie sie herausgleiten.**

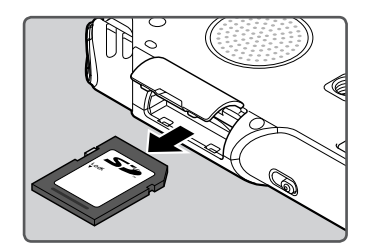

• Die SD-Karte befindet sich sichtbar außerhalb des Einschubs und kann sicher entfernt werden.

## 3 **Schließen Sie den Kartenfachdeckel.**

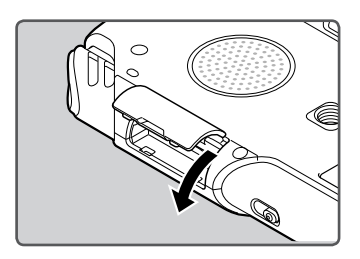

#### Hinweise

- Schnelles Wegnehmen Ihres Fingers nach Einschieben der SD-Karte kann zu deren gewaltsamen Heraustreten aus dem Schlitz führen.
- Je nach Hersteller oder Typ der SD-Karte ist es möglich, dass diese mit dem Rekorder nicht kompatibel ist und nicht korrekt erkannt wird.
- Lesen Sie die Bedienungsanleitung für die SD-Karte sorgfältig durch, bevor Sie diese einlegen.
- Falls die SD-Karte nicht klar erkannt werden kann: Entfernen Sie die SD-Karte und stecken Sie sie wieder ein, um zu sehen, ob dieser Rekorder die SD-Karte erkennt.
- Die Arbeitsleistung vermindert sich auf einer SD-Karte, wenn Sie sie wiederholt beschreiben und löschen. In diesem Fall formatieren Sie die SD-Karte (☞ S.86).
- Es gibt keine Garantie dafür, dass alle SD-Karte mit dem Rekorder funktionieren.

#### Informationen zur SD-Karte

Wenn die SD-Karte schreibgeschützt ist, erscheint die Anzeige [**SD card is locked**]. Entfernen Sie den Schreibschutzschalter, bevor Sie die Karte einschieben.

Wenn der Schreibschutzschalter auf [**Sperren**] gerichtet ist, können die Aufnahmefunktion und andere Funktionen nicht ausgeführt werden.

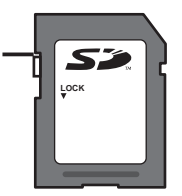

Auf der Olympus Support Webseite finden Sie eine Liste der für diesen Rekorder qualifizierten SD-Karten, die mit den Olympus-Normen übereinstimmen.

http://olympus-europa.com/

Jedoch auch wenn SD- Kartenhersteller auf der Olympus Webseite angezeigt werden, garantiert Olympus nicht für Ihre Kompatibilität.

Zudem können sich Kartenspezifikationen ändern und sie werden deshalb nicht mehr unterstützt.

**1**

<span id="page-28-0"></span>Die SD-Kartee kann als Aufnahme-Medien verwendet werden. Sprach-, Film- und Musikdateien werden in ihren jeweiligen Ordnern gespeichert und sind in Baumstruktur organisiert.

## Informationen zu Ordnern für Sprachaufnahmen

[**Folder A**] - [**Folder E**] innerhalb des Ordners [**Root**] sind die Ordner für Sprachaufnahmen. Wenn Sie mit dem Rekorder aufnehmen, wählen Sie einen dieser fünf Ordner vor Aufnahmebeginn.

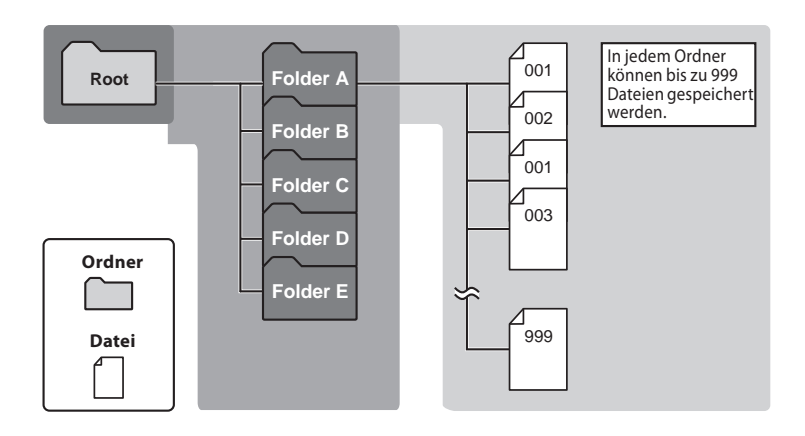

#### **Hinweis**

• Dateien oder Ordner im Ordner [**Root**] werden auf dem Rekorder nicht angezeigt.

## Ordner für Filmaufnahmen

Filmdateien werden in dem LS-20M in Ordnern gespeichert, die unter dem Ordner [**DCIM**] mit dem Aufnahmedatum erstellt wurden.

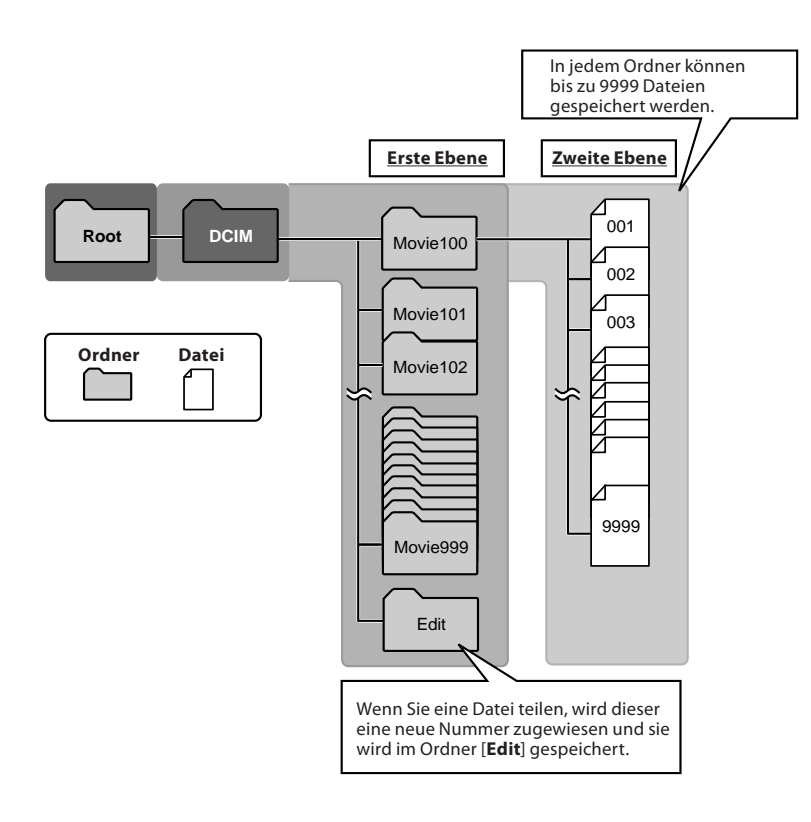

**DE**

## <span id="page-30-0"></span>Informationen zum Ordner für Musikwiedergabe

Bei der Übertragung von Musikdateien mit dem Windows Media Player auf das Gerät wird automatisch ein Wiedergabeordner für Musik angelegt, der eine Ebenenstruktur wie im unten stehenden Diagramm dargestellt besitzt. Musikdateien im selben Ordner können nach Präferenzen neu arrangiert und wiedergegeben werden (☞ S.78).

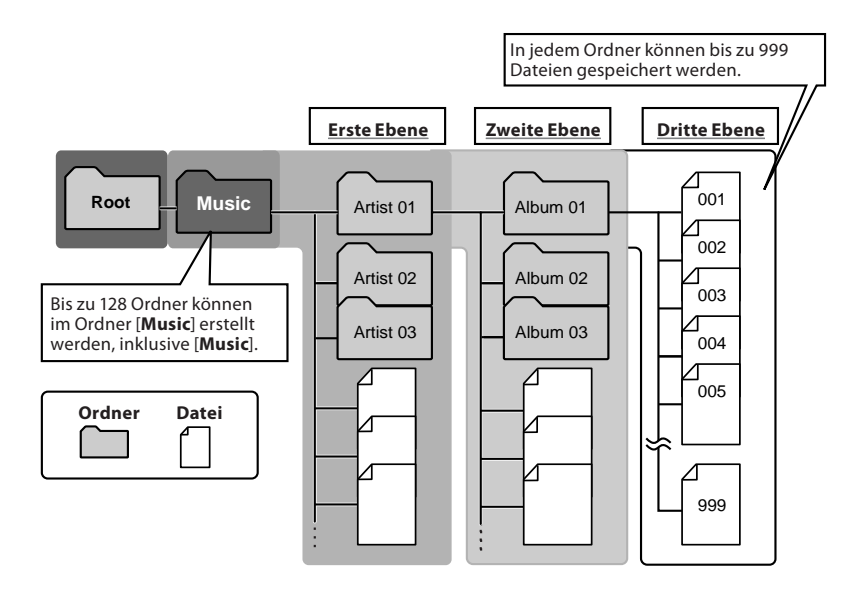

## <span id="page-31-0"></span>Wählen von Ordnern und Dateien

Ändern Sie Ordner nur dann, wenn die Betriebsfunktionen des Rekorders gestoppt ist. Weitere Informationen zur Ebenenstruktur der Ordner finden Sie in den "**Hinweise zu den Ordnern**" (☞ S.29 ~ S.31).

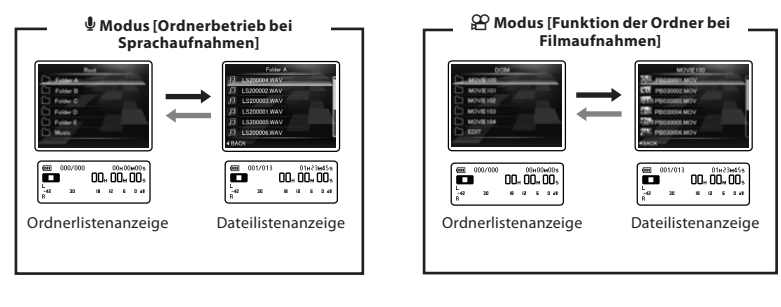

#### A **Modus [Ordnerbetrieb bei der Musikwiedergabe]**

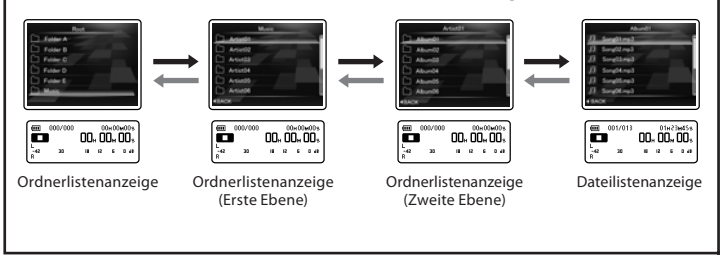

#### Ebenen-Navigation

## } Zurück**:** LIST **-Taste**

Mit jedem Tastendruck gelangen Sie eine Ebene höher. Die  $\blacktriangleleft$ -Taste kann auch als **LIST**-Taste in der Listenanzeige dienen.

#### $\rightarrow$  **Weiter: ▶ OK -Taste**

Mit jedem Tastendruck wählen Sie den Ordneroder Dateieintrag in der Listenanzeige und gelangen eine Ebene tiefer.

• Die 9-Taste kann auch als `**OK**-Taste in der Listenanzeige dienen.

#### **+ oder** – **-Taste**

Wählen Sie den Ordner bzw. die Datei.

#### **Listenanzeige**

Die in diesem Rekorder aufgezeichneten Ordner werden angezeigt.

## Wechsel zwischen Sprach- und Filmmodus

Der Rekorder kann in zwei Funktionsarten betrieben werden: Zur Sprachaufzeichnung und zur Filmaufnahme. Sie müssen die gewünschte Funktionsweise auswählen.

### 1 **Schieben Sie den Funktionsschalter wahlweise auf**  $\psi$  oder auf  $\Omega$ .

Während der Rekorder Funktionen !! wie Aufnahme, Aufzeichnung und Wiedergabe durchführt, kann die Funktionsweise nicht umgeschaltet werden. Sie müssen den Rekorder zum Ändern der Funktion stoppen oder ganz ausschalten.

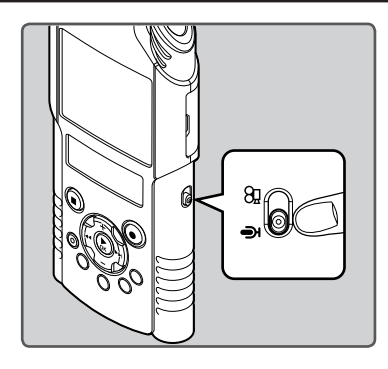

#### Hinweis

• Wenn Sie die Funktionsweise ändern während der Rekorder in Betrieb ist, fährt dieser mit dem Betrieb fort und schaltet automatisch um, nachdem der Betrieb beendet wurde.

#### Die Funktionen in jeder Modusart

#### **Wenn sich der Schalter in der**  $\Phi$  **Position befindet:**

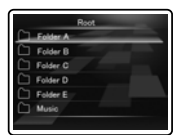

Sie können Sprachdateien aufzeichnen, in den Sprachdatei-Ordnern [**Folder A**] bis [**Folder E**] speichern und die aufgenommenen Sprachdateien mit dem Rekorder wieder abspielen. Gleichfalls können im Ordner [**Music**] des Rekorders kopierte Musikdateien abgespielt werden (☞ S.29, S.31).

#### **Wenn sich der Schalter in der**  $\Omega$ **? Position befindet:**

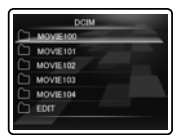

Sie können Videos aufnehmen, in den [**DCIM**] Ordnern für Filmdateien speichern und die von Ihnen aufgenommenen Filmdateien wieder abspielen (☞ S.30).

#### Die in dieser Anleitung verwendeten Symbole

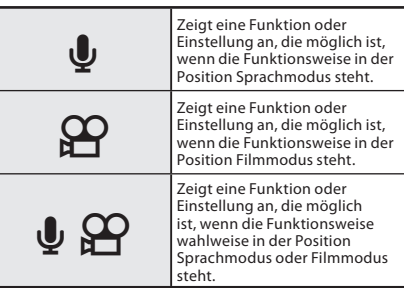

## <span id="page-33-0"></span>Vor der Aufnahme  $\pmb{\Psi}$

#### Vorbereitungen

## Wechseln zwischen den Funktionsarten:

Stellen Sie den Wechselschalter des Rekorders auf  $\mathbf$  (☞ S.33).

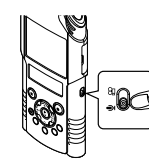

## Wählen Sie das Aufnahmeformat:

Es kann sowohl im linearen PCM Format, als auch in den WAV, MP3 Formate aufgenommen werden (☞ S.65).

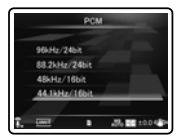

## Richten sie das Mikrofon auf die originale Klankquelle

Drehen Sie das eingebaute Stereo-Mikrofon in die gewünschte Aufnahmerichtung. Die korrekte Position für eine Stereoaufnahme entsteht durch das Aufrichten des eingebauten Mikrofons über die Displayanzeige. Wenn es sich unterhalb der Displayanzeige befindet, kann keine korrekte Stereoaufnahme erfolgen, weil die Position der originalen Klangquelle zu Aufnahmen mit umgekehrten Phasen führt.

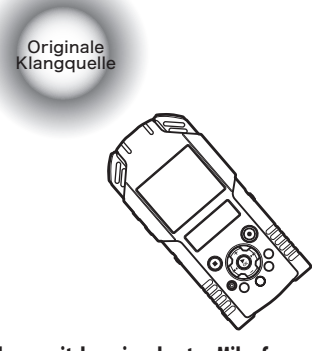

## Informationen zum eingebauten Mikrofon:

Die Mikrofonempfindlichkeit kann durch Änderung der [**Mic Sense**] Einstellungen in [**High**] oder [**Low**] erweitert bzw. reduziert werden (☞ S.65).

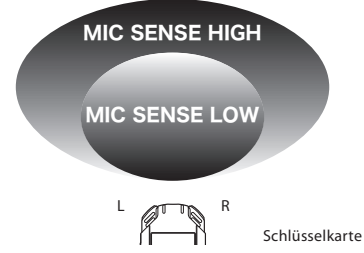

## Informationen zum Aufbau:

Die exakte Positionierung von Mikrofonwinkel und Ähnlichem kann durch Anbringen des Geräts auf einem handelsüblichen Kamerastativ erfolgen.

## Aufnahmen mit dem eingebauten Mikrofon:

**DE** Richten Sie das Mikrofon auf die aufzuzeichnende Klangquelle.

## Aufnahme  $\pmb{\mathbb{Q}}$

Wählen Sie vor dem Aufnahmestart einen unter den Audio-Aufnahmeordnern [**Folder A**] bis [**Folder E**]. Diese Ordner können Sie nach der Art der Aufzeichnungnen umbenennen, z.B. Ordner [**Folder A**] könnte genutzt werden, um private Informationen zu speichern, während Ordner [**Folder B**] für geschäftliche Informationen vorbehalten sein könnte.

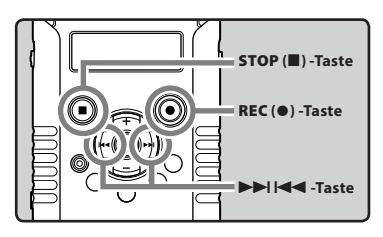

## 1 **Wählen Sie den Aufnahmeordner (**☞ **S.32).**

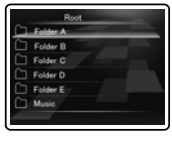

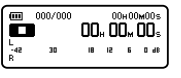

## 2 **Drücken Sie** REC **(**s**)-Taste und bereiten Sie die Aufnahme vor.**

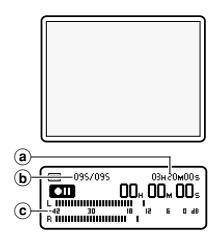

- Die Aufzeichnungs- bzw. Aufnahmeanzeige beginnt zu blinken und im Nebendisplay wird [**□**] angezeigt.
- Das Hauptdisplay schaltet sich ab.
- aVerbleibende Aufnahmezeit
- bDateinummer
- cPegelanzeige (entsprechende Aufnahmepegel und Aufnahmefunktionseinstellungen ändern)
- Der Voice Sync. Pegel kann eingestellt werden, wenn die Voice Sync. Aufnahme an ist (☞ S.76).
- [**Rec Mode**] kann während der Aufnahme oder Aufnahmebereitschaft nicht geändert werden. Stellen Sie dieses ein, während der Rekorder angehalten ist (☞ S.65).
- Dieser Rekorder wurde für klare und saubere Aufnahmen auch bei deutlichen Lautstärkeschwankungen der Klangquelle entwickelt. Trotzdem können Aufnahmen mit noch besserer Klangqualität durch manuelles Einstellen der Aufnahmepegel erreicht werden (☞ S.65).

### 3 **Drücken Sie zum Anzeigen des Aufzeichnungsniveaus auf die Tasten**  9 **oder** 0**.**

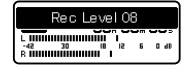

- Der Pegel kann von [**01**] bis [**12**] eingestellt werden. Je höher die Zahl, desto höher der Pegel und desto größer die Anzeigeposition auf dem Pegelmesser.
- Wenn zu starke Klänge aufgenommen werden, können die Geräusche auch dann auftreten, wenn [**Rec Level**] auf [**Auto**] oder [**Limiter ON**] eingestellt ist (☞ S.65). Es kann auch in bestimmten Fällen vorkommen, dass die PEAK/LED-Kontrolllampe, die auf ein zu starkes Eingangssignal hinweist, nicht aufleuchtet. Wir empfehlen, dass Sie sowohl die Aufnahmefunktion als auch die Lautstärke vor der Aufnahme testen.

• Wenn [**Rec Level**] auf [**Auto**] steht, wird der Aufnahmepegel automatisch eingestellt. Setzen Sie [**Rec Level**] auf [**Manual**], wenn Sie die Aufnahmepegel-Einstellungsfunktion und die Begrenzerfunktion nutzen (☞ S.65).

#### **Erstellung des gewünschten Klangs für die Aufnahme:**

• Wenn ein lauter Klang produziert wird, schlägt die Pegelanzeige während der Aufnahme ganz nach rechts aus, und die rote PEAK/LED-Kontrolllampe leuchtet auf. In diesem Fall wird der Klang verzerrt aufgenommen, da der Aufnahmepegel zu hoch ist.

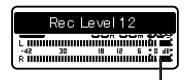

Die Pegelanzeige schlägt ganz nach rechts aus (der Klang wird verzerrt).

• Sollte ein lautes Geräusch ertönen, passt sich der Aufnahmepegel an, damit die Pegelanzeige nicht übersteuert [**6dB**].

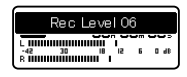

Beispiel für einen niedrigeren Aufnahmepegel und Einstellung der Übersteuerung.

4 **Drücken Sie** REC **(**s**)-Taste zum Starten der Aufnahme.** 

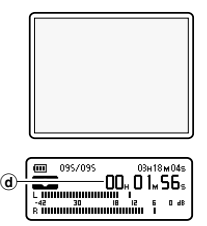

- Die Aufzeichnungs- bzw. Aufnahmeanzeige wird stärker und im Nebendisplay wird  $[\Box]$ angezeigt.
- dVergangene Aufnahmezeit

## 5 **Drücken Sie die** STOP **(**4**) -Taste zum Stoppen der Aufnahme.**

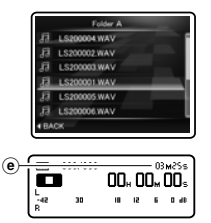

Im Nebendisplay wird [ $\Box$ ] angezeigt. (e) Dateilänge

### **Hinweise**

- Um sicherzustellen, dass der Anfang der Aufzeichnung nicht verloren geht, vergewissern Sie sich dass entweder die Aufzeichnungsbzw. Aufnahmeanzeige oder die Anzeige der Aufnahmeart im Nebendisplay angezeigt werden.
- Wenn die verbleibende Aufnahmezeit weniger als 60 Sekunden beträgt, blinkt die PEAK/LED Kontrolllampe gelb. Wenn die Aufnahmezeit auf 30 oder 10 Sekunden sinkt, blinkt die Leuchte schneller.

36 **DE**
- [**Folder Full**] erscheint, wenn der Aufnahmeordner voll ist. Löschen Sie alle nicht benötigten Dateien, bevor Sie mit der Aufnahme fortfahren (☞ S.58).
- Wenn kein freier Speicherplatz mehr vorhanden ist, wird [**Memory Full**] angezeigt. Löschen Sie nicht benötigte Dateien, bevor Sie mit der Aufnahme fortfahren (☞ S.58).
- Falls die REC ( $\bullet$ ) -Taste gedrückt wird, wenn eine andere Funktion als die Aufzeichnungsfunktion festgelegt ist, wird [**Cannot record in this folder**] angezeigt. Wählen Sie einen Ordner von [**Folder A**] bis [**Folder E**] und starten Sie die Aufzeichnung erneut.
- Je nach Sound-Aufnahme-Modus und dem Status des Aufnahmemediums kann die Datenübertragung zum Medium während des Aufzeichnens möglicherweise nicht rechtzeitig durchgeführt werden und Tonübersprünge könnten mit aufgezeichnet werden. In diesem Fall erscheint [**Data Write Error**] bei oder nach der Aufzeichnung. Nachdem die Daten zum PC übertragen wurden, formatieren Sie das Aufzeichnungsmedium.
- Wir empfehlen, das Aufzeichnungsmedium vor der Aufzeichnung zu formatieren (☞ S.86).
- Durch einmaliges Drücken der Aufzeichnungstaste der Fernbedienung RS30W (☞ S.101) wird die Aufzeichnung sofort ausgelöst.

#### Aufnahmen im linearen PCM-Format, die über 2GB hinausgehen:

Es wird weiter aufgenommen, sogar wenn das Volumen einer einzelnen Datei 2 GB bei der linearen Aufnahme im PCM-Format überschreitet.

- Die Datei wird alle 2 GB in separaten Dateien gespeichert. Sie wird beim Abspielen wie mehrere Dateien behandelt.
- Wenn die Aufnahme 2 GB überschreitet und die Anzahl der Dateien im Ordner höher als 999 ist, werden die 1000ste Datei und die nachfolgenden nicht vom Rekorder erkannt. Überprüfen Sie dies, indem Sie den Rekorder an einen PC anschließen.
- Es ist möglich, bis zu 24 Stunden kontinuierlich aufzunehmen.

#### Aufnahmepause

**Drücken Sie im Aufnahmemodus des Rekorders auf die** REC **(**s**)-Taste.**

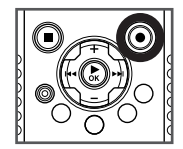

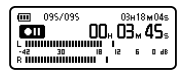

- Im Nebendisplay wird [**III**] angezeigt.
- Der Rekorder stoppt, wenn er mindestens 60 Minuten auf [**Rec Pause**] geschaltet bleibt.

#### **Fortsetzen der Aufnahme:**

#### **Drücken Sie erneut die** REC **(**s**)-Taste.**

• Die Aufnahme wird von der Unterbrechungsstelle an fortgesetzt.

Den mit diesem Rekorder aufgezeichneten Dateien werden automatisch Namen zugeordnet. 1**User ID:** Der auf dem Rekorder eingegebene Benutzername. 2**Dateinummer:** Es wird eine fortlaufende Dateinummer zugewiesen. 3**Erweiterung:** Dateiendungen für das jeweilige Aufnahmeformat bei Aufnahmen mit diesem Gerät. • Lineares PCM Format WAV **LS20 0001 .WAV**  $\begin{matrix} 1 & 0 \\ 0 & 1 \end{matrix}$  (1)

• MP3 format .MP3

#### Mithörmöglichkeit bei Aufnahme (REC monitor)

Wenn ein Ohrhörer an die **EAR** -Buchse angeschlossen ist, können Sie während der Aufnahme den Ton mithören. Die Lautstärke kann geregelt werden durch Drücken der **+** oder **−** Tasten.

#### **Schließen Sie den Ohrhörer an die** EAR**-Buchse am Rekorder an.**

• Während der Aufnahme können Sie durch den Ohrhörer den Ton mithören.

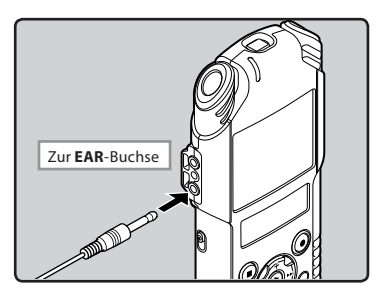

#### **Hinweise**

- Der Aufnahmepegel kann nicht durch die Lautstärketaste kontrolliert werden.
- Zur Vermeidung einer Reizung der Ohren sollten die Ohrhörer erst nach dem Verringern der Lautstärke eingesteckt werden.
- Wegen möglicher akustischer Rückkopplung dürfen Ohrhörer nicht neben einem Mikrofon platziert werden.
- Ist bei der Aufzeichnung der externe Lautsprecher angeschlossen, könnte möglicherweise eine Rückkopplung auftreten. Es wird empfohlen, Kopfhörer zu benutzen, oder [**Rec Monitor**] während der Aufnahme auf [**Off**] zu stellen (☞ S.67).

#### Einstellungen in Zusammenhang mit der Aufzeichnung

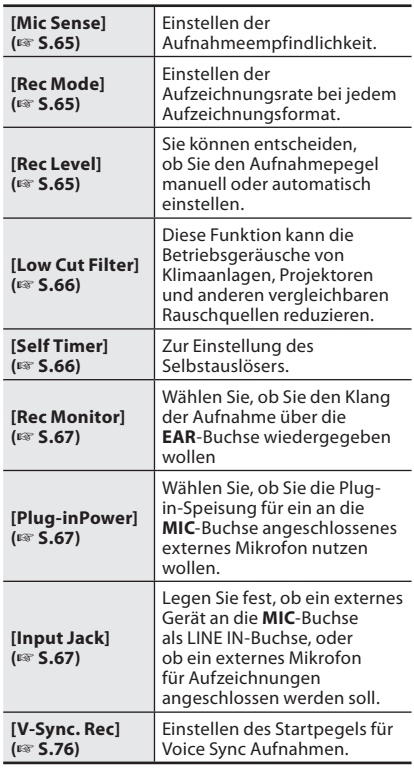

# Empfohlene Einstellungen je nach Aufnahmebedingung

Der Rekorder steht werkseitig auf dem [**PCM 44.1kHz**]-Modus, so dass sofort nach seinem Erwerb hochqualitative Stereoaufnahmen vorgenommen werden können. Die verschiedenen Aufnahmefunktionen können bis ins Detail konfiguriert werden, um sich den. Konfigurieren Sie die Funktionen entsprechend den tatsächlichen Aufnahmebedingungen.

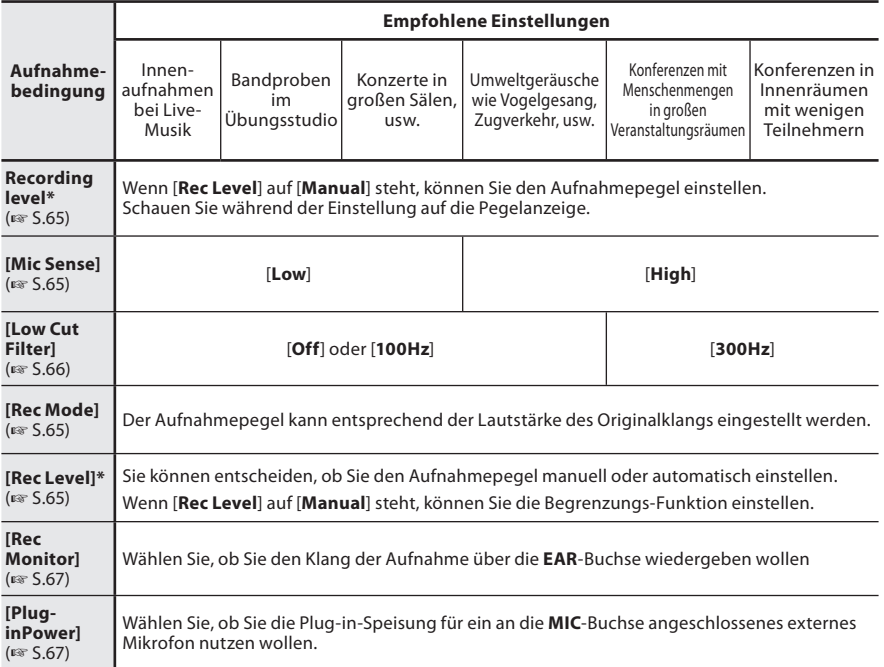

**\*** Wenn [**Rec Level**] auf [**Auto**] steht, wird der Aufnahmepegel automatisch eingestellt. Wenn dies der Fall ist, werden die Aufnahmepegel-Einstellungsfunktion und die Begrenzungs-Funktion nicht funktionieren (☞ S.65).

# Aufnahmen von einem externen Mikrofon oder anderen Audiogeräten

Ein externes Mikrofon und andere Audiogeräte können angeschlossen und deren Ton aufgenommen werden.

• Stecken Sie während einer Aufnahme keine Geräte in die **MIC**-Buchse.

**2** Aufnahme Aufnahme <u>J</u>

Ändern Sie die [**Input Jack**] Einstellung Ŷ. in [**Microphone**] bevor Sie ein externes Mikrofon an die MIC-Buchse anschließen (☞ S.67).

#### Aufnahme mit einem externen Mikrofon: **Stecken Sie das externe Mikrofon in die**  MIC**-Buchse am Rekorder.**

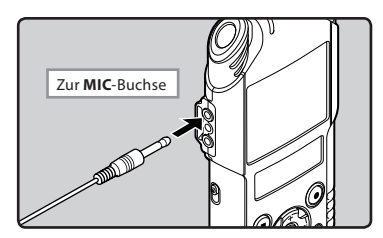

#### **Nutzbare externe Mikrofone (optional) (**☞**S.101)**

**2-Kanal-Mikrofon (omnidirektional): ME30W** Dies sind hochsensible omnidirektionale Mikrofone mit Plug-in-Speisung, die sehr geeignet für Musik-Liveaufnahmen sind.

#### **Kompaktes Richtmikrofon (unidirektional): ME31**

Die Richtmikrofone sind für Aufnahmen von Vogelstimmen im Freien nützlich.

#### **Kompaktes Zoommikrofon (unidirektional): ME32**

Das Mikrofon ist mit einem Stativ ausgestattet und eignet sich zur Aufnahme von Konferenzen oder Vorlesungen aus einer gewissen Entfernung aufzunehmen.

#### **Hoch empfindliches monaurales Rauschunterdrückungs-Mikrofon (unidirektional): ME52W**

Dieses Mikrofon dient zur Tonaufzeichnung aus großem Abstand bei Minimierung der Umgebungsgeräusche.

#### **Krawattenmikrofon (omnidirektional): ME15** Kleines, unauff älliges Mikrofon mit

Krawattenhalter.

#### **Telephone-Pick-Up: TP7**

Mikrofon in Bauform eines Ohrhörers, das während des Telefonierens in das Ohr gesteckt werden kann. Die Stimme oder die Konversation über das Telefon kann deutlich aufgezeichnet werden.

#### **Hinweise**

- Das eingebaute Mikrofon wird bei Anschluss eines externen Mikrofons an die **MIC**-Buchse ausgeschaltet.
- Es können auch Mikrofone mit Plug-in-Speisung benutzt werden. Wenn die Plug-in-Speisung auf [**On**] gesetzt wird, wird das Mikrofon über das Gerät gespeist (☞ S.67).
- Schalten Sie die Plug-in-Speisungsfunktion auf [**Off**], wenn ein externes Mikrofon ohne Plug-in-Speisung angeschlossen wird, da sonst das Risiko von Störgeräuschen während der Aufnahme besteht (☞ S.67).

#### Aufzeichnung über ein externes Mikrofon oder andere Geräte:

Sie können den Ton aufnehmen, indem Sie, mit Hilfe des Verbindungskabels KA333 (optional), die Audio OUT-Buchse (Ohrhörerbuchse) des anderen Gerätes mit der **MIC**-Buchse des Rekorders verbinden.

 $\mathbf{y}$ 

Ändern Sie die [**Input Jack**] Einstellung in [**Line**] bevor Sie ein externes Mikrofon an die **MIC**-Buchse anschließen (☞ S.67).

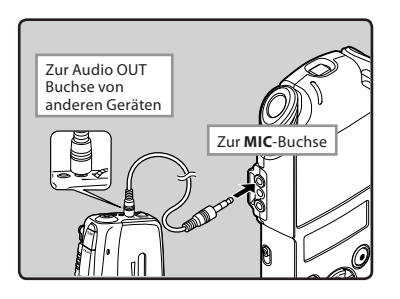

#### Hinweis

• Wenn Sie trotz Einstellung des Aufnahmepegels keine klare Aufnahme bekommen können (☞ S.65), kann dies eventuell an zu hohen oder zu niedrigen Ausgangspegeln der angeschlossenen Geräte liegen. Führen Sie, wenn externe Geräte angeschlossen werden, eine Testaufnahme durch und stellen Sie dann die Ausgangpegel für die externen Geräte ein.

#### Aufnehmen des Tons des Rekorders mit anderen Audiogeräten:

- Der Sound für diesen Rekorder kann auch mit einem anderen Gerät aufgezeichnet werden. Schließen Sie dazu die **EAR**-Buchse des Rekorders mit dem (optionalen) Anschlusskabel KA334 in das Toneingangsterminal (MIC-Buchse) zur Synchronisierung an.
- Wenn Sie ein anderes Gerät anschließen, das über keine LINE IN sondern nur über eine MIC IN Buchse verfügt, verwenden Sie das (optionale) Kabel KA333, das mit einem Widerstandsdämpfer für Synchronisierungen ausgerüstet ist.

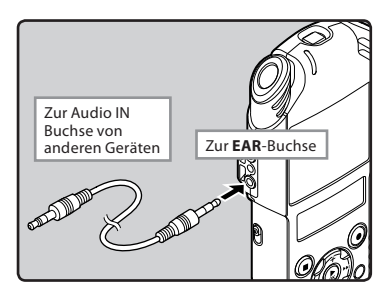

#### **Hinweis**

• Wenn Sie die Einstellungen für die Wiedergabequalität im Rekorder anpassen, verändert sich auch das Audioausgabesignal, das von der **EAR**-Buchse gesendet wird (☞ S.71).

#### Vorbereitungen

#### Wechseln zwischen den Funktionsarten:

Stellen Sie den Wechselschalter des Rekorders auf  $\mathfrak{so}$  ( $\mathfrak{so}$  S.33).

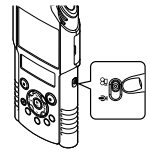

## Wählen Sie die Bildqualität aus:

Legen Sie die Filmauflösung, das Aufnahmeformat und die Länge für den Inhalt fest, den Sie aufnehmen möchten (☞ S.68).

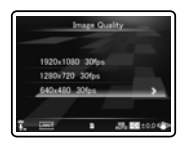

# Richten Sie das Objektiv auf das Objekt

Richten Sie das Objektiv auf das Objekt, das Sie aufnehmen möchten. Sie können Ihre Aufnahmen über das Hauptdisplay kontrollieren. Gleichzeitig mit den Aufnahmen kann Sound über das eingebaute Stereomikrofon in hoher Qualität aufgezeichnet werden.

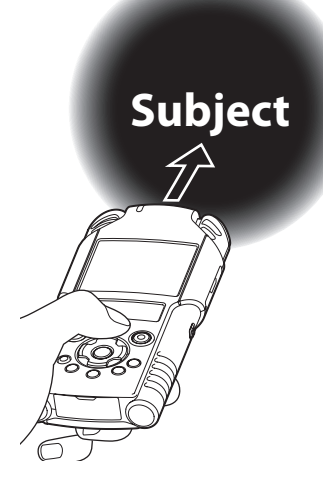

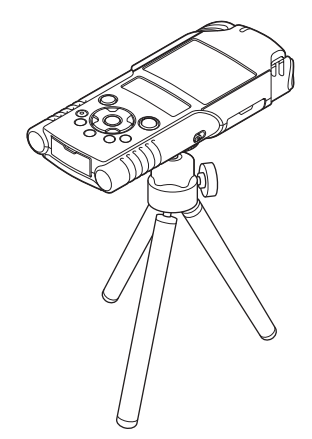

#### Informationen zum Aufbau:

Die exakte Positionierung von Mikrofonwinkel und Ähnlichem kann durch Anbringen des Geräts auf einem handelsüblichen Kamerastativ erfolgen.

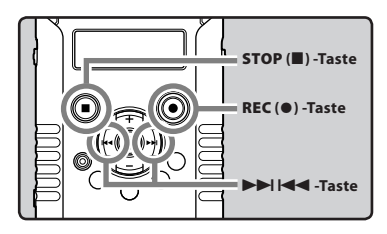

1 **Zu Aufnahme Vorbereitung für Filme drücken Sie bitte auf die** REC **(**s**) Taste.**

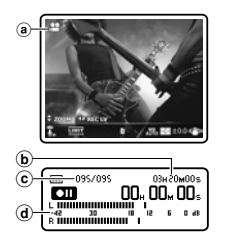

- Die Aufzeichnungs- bzw. Aufnahmeanzeige beginnt zu blinken und im Nebendisplay wird [**□**] angezeigt.
- In der Standby-Funktion für Aufnahmen oder während einer Aufnahme kann die [**Image Quality**] nicht geändert werden. Sie müssen sie konfigurieren wenn der Rekorder nicht läuft (☞ S.68).
- (a) Aufnahmemodus (Status Aufnahmepause)
- bVerbleibende Aufnahmezeit
- C Dateinummer
- $\overline{d}$ ) Pegelanzeige (entsprechend Aufnahmepegel und Aufnahmefunktions Einstellungen ändern)

2 **Drücken Sie zum Anpassen des Aufnahme-Tonniveaus auf die Tasten**  <sup>9</sup> **oder** 0 **(**☞ **S.35).** STOP **(**4**) -Taste**

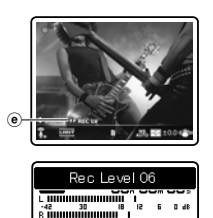

eAufnahmeanzeige für Aufzeichnungsniveau

#### 3 **Drücken Sie zum Aufnahmestart bitte die** REC **(**s**) Taste.**

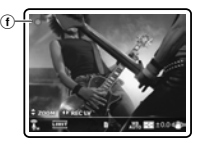

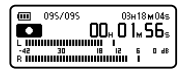

- Die Aufzeichnungs- bzw. Aufnahmeanzeige wird stärker und im Nebendisplay wird  $\Box$ angezeigt.
- Auch Ton wird aufgenommen.
- fAufnahmemodus (Aufnahmestatus)

#### 4 **Drücken Sie zum Aufnahmestopp bitte auf die** STOP **(**4**) Taste.**

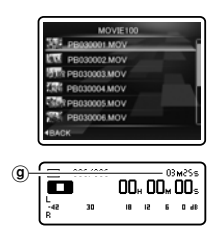

Im Nebendisplay wird  $[\blacksquare]$  angezeigt. (g) Dateilänge

#### **Hinweise**

- Um sicherzugehen, dass der Anfang der Aufzeichnung nicht verloren geht, vergewissern Sie sich dass die Aufnahme aktiviert wurde, was entweder durch die Aufzeichnungs- bzw. Aufnahmeanzeige oder die Anzeige der Aufnahmeart im Nebendisplay angezeigt wird.
- Wenn die verbleibende Aufnahmezeit weniger als 60 Sekunden beträgt, blinkt die PEAK/LED Kontrolllampe gelb. Wenn die Aufnahmezeit auf 30 oder 10 Sekunden sinkt, blinkt die Leuchte schneller.
- [**Folder Full**] erscheint, wenn der Aufnahmeordner voll ist. Löschen Sie alle nicht benötigten Dateien, bevor Sie mit der Aufnahme fortfahren (☞ S.58).
- Wenn kein freier Speicherplatz mehr vorhanden ist, wird [**Memory Full**] angezeigt. Löschen Sie nicht benötigte Dateien, bevor Sie mit der Aufnahme fortfahren (☞ S.58).
- Je nach Bildqualität und Beschaffenheit des Aufnahmemediums können Daten während der Aufnahme möglicherweise nicht zeitgerecht auf das Aufzeichnungsmedium übertragen werden. Dies kann zu Tonunterbrechungen führen. In diesem Fall wird während der Aufnahme oder nach
- ihrer Fertigstellung [**Data Write Error**] angezeigt. Formatieren Sie das Aufzeichnungsmedium nach dem Transfer auf einen PC.
- Wir empfehlen, alle Aufzeichnungsmedien vor Aufnahmebeginn zu formatieren (☞ S.86).
- Durch einmaliges Drücken der Aufzeichnungstaste der Fernbedienung RS30W (☞ S.101) wird die Aufnahmen sofort ausgelöst.

#### Aufnahmen, größer als 4 GB:

Wenn eine einzelne Datei über 4 GB hinausgeht, stoppt die Aufnahme.

#### Anpassen der Lautstärke

1 **Drücken Sie während der Aufnahme auf** `OK **wenn Sie die Funktionen der + bzw.** − **Tasten ändern möchten.**

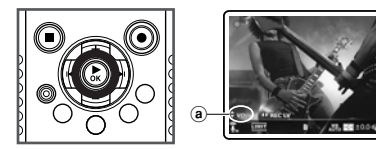

aAnzeige der Lautstärkeregelung

#### 2 **Drücken Sie die Tasten** + **oder** − **zum Anpassen der Lautstärke.**

• Dies kann im Bereich von [**00**] bis [**30**] geschehen.

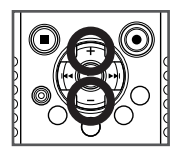

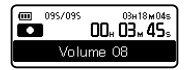

#### Verwendung des Zooms

1 **Drücken Sie während der Aufnahme auf** `OK **wenn Sie die Funktionen der + bzw.** − **Tasten ändern möchten.**

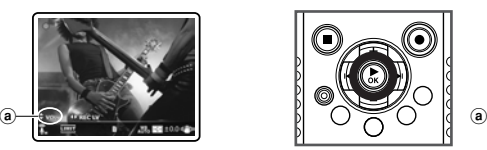

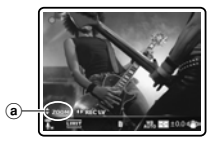

a Zoomanzeige

#### 2 **Drücken Sie zum Anpassen des Aufnahmebereichs die Tasten + oder** − **während der Aufnahme.**

[+]: Wechselt zur Tele-Anzeige.

[−]: Wechselt zur Weitwinkel-Anzeige.

Zoombalken

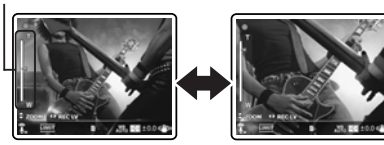

• Wenn Sie die Zoomfunktion starten, wird die Zoomleiste im Hauptdisplay angezeigt.

#### Aufnahmen mit umgedrehtem Rekorder

Diese Funktion ist hilfreich, wenn Sie in einem Umfeld mit vielen Personen um Sie herum aufnehmen, oder wenn es schwierig ist, ein Objekt bei der Aufnahme in den Sucher zu bekommen.

Bevor Sie mit dem umgedrehten Î. Rekorder aufnehmen können, müssen Sie [**Reverse Angle Recording**] auf [**On**] stellen (☞ S.68).

#### Aufnehmen mit der Funktion "Inverse Stereoaufnahme":

Wenn Sie den Rekorder wie im Bild umgedreht halten, werden automatisch auch der rechte und linke Kanal des eingebauten Mikrofons gegenseitig ausgetauscht und Sie können somit unter normalen Bedingungen aufnehmen.

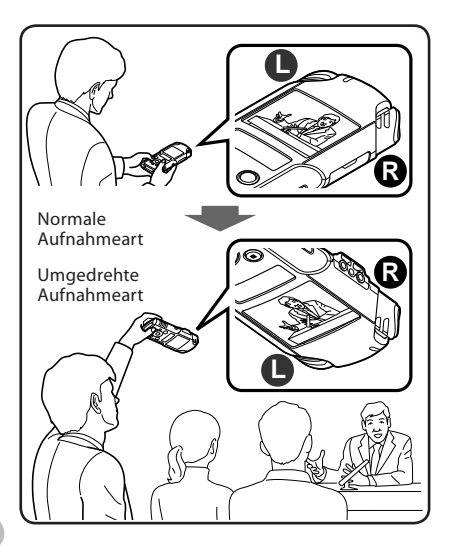

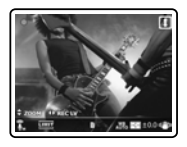

Während der umgedrehten Aufnahmeart wird das Symbol  $\text{I}$  im Hauptdisplay angezeigt.

#### Einstellungen für Aufnahmen

Wählen Sie die gewünschten Einstellungen entsprechend dem Aufnahmeumfeld und Verwendungszweck (☞ S.68 ~ S.70).

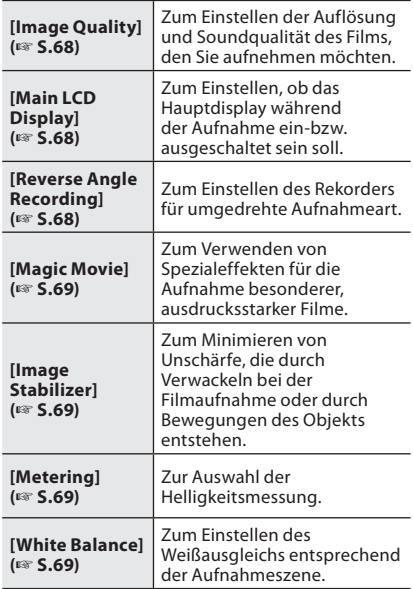

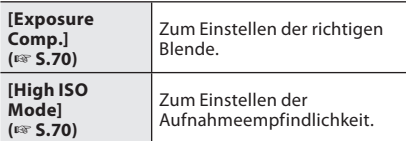

#### Soundeinstellungen für die Filmaufnahme

Konfigurieren Sie die Soundeinstellungen für die Filmaufnahme (☞ S.65 ~ S.67). Es bietet sich an, diese Einstellungen in Kombination mit [**Recording Settings**] zu verwenden.

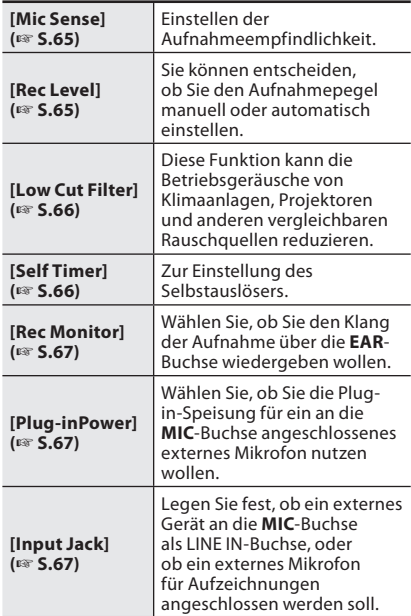

#### Aufnahme mit einem externen Mikrofon:

Sie können zur Tonaufnahme ein externes Mikrofon anschließen. Stecken Sie während einer Filmaufnahme kein Gerät an den Rekorder an, bzw. von ihm ab. Einzelheiten über das anschließen eines externen Mikrofons und die externe Mikrofone, die mit dem Rekorder verwendet werden können, finden Sie auf ☞ S.40.

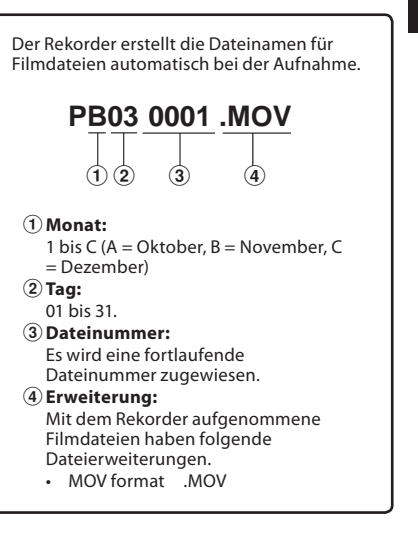

# Über die Wiedergabe

# Wiedergabe  $\pmb{\Psi}$

Der Rekorder kann Dateien im Format WAV und MP3 wiedergeben. Zur Wiedergabe von Dateien, die mit anderen Geräten aufgezeichnet wurden, sind diese von einem PC aus zu übertragen (kopieren).

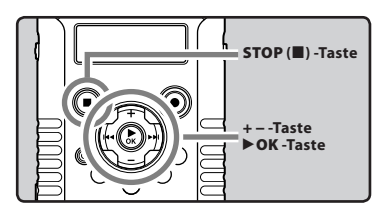

**3** Wiedergabe ِ ←

1 **Wählen Sie die abzuspielende Datei aus dem Ordner, in welchem die Datei abgelegt ist (**☞ **S.32).**

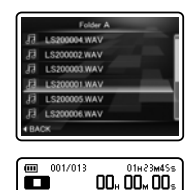

18 12 6 0 46

**2** Drücken Sie die ▶ OK Taste zum

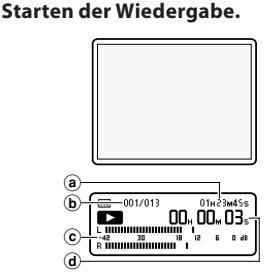

- Im Nebendisplay wird  $[\Box]$  angezeigt.
- Beim Starten der Wiedergabe schaltet sich das Hauptdisplay ab.
- (a) Dateilänge
- (b) Dateinummer
- $(c)$  Pegelanzeige
- dVergangene Wiedergabezeit
- 3 **Drücken Sie die** + **Taste oder** − **Taste, um eine angenehme Lautstärke einzustellen.**
	- Dies kann im Bereich von [**00**] bis [**30**] geschehen.

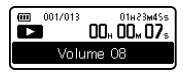

4 **Stoppen Sie mit der** STOP **(**4**) -Taste die Wiedergabe an der gewünschten Stelle.**

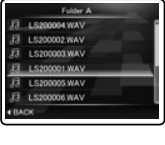

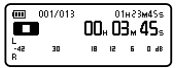

- $\cdot$  Im Nebendisplay wird  $\Box$  angezeigt.
- Dadurch wird die Wiedergabe der Datei sofort angehalten. Wenn die Rückkehr-Funktion aktiviert ist, wird die Position, an der Sie angehalten haben, selbst bei einer Stromunterbrechung registriert. Beim nächsten Einschalten kann die Wiedergabe von der gleichen Position aus erfolgen.

#### Wiedergabe-Einstellungen

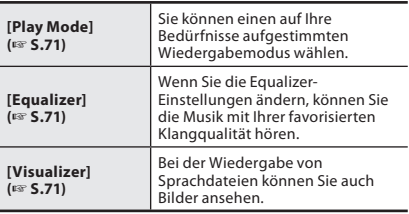

#### Hinweis

• Wenn die Einstellung [**Visualize**r] im [**Play Menu**] auf [**On**] steht, wird während der Wiedergabe von Sprachdateien der eingestellte Visualizer-Effekt im Hauptdisplay angezeigt (☞ S.71).

#### Wiedergabe über einen Ohrhörer

Ein Ohrhörer kann an die **EAR** -Buchse des Rekorders angeschlossen werden.

• Der interne Lautsprecher ist dann ausgeschaltet.

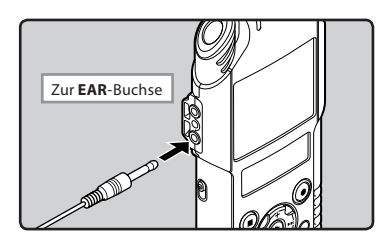

#### **Hinweise**

- Um Gehörschäden zu vermeiden, verwenden Sie den Ohrhörer erst, nachdem Sie die Lautstärke verringert haben.
- Achten Sie während des Gebrauchs des Ohrhörers darauf, dass die Lautstärke nicht zu hoch ist, da dies dauerhafte Gehörschäden verursachen kann.

#### **Schnellvorlauf**

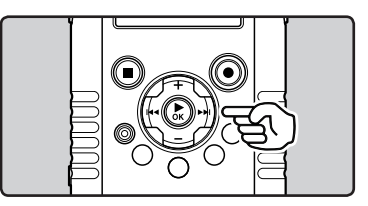

#### **Drücken und halten Sie die** 9 **Taste gedrückt, während der Rekorder im Stopp-Modus ist.**

- $\cdot$  Im Nebendisplay wird  $\Sigma$  angezeigt.
- Beim Loslassen der 9 Taste stoppt der Rekorder. Setzen Sie mit der `**OK** Taste die Wiedergabe an der Position fort, an der sie gestoppt wurde.

#### **Drücken und halten Sie im Wiedergabemodus des Rekorders die** 9**-Taste.**

- Sobald die  $\blacktriangleright$  -Taste freigegeben wird, schaltet der Rekorder auf Normalwiedergabe zurück.
- Bei einer Indexmarke innerhalb der Datei stoppt der Rekorder an dieser Position (☞ S.52).
- Der Rekorder stoppt am Ende der Datei. Halten Sie weiterhin die **>>I**-Taste gedrückt, damit die Schnellvorlauf-Funktion am Anfang der nächsten Datei einsetzt.

#### Rücklauf

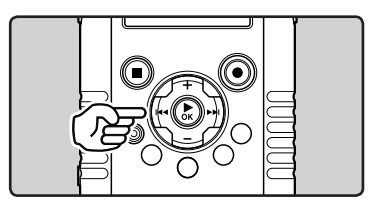

#### **Drücken und halten Sie die** 0 **Taste gedrückt, während der Rekorder im Stopp-Modus ist.**

- Im Nebendisplay wird [ $\Pi$ ] angezeigt.
- Beim Loslassen der  $\blacktriangleleft$  Taste stoppt der Rekorder. Setzen Sie mit der `**OK** Taste die Wiedergabe an der Positione fort, an der sie gestoppt wurde.

#### **Drücken und halten Sie im Wiedergabemodus des Rekorders die** 0**-Taste.**

- Sobald die  $\blacktriangleleft$  -Taste freigegeben wird, schaltet der Rekorder auf Normalwiedergabe zurück
- Bei einer Indexmarke innerhalb der Datei stoppt der Rekorder an dieser Position (☞ S.52).
- Der Rekorder stoppt am Anfang der Datei.halten Sie weiterhin die  $\blacktriangleleft$ -Taste gedrückt, so läuft er im Schnellrücklauf zum Anfang der vorherigen Datei und setzt dort dieWiedergabe fort.

#### Auffinden des Dateianfangs

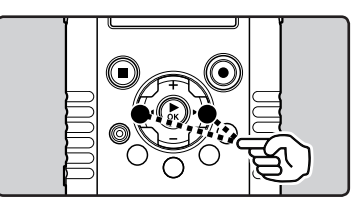

#### **Drücken Sie im Stopp- oder Wiedegabemodus des Rekorders die** 9**-Taste.**

• Der Rekorder springt zum Anfang der nächsten Datei.

#### **Drücken Sie im Wiedegabemodus des Rekorders die** 0**-Taste.**

• Der Rekorder springt zum Anfang der nächsten Datei.

#### **Drücken Sie im Wiedegabemodus des Rekorders zweimal auf die** 0**-Taste.**

• Der Rekorder springt an den Anfang der letzten Datei.

#### Hinweis

• Wenn Sie während der Wiedergabe zum Anfang der Datei zurückgehen, hält der Rekorder an der Position der Indexmarke an. Die Indexmarke wird übersprungen, wenn Sie die Funktion bei angehaltener Wiedergabe ausführen (☞ S.52).

#### Musikdateien

Wenn der Rekorder übertragene Musikdateien nicht wiedergeben kann, stellen Sie sicher, dass sich Samplingrate und Bitrate im abspielbaren Bereich befinden. Kombinationen von Samplingund Bitraten für Musikdateien, die von diesem Rekorder wiedergegeben werden können, finden Sie unten.

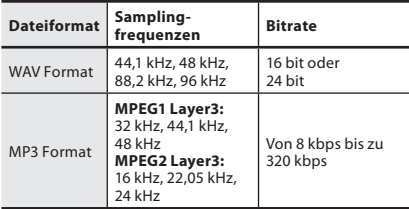

- MP3-Dateien mit veränderlicher Bitrate (bei denen Konversions-Bitraten variieren können) lassen sich u. U. nicht einwandfrei wiedergabe.
- WAV-Dateien kann dieser Rekorder nur im linearen PCM-Format wiedergeben. Andere Arten von WAV-Dateien können nicht abgespielt werden.
- Obwohl das Format der Datei auf diesem Rekorder abgespielt werden kann, unterstützt er nicht alle Encoder.

# Setzen einer Indexmarken A

#### Setzen von Indexmarke

Durch Setzen von einer Indexmarke lassen sich zur Wiedergabe gewünschte Passagen leicht mithilfe von Schnellvorlauf und -rücklauf auffinden sowie Dateien durch Start-/Stoppmarkierung. Indexmarken können nur während einer PCM-Aufnahme mit diesem Rekorder oder PCM-Dateien die mit diesem Rekorder aufgenommen wurden.

• Zum Hinzufügen von Indexmarkierungen muss die Indexfunktion der **Fn**-Taste zugewiesen werden (☞ S.74).

#### 1 **Drücken Sie in der Position, in der Sie eine Indexmarkierung hinzufügen möchten, auf die Taste** Fn**.**

• Daraufhin erscheint eine Nummer auf dem Nebendisplay zur Bestätigung, dass die Indexmarke gesetzt worden ist.

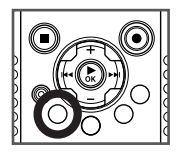

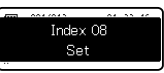

• Die Aufzeichnung, Aufnahme oder Wiedergabe werden weitergeführt, auch wenn Sie eine Indexmarkierung gesetzt haben, damit Sie weitere Indexmarkierungen an anderen Speicherort setzen können.

#### Löschen einer Indexmarke

1 **Wählen Sie eine Datei, welche die Indexmarken enthalten, die gelöscht werden sollen.**

**2 Drücken Sie die DDI oder 144 Taste um die zu löschende Indexmarke zu wählen.**

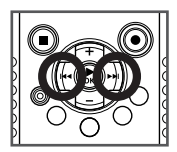

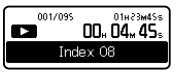

- 3 **Drücken Sie die Taste** ERASE **während die Indexnummer für ca. 2 Sekunden im Nebendisplay angezeigt wird.**
	- Daraufhin wird die Indexmarke gelöscht.

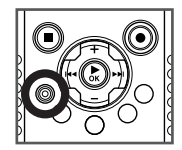

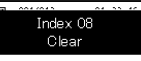

• Indexnummern werden nach dem Löschen einer Indexnummer automatisch um die Zahl 1 verringert.

#### **Hinweise**

- Das Hauptdisplay ist bei Aufzeichnungen oder Wiedergaben ausgeschaltet.
- Es können bis zu 16 Indexmarkierungen in einer Datei platziert werden. Wenn Sie versuchen, mehr als 16 Indexmarkierungen zu platzieren, erscheint für die Indexmarkierungen die Meldung [**Index Full**].
- In einer Datei mit Zugriffsperre können Indexmarken weder gesetzt noch gelöscht werden (☞ S.72).
- Indexmarkierungen können nicht bei Filmdateien, die mit dem Rekorder aufgenommen wurden, oder Dateien im MP3- Format hinzugefügt werden.

# Filme abspielen  $\mathfrak{P}$

Sie können Filme abspielen, die mit dem Rekorder aufgenommen wurden. Der Rekorder kann auch an ein Fernsehgerät angeschlossen werden, damit Sie Filme in hoher Auflösung in einem großen Bildformat ansehen können.

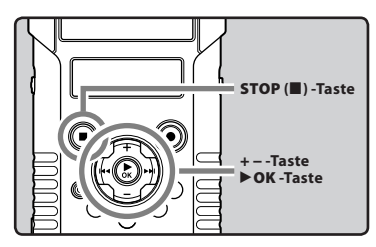

1 **Wählen Sie den Film aus, der gespielt werden soll (**☞ **S.32).**

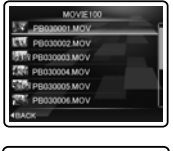

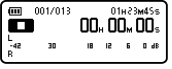

2 **Drücken Sie die** `OK **Taste zum Starten der Wiedergabe.**

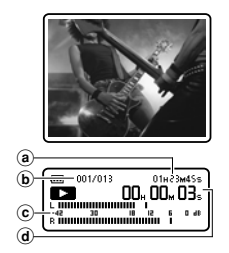

- Im Nebendisplay wird [D] angezeigt.
- (a) Dateilänge
- bDateinummer
- $(c)$  Pegelanzeige
- dVergangene Wiedergabezeit

#### 3 **Drücken Sie die** + **Taste oder** − **Taste, um eine angenehme Lautstärke einzustellen.**

• Dies kann im Bereich von [**00**] bis [**30**] geschehen.

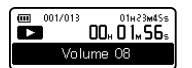

#### 4 **Stoppen Sie mit der** STOP **(**4**) -Taste die Wiedergabe an der gewünschten Position.**

 $\cdot$  Im Nebendisplay wird  $[\blacksquare]$  angezeigt.

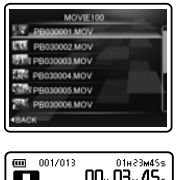

18 12 15 13 41

#### **Hinweis**

• Filme, die mit einem anderen Gerät als dem Rekorder aufgenommen wurden oder Filme, die von einem PC importiert werden, werden möglicherweise nicht korrekt wiedergegeben.

늘

#### Schnellvorlauf Rücklauf Rücklauf Rücklauf Rücklauf Rücklauf Rücklauf Rücklauf Rücklauf Rücklauf Rücklauf Rücklauf

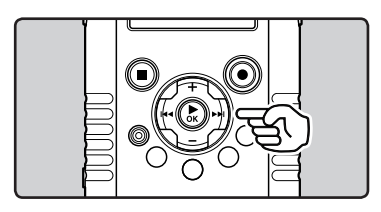

#### **Drücken und halten Sie die** 9 **Taste gedrückt, während der Rekorder im Stopp-Modus ist.**

- Im Nebendisplay wird [ $\blacktriangleright$ ] angezeigt.
- Beim Loslassen der 9 Taste stoppt der Rekorder. Setzen Sie mit der `**OK** Taste die Wiedergabe an der Position fort, an der sie gestoppt wurde.

#### **Drücken und halten Sie im Wiedergabemodus des Rekorders die** 9**-Taste.**

- Sobald die  $\blacktriangleright$ I-Taste freigegeben wird, schaltet der Rekorder auf Normalwiedergabe zurück.
- Der Rekorder stoppt am Ende der Datei. Halten Sie weiterhin die  $\blacktriangleright$ I-Taste gedrückt, damit die Schnellvorlauf-Funktion am Anfang der nächsten Datei einsetzt.

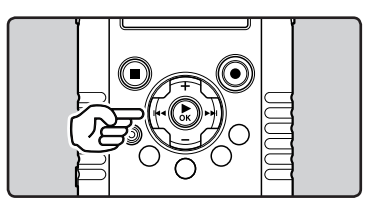

#### **Drücken und halten Sie die** 0 **Taste gedrückt, während der Rekorder im Stopp-Modus ist.**

- Im Nebendisplay wird [ $\Pi$ ] angezeigt.
- Beim Loslassen der **144** Taste stoppt der Rekorder. Setzen Sie mit der `**OK** Taste die Wiedergabe an der Position fort, an der sie gestoppt wurde.

#### **Drücken und halten Sie im Wiedergabemodus des Rekorders die** 0**-Taste.**

- Sobald die **<deta**-Taste freigegeben wird, schaltet der Rekorder auf Normalwiedergabe zurück
- Der Rekorder stoppt am Anfang der Datei. halten Sie weiterhin die  $\blacktriangleleft$ -Taste gedrückt, so läuft er im Schnellrücklauf zum Anfang der vorherigen Datei und setzt dort die Wiedergabe fort.

#### Auffinden des Dateianfangs

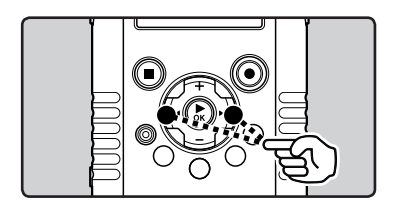

#### **Drücken Sie im Stopp- oder Wiedegabemodus des Rekorders die** 9**-Taste.**

• Der Rekorder springt zum Anfang der nächsten Datei.

#### **Drücken Sie im Wiedegabemodus des Rekorders die** 0**-Taste.**

• Der Rekorder springt zum Anfang der nächsten Datei.

#### **Drücken Sie im Wiedegabemodus des Rekorders zweimal auf die** 0**-Taste.**

• Der Rekorder springt an den Anfang der letzten Datei.

## Ansehen von Filmen über ein Fernsehgerät

Sie können den Rekorder mit allen handelsüblichen HDMI-Minikabeln (Typ D) an ein kompatibles Fernsehgerät mit hoher Auflösung anschließen.

Schalten Sie vor dem Anschluss den Rekorder und das Fernsehgerät aus.

#### Anschluss mit einem HDMI-Minikabel

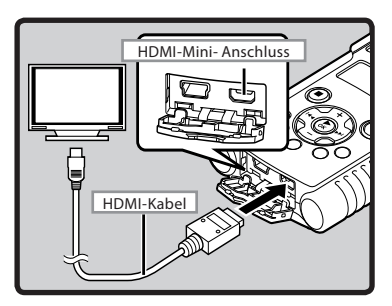

- 1 **Schließen Sie das HDMI-Minikabel einen den HDMI-Anschluss des Fernsehgeräts an.**
- 2 **Schließen Sie das HDMI-Minikabel an den HDMI-Anschluss des Rekorders an.**
- **B** Schalten Sie das Fernsehgerät ein und **wechseln Sie den [**Input**] auf [**HDMI**].**
- 4 **Schalten Sie den Rekorder ein.**
- 5 **Wählen Sie den Film aus, der gespielt werden soll (**☞ **S.32).**
- 6 **Drücken Sie die** `OK **Taste zum Starten der Wiedergabe.**

#### Hinweise

- Verschiedene Länder und Regionen verwenden verschiedene Standards für Videosignale. Verändern Sie die Einstellungen für das Ausgangssignal in den [**HDMI**] Rekordereinstellungen, bis sie mit dem Signal des Fernsehgeräts übereinstimmen (☞ S.74).
- Einzelheiten zum Umschalten der Eingangsquelle finden Sie in der Bedienungsanleitung Ihres Fernsehgerätes.
- Verwenden Sie ein HDMI-Kabel, welches an den HDMI-Mini-Anschluss des Rekorders sowie an den HDMI-Anschluss des Fernsehgeräts passt.
- Je nach den Einstellungen des Fernsehgerätes kann es vorkommen, dass die auf dem Fernsehschirm angezeigten Bilder und Informationen abgeschnitten sind.
- Wenn der Rekorder über einen HDMI-Kabel angeschlossen ist, können weder Ton- noch Filmaufnahmen gemacht werden.
- Schließen Sie den Rekorder nicht an einer anderen HDMI-Ausgabeschnittstelle an. Dies kann zu einer Fehlfunktionen führen.
- Während die Rekorder über das USB-Kabel an einen Personalcomputer oder ein anderes Gerät angeschlossen ist, darf kein HDMI-Kabel an den Rekorder angeschlossen werden.
- Wenn ein Rekorder mit einem HDMI-Kabel angeschlossen ist, wird das Hauptdisplay nicht angezeigt.
- Wenn der Rekorder an ein Fernsehgerät angeschlossen wird, welches einen Abtastfrequenzausgang von 96 kHz und 88,2 kHz unterstützt, wird der Ton nur über die Lautsprecher des Fernsehgeräts, nicht aber über die des Rekorders oder die Kopfhörer ausgegeben.
- Wenn der Rekorder an ein Fernsehgerät angeschlossen wird, welches einen Abtastfrequenzausgang von 96 kHz und 88,2 kHz nicht unterstützt, wird der Ton nur über die Kopfhörer oder die Lautsprecher des Rekorders, nicht aber über die des Fernsehgeräts ausgegeben.

# Wiederholung von bestimmten Passagen  $\mathbf{\Psi} \mathbf{S} \mathbf{P}$

Diese Funktion aktiviert eine wiederholte Wiedergabe eines Teils einer Datei.

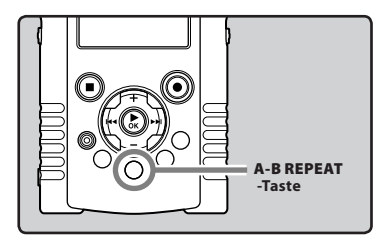

- 1 **Wählen Sie eine Datei, bei der Sie eine Passage wiederholt wiedergeben möchten, und starten Sie die Wiedergabe.**
- 2 **Drücken Sie die** A-B REPEAT**-Taste an der Stelle, ab der die Passage wiederholt werden soll.**
	- $\cdot$  Im Nebendisplay wird  $[\overline{[n]}]$  angezeigt.

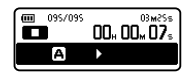

- Schnellvor- und Schnellrücklauf können, wenn [[A]] blinkt, durchgeführt werden, wie bei der normalen Wiedergabe auch, um schnell zum Ende zu gelangen (☞ S.49).
- Wenn das Ende der Datei erreicht wird, während [[A]] blinkt, wird die Stelle [[B]] zur Endposition der Datei und eine wiederholte Wiedergabe beginnt.

3 **Drücken Sie die** A-B REPEAT**-Taste erneut an der Stelle, an der die Passagenwiederholung enden soll.**

• Der Rekorder wiederholt nun die Passage so lange, bis die Wiedergabewiederholung annulliert wird.

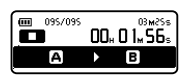

#### Hinweis

• Bei Einfügen oder Löschen von Index- und Zeitmarken während der Passagenwiederholung wird diese annulliert und der Rekorder schaltet auf Normalwiedergabe zurück (☞ S.52).

#### Annullieren der Passagenwiederholung

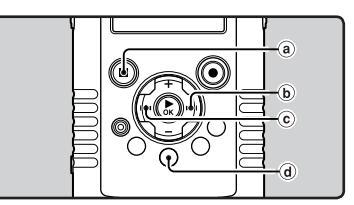

#### **Durch Drücken einer dieser Tasten wird die Passagenwiederholung aufgehoben.**

a**Drücken Sie die** `OK **oder die** STOP **(**4**)-Taste**

Durch Drücken der `**OK** oder die **STOP** (4) -Taste wird die Passagenwiederholung deaktiviert und die Wiedergabe gestoppt.

# b**Drücken Sie die** 9**-Taste**

Durch Drücken der 9-Taste wird die Passagenwiederholung aufgehoben und der Rekorder springt zum Anfang der nächsten Datei.

#### c**Drücken Sie die** 0**-Taste**

Durch Drücken der <a>I<br/>ate wird die Passagenwiederholung aufgehoben und der Rekorder springt zum Anfang der aktuellen Datei.

#### d**Drücken Sie die** A-B REPEAT**-Taste** Durch Drücken der **A-B REPEAT**-Taste wird die abschnittsweise wiederholte Wiedergabe

aufgehoben und es erfolgt die Rückkehr in den normalen Wiedergabemodus.

# Löschen von Dateien

Einzelne Dateien lassen sich aus dem Ordner löschen.

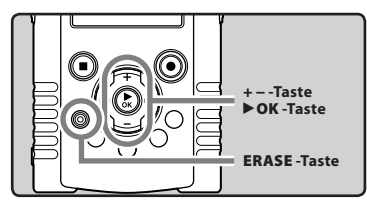

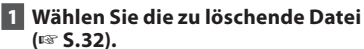

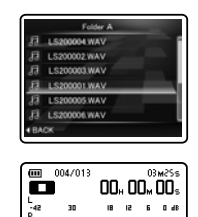

2 **Während sich der Rekorder in der Dateiansicht im Stop-Modus befindet, drücken Sie die** ERASE**-Taste.**

30

 $18 - 12 - 6 - 0$  at

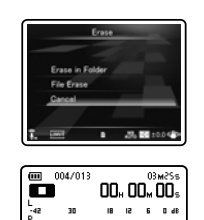

58 **DE** • Erfolgt innerhalb von acht Sekunden kein Bedienvorgang, schaltet der Reckorder auf Stopp.

3 **Drücken Sie die** + **oder** − **-Taste zur Wahl von [**File Erase**].**

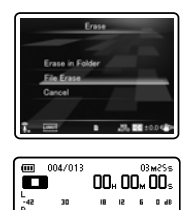

# 4 **Drücken Sie die** `OK**-Taste.**

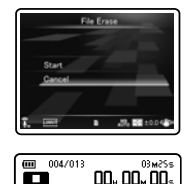

 $\frac{L}{R}$ 30  $\begin{array}{cccccccccccccc} \textbf{18} & \textbf{18} & \textbf{5} & \textbf{6} & \textbf{0} & \textbf{d8} \end{array}$ 5 **Drücken Sie die** + **-Taste zur Wahl von** 

**[**Start**].**

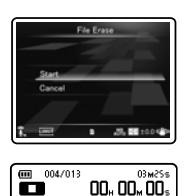

 $\begin{array}{cccccccccccccc} \textbf{18} & \textbf{18} & \textbf{5} & \textbf{6} & \textbf{0} & \textbf{d8} \end{array}$ 

녆

30

## 6 **Drücken Sie die** `OK**-Taste.**

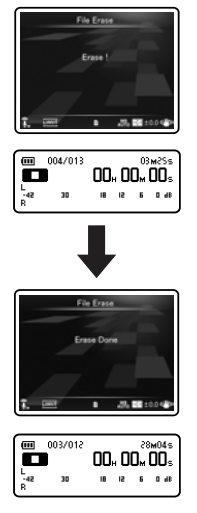

- Daraufhin wechselt die Displayanzeige auf [**Erase!**] und der Löschvorgang setzt ein.
- [**Erase Done**] wird angezeigt, wenn die Datei gelöscht ist. Die Dateinummer wird automatisch zurückgesetzt.

# Löschen aller Dateien in einem Ordner

Alle Titel eines Ordners können gleichzeitig gelöscht werden.

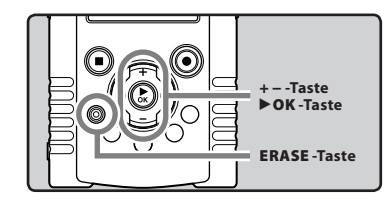

1 **Wählen Sie den zu löschenden Ordner (**☞ **S.32).**

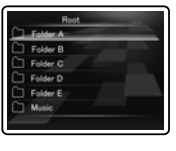

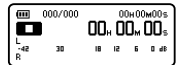

2 **Während sich der Rekorder in der Ordneransicht im Stop-Modus befindet, drücken Sie die** ERASE**-Taste.**

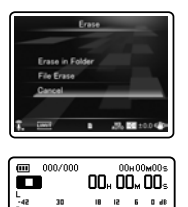

• Erfolgt innerhalb von acht Sekunden kein Bedienvorgang, schaltet der Rekorder auf Stopp zurück.

30

 $\begin{array}{cccccccccccccc} \textbf{18} & \textbf{18} & \textbf{5} & \textbf{6} & \textbf{0} & \textbf{48} \end{array}$ 

**3 DE**Löschfunktionen €<br>DB 3 **Drücken Sie die** + **oder** − **-Taste zur Wahl von [**Erase in Folder**].**

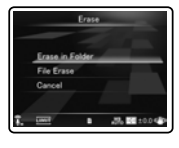

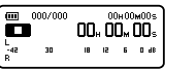

# **3** Löschfunktionen €<br>DB

# 4 **Drücken Sie die** `OK**-Taste.**

5

30

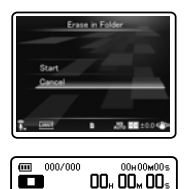

18 12 6 0 48

5 **Drücken Sie die** + **-Taste zur Wahl von [**Start**].**

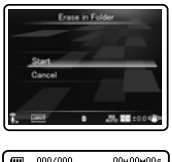

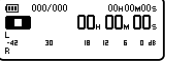

# 6 **Drücken Sie die** `OK**-Taste.**

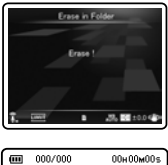

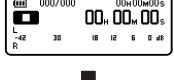

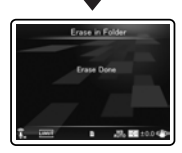

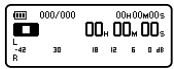

- Daraufhin wechselt die Displayanzeige auf [**Erase!**] und der Löschvorgang setzt ein.
- [**Erase Done**] wird angezeigt, wenn die Ordner gelöscht

# Teilweises Löschen einer Datei

Es kann ein ungewünschter Teil einer Datei gelöscht werden.

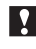

Vor dem teilweisen Löschen von Dateien wird empfohlen eine Kopie der Originaldatei anzufertigen (☞ S.79, S.92).

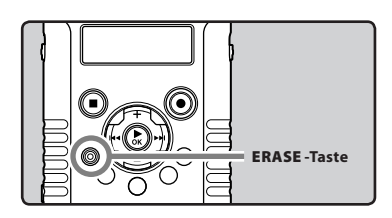

#### 1 **Spielen Sie die Datei ab, die Sie löschen wollen.**

• Spulen Sie die Datei bis auf die Position, die gelöscht werden soll. Verwenden Sie die 9 Taste wenn die Datei sehr lang ist, um zu der Position zu gelangen, die Sie löschen wollen.

#### 2 **Drücken Sie an der Anfangsposition, an der das teilweise Löschen beginnen soll, die** ERASE**-Taste.**

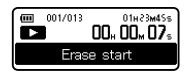

- Im Nebendisplay wird [**Erase start**] angezeigt.
- Wenn die Anzeige [**Erase start**] blinkt, geht die Wiedergabe weiter und Sie können wie üblich zurück- oder schnell vorspulen, um die Löschendposition schnell zu ermitteln. Wird das Dateiende erreicht, während diese Anzeige blinkt, wird diese Position die Löschendposition.

#### 3 **Drücken Sie an der Position, an der Sie das teilweise Löschen beenden möchten, erneut die** ERASE**-Taste.**

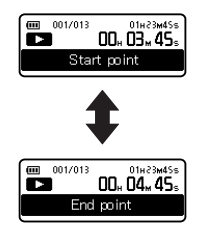

• Der [**Start point**] und der [**End point**] blinken alternativ im Nebendisplay auf.

# 4 **Drücken Sie die** ERASE**-Taste.**

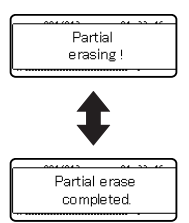

- Die Anzeige wird auf [**Partial erasing !**] umschalten und mit dem teilweisen Löschen beginnen. Das Löschen ist abgeschlossen, wenn [**Partial erase completed.**] angezeigt wird.
- Die Wiedergabe wird gestoppt, wenn die Zielposition des teilweisen Löschens erreicht ist.
- Wenn Sie die **ERASE**-Taste nicht innerhalb von 8 Sekunden betätigen, wird das teilweise Löschen abgebrochen und der Rekorder kehrt in den Wiedergabemodus zurück.

#### **Hinweise**

- Wenn eine Datei gelöscht wurde, kann sie nicht wiederhergestellt werden. Vor dem Löschen sorgfältig prüfen.
- Das Erstellungsdatum der Datei wird nicht verändert, selbst wenn die Datei teilweise gelöscht wird.
- Wenn Sie eine Film Datei teilweise löschen, können die Startposition und die Endposition jeweils um bis zu ca. 1 Sekunde verschoben werden.
- Gesperrte Dateien und Dateien ohne Schreibrecht können nicht gelöscht werden (☞ S.72).
- Wird eine Datei nicht vom Rekorder erkannt, können die Datei und der Ordner, in dem diese abgelegt sind, nicht gelöscht werden. Schließen Sie zum Löschen den Rekorder an Ihren PC an.
	- Die Beendigung des Vorgangs kann länger als 10 Sekunden dauern. Führen Sie nie die folgenden Vorgänge während der Datenverarbeitung aus, da dies die Daten beschädigen kann.
		- 1Herausziehen des Netzadapter während der Verarbeitung.
		- 2Entfernen der Batterien während der Datenverarbeitung.
		- 3Entnehmen der SD-Karte während der Durchführung.

Prüfen Sie die Batterieanzeige um sicherzugehen, dass die Batteriekapazität ausreicht um den Vorgang durchzuführen.

# Menüeinstellungsmethode

Die Menüfunktionen sind durch Registerkarten untergliedert, so dass Sie zunächst eine Registerkarte wählen und dann schnell die gewünschte Funktion einstellen können. Die einzelnen Menüfunktionen lassen sich wie folgt einstellen.

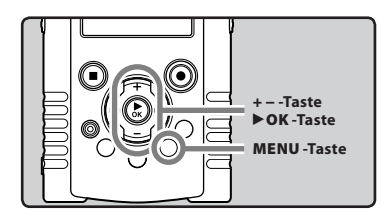

1 **Drücken Sie im Stoppmodus des Rekorders die** MENU**-Taste.**

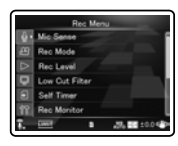

- Das Menü erscheint im Display.
- 2 **Drücken Sie die** + **oder** − **-Taste, um auf die Registerkarte zu wechseln, in der sich die gewünschten Einträge befinden.**
	- Die Menüanzeige kann über das Steuerkreuz

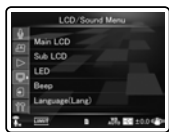

3 **Drücken Sie die Taste** `OK**, um den Cursor auf den einzustellenden Punkt zu schieben.**

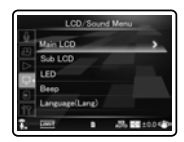

4 **Drücken Sie die** + **oder** − **-Taste, um zu der einzustellenden Funktion zu gelangen.**

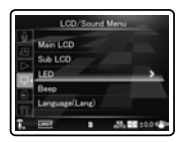

## 5 **Drücken Sie die** `OK **oder** 9 **-Taste.**

• Gehen Sie zu den Einstellungen der gewünschten Funktion.

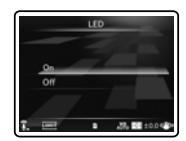

geändert werden. 6 **Drücken Sie die** + **oder** − **-Taste, um die Einstellung zu ändern.**

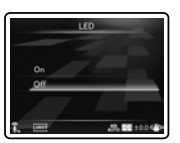

DF

#### 7 **Drücken Sie auf die** `OK**-Taste, um die Einstellung zu bestätigen.**

• Sie werden über den Bildschirm informiert, dass die Einstellungen erfolgt sind.

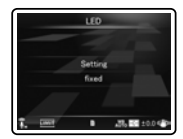

• Drücken der  $\blacktriangleleft$ -Taste ohne Halten der `**OK**-Taste bricht den Einstellungsvorgang ab und bringt Sie zurück zur letzten Anzeige.

#### 8 **Drücken Sie die** MENU**-Taste zum Schließen des Menüs.**

#### **Hinweis**

• Der Rekorder stoppt, wenn während einer Menüeinstellung 3 Minuten lang eine gewählte Einstellung nicht übernommen wird.

# CAufnahmemenü [Rec Menu]

#### Mikro-Empfindl [Mic Sense]  $\mathcal{Q}$   $\Omega$

Die Mikrofonempfindlichkeit ist auf die Aufnahmeerfordernisse einstellbar.

#### [**High**]:

Dies ist ein hochsensibler Modus für Aufnahmen von Umgebungsgeräuschen.

#### [**Low**]:

Standard-Mikrofonempfindlichkeit. Dies ist die Standard-Mikrofonempfindlichkeit. Wählen Sie diesen Modus aus, wenn die Lautstärke der Klangquelle hoch ist, wie bei einer Bandprobe.

#### **Hinweis**

• Falls Sie die Stimme eines Sprechers klar aufnehmen möchten, stellen Sie [**Mic Sense**] auf [**Low**] während halten Sie das im Rekorder eingebaute Mikrofon während der Aufnahme nah an den Mund des Sprechers (5-10 cm).

#### Aufnahmemodus [Rec Mode]  $\,\,\clubsuit\,\,$

Der Rekorder unterstützt die

Aufzeichnungsformate lineares PCM, mit dem der Ton mindestens in CD-Qualität aufgezeichnet wird, und MP3, mit dem Dateien hochkomprimiert gespeichert werden können. Dies bedeutet, dass sie wahlweise der Tonqualität oder der Aufnahmezeit Priorität geben können.

# 1 **Wählen Sie die Aufnahmeformat.**

#### [**PCM**]:

Die ist ein unkomprimiertes Audioformat, das für Musik-CDs und Ähnlichem benutzt wird. [**MP3**]:

MPEG ist der von einer Arbeitsgruppe der ISO (International Organizatin for Standardization) definierte internationale Standard.

#### 2 **Wählen Sie die Aufnahmerate.**

**Wenn [**PCM**] gewählt wird:** [**96 kHz/24 bit**] auf [**44.1 kHz/16 bit**] **Wenn [**MP3**] gewählt wird:** [**320 kbps**] auf [**128 kbps**]

#### **Hinweise**

- Wenn das Aufnahmeformat auf die Formate MP3 eingestellt wird, wird die Samplingrate mit 44,1 kHz enkodiert und verarbeitet.
- Wenn eine hohe Aufnahmerate eingestellt wird, erhöht sich der Speicherbedarf der Datei. Stellen Sie vor der Aufnahme sicher, dass genug Speicherplatz vorhanden ist.
- Im Filmmodus werden die [**Rec Mode**] Einstellungen nicht berücksichtigt. Stellen Sie die Aufzeichnungsmethode im Filmmodus über [**Image Quality**] in den [**Recording Settings**] ein (☞ S.68).

#### Aufnahmepegels [Rec Level]  $\, \Phi \,$   $\,$   $\!\Omega \!$   $\,$

Man kann das Gerät so einstellen, dass der Aufnahmepegel automatisch oder manuell eingestellt wird.

## 1 **Wählen Sie [**Manual**] oder [**Auto**].**

#### [**Manual**]:

Die Aufnahme wird mit der manuellen Einstellung des Aufnahmepegels durchgeführt. [**Auto**]:

Die Aufnahme wird mit der automatischen Einstellung des Aufnahmepegels durchgeführt. Dies ist nützlich, wenn Sie sofort mit der Aufnahme beginnen wollen.

• Bei Wahl von [**Manual**] fahren Sie mit Schritt 2 fort.

#### 2 **Wählen Sie die Begrenzer-Einstellungen.**

#### [**Limiter ON**]:

Diese Funktion passt den Eingangspegel an, wenn eine plötzliche Lautstärkenerhöhung erkannt wird. Dies verhindert Klangverzerrungen. [**Limiter OFF**]:

Deaktiviert diese Funktion.

#### Einstellung des Aufnahmepegels:

1 **Drücken Sie zum Anpassen des Aufzeichnungsniveaus wahlweise die Taste**   $\blacktriangleright$  **oder**  $\blacktriangleleft$  **während der Rekorder aufzeichnet, filmt oder in Pausestellung ist.**

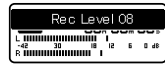

#### Hinweise

- Der Aufnahmepegel wird automatisch eingestellt, wenn der Aufnahmepegel auf [**Auto**] steht. Stellen Sie den Aufnahmepegel auf [**Manual**], um die Aufnahmepegel-Einstellfunktion zu verwenden.
- Wird das Gerät auf [**Auto**] geschaltet, ist die Limiter-Funktion ausgeschaltet. Bei lauten Eingangsgeräuschen, schlägt die Pegelanzeige während der Aufnahme ganz nach rechts aus, und die rote PEAK/LED-Kontrolllampe leuchtet auf. In diesem Fall wird der Klang verzerrt aufgenommen werden, da der Aufnahmepegel zu hoch ist. Wenn die Soundverzerrungen sogar dann nicht verschwinden, nachdem der Aufnahmepegel reguliert wurde, ändern Sie die Einstellung der Mikrofon-Empfindlichkeit (☞ S.65) und regulieren Sie den Aufnahmepegel erneut.
- Wenn laute Eingangsgeräusche aufgenommen werden, können die Verzerrungen auch dann auftreten, wenn [**Rec Level**] auf [**Auto**] oder [**Limiter ON**] gestellt ist.
- Der Pegel kann von [**01**] bis [**12**] eingestellt werden. Je höher die Zahl, desto höher der Pegel und desto größer die Anzeigeposition auf dem Pegelmesser.

#### Low Cut Filter [Low Cut Filter]  $\bigcirc$   $\Omega$

Der Rekorder verfügt über eine Low Cut-Filterfunktion, damit die niedrigen Frequenzen minimiert und Stimmen klarer aufgezeichnet werden. Diese Funktion kann die Betriebsgeräusche von Klimaanlagen, Projektoren und anderen vergleichbaren Rauschquellen reduzieren.

#### [**Off**]:

Deaktiviert diese Funktion.

#### [**100Hz**]:

Diese Einstellung reduziert von Klimaanlagen oder Projektoren erzeugte Geräusche und eignet sich für Aufnahmen in Räumen.

#### [**300Hz**]:

Verwenden Sie diese Einstellung, wenn mit der [100 Hz]-Einstellung keine angemessenen Effekte erzielt werden können.

#### Hinweis

• Wenn der [**Input Jack**] auf [**Line**] eingestellt ist, ist die Funktion Low-Cut deaktiviert (☞ S.67).

#### Selbstauslöser [Self Timer]  $\bigcirc$   $\Omega$

In der Selbstauslösefunktion beginnt die Aufzeichnung oder Aufnahme erst ab einem bestimmten Zeitraum nachdem Sie die Taste **REC** (●) ganz gedrückt haben. Stellen Sie diese Funktion entsprechend Ihrem Aufzeichnungs- oder Aufnahmezweck ein.

#### [**Off**]:

Deaktiviert diese Funktion.

#### [**beep 5sec**]:

Vor Beginn der Aufzeichnung bzw. Aufnahme ertönt ein 5 Sekunden langer Piepton und die PEAK/LED Anzeige blinkt 3 Sekunden lang.

#### [**beep 12sec**]:

Vor Beginn der Aufzeichnung bzw. Aufnahme ertönt ein 12 Sekunden langer Piepton und die PEAK/LED Anzeige blinkt 3 Sekunden lang.

#### [**metalic5sec**]:

Vor Beginn der Aufzeichnung bzw. Aufnahme ertönt ein 5 Sekunden langer rhythmischer Zählton und die PEAK/LED Anzeige blinkt 3 Sekunden lang.

#### [**metalic12sec**]:

Vor Beginn der Aufzeichnung bzw. Aufnahme ertönt ein 12 Sekunden langer rhythmischer Zählton und die PEAK/LED Anzeige blinkt 3 Sekunden lang.

#### **Hinweise**

- Abbrechen der Selbstauslöser- Funktion Drücken Sie die **STOP** (4)-Taste.
- Das Aufnehmen mit Selbstauslöser wird nach einer Aufnahme automatisch deaktiviert.
- Wenn die [**LED**] Einstellung auf [**Off**] gestellt ist, blinkt die LED-Anzeige in der Selbstauslösefunktion nicht. Nach Ablauf der eingestellten Selbstauslösezeit startet die Aufzeichnung bzw. Aufnahme automatisch (☞ S.73).
- Wenn die [**Beep**] Einstellung auf [**Off**] gestellt ist, ertönt in der Selbstauslösefunktion kein Piepton. Nach Ablauf der eingestellten Selbstauslösezeit startet die Aufzeichnung bzw. Aufnahme automatisch (☞ S.73).

#### REC Monitor [Rec Monitor]  $\bigcirc$   $\Omega$

Wählen, ob während der Aufnahme ein Ausgangssignal an die Anschlussbuchse für den Kopfhörer gesendet wird.

#### [**On**]:

Aktiviert die Monitoring-Funktion der Aufnahme. Klangausgabe erfolgt über die **EAR**-Buchse.

#### [**Off**]:

Deaktiviert diese Funktion. Klangausgabe erfolgt nicht über die **EAR**-Buchse.

#### Hinweis

• Ist bei der Aufzeichnung der externe Lautsprecher angeschlossen, könnte möglicherweise Audio-Feedback (Rückkopplung) auftreten. Es wird empfohlen, für die Monitorisierung der Aufnahme Kopfhörer zu benutzen, oder [**Rec Monitor**] während der Aufnahme auf [**Off**] zu stellen.

#### Netzbetrieb [Plug-inPower]  $\bigcirc$   $\Omega$

Es können auch externe Mikrofone mit Plug-in-Speisung benutzt werden. Die Stromspeisung für externe Mikrofone kann hier eingestellt werden. [**On**]:

Wenn die Plug-in-Speisung aktiviert ist, wird das angeschlossene externe Mikrofon vom Rekorder mit Strom versorgt. Wählen Sie dieses, wenn externe Mikrofone mit Plug-in-Speisung benutzt werden (☞ S.40).

#### [**Off**]:

Deaktiviert diese Funktion. Wählen Sie dieses, wenn externe Mikrofone ohne Plug-in-Speisung benutzt werden.

#### Hinweise

• Wenn der [**Input Jack**] auf [**Line**] eingestellt ist, ist die Funktion .Plug in power deaktiviert.

- Schalten Sie die Plug-in-Speisungsfunktion auf [**Off**], wenn ein externes Mikrofon ohne Plug-in-Speisung angeschlossen wird, da sonst das Risiko von Störgeräuschen während der Aufnahme besteht.
- Phantomspeisung kann nicht geliefert werden, selbst wenn die Plug-in-Speisungsfunktion auf [**On**] steht.

#### Eingangsbuchse [Input Jack]  $\mathcal{P}$

Legen Sie fest, ob die **MIC**-Buchse des Rekorders zum Verbinden mit einem externen Mikrofon oder als LINE IN Buchse für den Anschluss eines externen Geräts verwendet werden soll.

#### [**Microphone**]:

Einstellung, wenn ein externes Mikrofon angeschlossen werden soll.

#### [**Line**]:

Einstellung, wenn die Buchse als LINE IN für ein externes Gerät verwendet werden soll.

#### Hinweis

• Wenn der [**Input Jack**] auf [**Line**] eingestellt ist, ist die Funktion Low-Cut deaktiviert (☞ S.66).

#### V-Sync. Rec [V-Sync. Rec] A

Siehe "**Voice-Sync Aufnahme [V-Sync. Rec]** A" (☞ S.76).

# JAufnahmeeinstellung [Recording Settings]

#### Bildqual. [Image Quality]  $\mathbb{S}$

Sie können die Bildqualität (Auflösung) von Filmen, die Sie drehen möchten, einstellen. Sie müssen den für Ihren Zweck passenden Bildmodus auswählen. Gleichzeitig mit der Bildqualität können Sie auch die Tonqualität des Films einstellen.

#### 1 **Wählen Sie die Bildqualität.**

[**1920 ×1080 30fps**] [**1280 × 720 30fps**] [**640 × 480 30fps**]:

• Die Einstellung einer höheren Auflösung (Anzahl der Pixel) ermöglicht feinere Einzelheiten beim Filmen, erzeugt jedoch auch größere Dateien. Stellen Sie die Bildqualität für den gewünschten Zweck ein.

#### 2 **Wählen Sie die Aufnahmerate. Wenn [**1920 x 1080 30fps**] gewählt wird:** [**PCM 96 kHz/24 bit**] auf [**PCM 44.1 kHz/16 bit**]

**Wenn [**1280 x 720 30fps**] gewählt wird:** [**PCM 96 kHz/24 bit**] auf [**PCM 44.1 kHz/16 bit**]

**Wenn [**640 x 480 30fps**] gewählt wird:** [**MP3 320 kbps**] auf [**MP3 128 kbps**]

#### Hinweise

- Wenn eine hohe Aufnahmerate eingestellt wird, erhöht sich der Speicherbedarf der Datei. Stellen Sie vor der Aufnahme sicher, dass genug Speicherplatz vorhanden ist.
- Wenn Sie Videos auf Webseiten hochladen möchten, sind die Einstellung in der Auflösung [**640×480 30fps**] mit MP3-Format empfehlenswert.
- In der Filmfunktion  $\left(\frac{1}{2}\right)$  wird der Ton entsprechend der unter [**Image Quality**] festgelegten Aufnahmegeschwindigkeit aufgenommen. Die unter [**Rec Mode**] und [**Rec Menu**] konfigurierten Einstellungen werden nicht berührt (☞ S.65).

#### Haupt-LCD-Anzeige [Main LCD Display]  $\Omega$

Legen Sie gemäß Ort und Umfeld der Verwendung fest, ob das Hauptdisplay während der Aufnahme angezeigt werden sollen. Wenn das LCD-Display während der Aufnahme ausgeschaltet ist, erhöht dies die Lebensdauer der Batterie.

#### [**On**]:

Das Hauptdisplay ist auch während Aufnahmen eingeschaltet.

[**Off**]:

Das Hauptdisplay ist während Aufnahmen ausgeschaltet.

#### Hinweis

• Wenn Sie bei ausgeschaltetem LCD-Display aufnehmen möchten, stellen Sie den Rekorder auf ein Stativ oder eine stabile, ebene Fläche.

#### Inverse Stereoaufn. [Reverse Angle Recording]  $\mathfrak{S}$

Wenn Sie mit dem umgedrehten Rekorder aufnehmen möchten, legen Sie umgedrehte Aufnahmeart fest (☞ S.46).

[**On**]:

Aktiviert die Funktion umgedrehte Aufnahmeart.

#### [**Off**]:

Deaktiviert diese Funktion.

#### Hinweis

• Die Einstellungen kehren nach Beendigung des Aufnahmevorgangs automatisch zu [**Off**] zurück. Wenn Sie weiterhin mit der umgedrehten Aufnahmeart arbeiten möchten, müssen Sie die Einstellung erneut konfigurieren.

#### Magic Movie [Magic Movie]  $\Omega$

Vier verschiedene Filterarten ermöglichen Ihnen bei der Aufnahme von Filmen verschiedene Effekte einzusetzen, mit denen Sie dynamische Szenen und besondere Momente in Ihrer eigenen Art einfangen können.

#### [**On**]:

Aktiviert die Funktionsart "Magic Movie". Sie haben die Wahl zwischen verschiedenen Magic Movie Arten.

- Wählen Sie aus [**Rock**], [**Pop**], [**Pinhole**] und [**Sketch**] die gewünschte Magic Movie Art aus.
- Wenn Sie [**Rock**] festlegen, können die Effekte [**1**] bis [**3**] verwendet werden.

#### [**Off**]:

Deaktiviert diese Funktion.

#### Hinweise

- Wenn für Magic Movie [**On**] eingestellt ist, wird nur die Filmdatei mit Spezialeffekten aufgezeichnet. Die Originalversion des Films wird nicht aufgezeichnet.
- Spezialeffekte können später nicht mehr hinzugefügt oder entfernt werden.
- Wenn sie einen Film normal, ohne Spezialeffekte aufnehmen möchten, vergewissern Sie sich vor Beginn der Aufnahme das die Einstellung [**Magic Movie**] auf [**Off**] gestellt ist.

#### Bildstabilisierung [Image Stabilizer]  $\mathbb{R}$

Sie können die Rekorderverwacklungen reduzieren, die bei Aufnahmen mit schwacher Beleuchtung oder starker Vergrößerung auftreten können. [**On**]:

Der Bildstabilisierer ist aktiviert.

#### [**Off**]:

Der Bildstabilisierer ist deaktiviert. Diese Einstellung empfiehlt sich, wenn die Rekorder fest auf einem Stativ oder einer anderen stabilen Fläche steht.

#### Hinweis

• Die Bilder werden u. U. nicht stabilisiert, wenn der Rekorder zu stark wackelt.

#### Messung [Metering]  $\Omega$

Der Rekorder ist mit einer Mehrfachzonen-Messung und mit einer Punktmessung ausgestattet. Stellen Sie die entsprechende Messung je nach Art der Szene ein, die aufgenommen werden soll.

#### [**Multi-zone Metering**]:

Ein Bild mit ausgeglichener Helligkeit über den gesamten Bildschirm wird aufgenommen (Die Helligkeit wird separat in der Mitte des Bilds und im Umfeld gemessen).

#### [**Spot Metering**]:

Bei starkem Gegenlicht wird das Motiv in der Bildmitte ausreichend belichtet (Misst die Helligkeit in der Mitte des Bildschirms).

#### Hinweis

• Bei Einstellung auf [**Multi-zone Metering**] erscheint die Bildmitte bei Aufnahmen von Motiven in starkem Gegenlicht möglicherweise dunkel.

#### Weißabgleich [White Balance]  $\mathfrak{S}$

Für natürlichere Farben wählen Sie eine Weißabgleichoption, die zum Motiv passt.  $\lceil \frac{MB}{A\ln 2} \rceil$  Auto:

Die Rekorder stellt den Weißabgleich entsprechend der Aufnahmesituation automatisch ein.

[米] **Sunnv:** 

Für Aufnahmen bei klarem Himmel.

[**Le**] Cloudy:

Für Aufnahmen bei bewölktem Himmel.

[:] **Fluorescent**:

Für Aufnahmen bei greller Beleuchtung (Büro usw.).

[=] **Incandescent**:

Für Aufnahmen mit einer weißen Fluoreszenzleuchte (Fluoreszenzleuchten dieser Art sind vornehmlich in Büros usw. installiert.)

#### [|] **Quick Operation**:

Sie können den optimalen Weißausgleich für die Aufnahmebedingungen einstellen, indem Sie den Rekorder auf ein weißes Objekt, wie ein Blatt weißes Papier, ausrichten.

#### **Wenn [Quick Operation] markiert ist:**

- 1Richten Sie das Objektiv auf ein weißes Blatt Papier.
	- Legen Sie das Blatt Papier so hin, dass es das Fenster ausfüllt und vermeiden Sie die Bildung von Schatten.
- 2Drücken Sie die `**OK**-Taste.
	- Der Weißausgleich ist eingestellt.

#### Hinweis

• Der eingestellte Weißausgleich wird im Rekorder gespeichert. Er wirkt auch dann nicht gelöscht, wenn Sie das Gerät abschalten.

#### Belichtungskorrektur [Exposure Comp.]  $\Omega$

Die Standard-Bildhelligkeit, die von dem Rekorder auf der Grundlage des jeweils gewählten Aufnahmemodus eingestellt wird, kann erhöht oder verringert werden, um einen gewünschten Effekt zu erzielen.

#### **Passen Sie die Blende durch Drücken der Tasten** + **oder** − **an.**

• Sie können die Blende in 1/3 Schritten von [**-2.0**] bis [**+2.0**] einstellen.

#### **Hinweis**

• Der festgelegte Wert bleibt auch dann im Rekorder gespeichert, wenn sie das Gerät abschalten. Überprüfen Sie die Einstellungen bevor sie mit dem Aufnehmen beginnen.

#### Hoher ISO-Modus [High ISO Mode]  $\Omega$

Einstellen der Aufnahmeempfindlichkeit.

#### [**Normal**]:

Der Rekorder stellt die Lichtempfindlichkeit entsprechend der Aufnahmesituation automatisch ein.

#### [**High ISO**]:

Der Rekorder stellt die höhere Lichtempfindlichkeit als [**Normal**] ein, um die Unschärfe auf minimum zu reduzieren.

#### Hinweis

• Wenn Sie die Empfindlichkeit auf [**High ISO**] eingestellt haben kann das Bildrauschen je nach Aufnahmeumfeld erhöht sein.

# **E** Wiedergabemenü [Play Menu]

## Play Modus [Play Mode]  $\mathcal{Q}$

Sie können einen auf Ihre Bedürfnisse aufgestimmten Wiedergabemodus wählen.

#### **Wählen Sie den gewünschten Wiedergabebereich:**

#### [**File**]:

Stoppt nach der Wiedergabe der aktuellen Datei.

#### [**File Repeat**]:

Wiederholung der aktuellen Datei.

#### [**Folder**]:

Wiedergabe aller Dateien im aktuellen Ordner bis zur letzten und dann Wiedergabestopp.

#### [**Folder Repeat**]:

Wiederholung aller Dateien im aktuellen Ordner.

#### [**All**]:

Spielt alle Dateien im ausgewählten Speicher nacheinander ab.

#### [**All Repeat**]:

Spielt alle Dateien im ausgewählten Speicher wiederholt ab.

#### Hinweise

- Erreicht der Rekorder im [**File**]-Modus das Ende der letzten Datei im Ordner, so blinkt zwei Sekunden lang die Anzeige [**End**] auf dem LCD-Nebendisplay und der Rekorder stoppt am Anfang der letzten Datei.
- Erreicht der Rekorder im [**Folder**]-Modus das Ende der letzten Datei im Ordner, so blinkt zwei Sekunden lang die Anzeige [**End**] auf dem LCD-Nebendisplay und der Rekorder stoppt am Anfang der ersten Datei im Ordner.
- Nach der Wiedergabe der letzten Datei des Ordners im [**All**]-Modus startet der Rekorder die Wiedergabe ab der ersten Datei im nächsten Ordner. Erreicht der Rekorder das Ende der letzten Datei im Rekorder, so blinkt zwei Sekunden lang die Anzeige [**End**] auf dem LCD-Nebendisplay und er stoppt am Anfang seiner ersten Datei.

## Equalizer [Equalizer]  $\mathcal{P}$

Wenn Sie die Equalizer-Einstellungen ändern, können Sie die Musik mit Ihrer favorisierten Klangqualität hören.

#### 1 **Wählen Sie die gewünschten Equalizer-Merkmale.**

#### [**Off**]:

Deaktiviert die Equalizer-Funktion.

#### [**Rock**] [**Pop**] [**Jazz**]:

Aktiviert die Equalizer-Funktion.

#### [**User**]:

Mit [**User**] können Sie den Equalizer nach Wunsch einstellen. Bei Wahl von [**User**] fahren Sie mit Schritt 2 fort.

#### 2 **Wählen Sie das Frequenzband.**

[**60 Hz**] [**250 Hz**] [**1 kHz**] [**4 kHz**] [**12 kHz**]: Wählen Sie die Frequenzbandbreite.

#### 3 **Wählen Sie den Equalizer-Pegel.**

- Sie können die Equalizer-Stufe von [**–6**] bis zu [**+6**] in 1 dB-Schritten wählen.
- Je höher der Dezibelwert, desto lauter der Ton.
- Um die Einstellung erneut zu ändern, drücken Sie die **DE** oder **144** Taste und wiederholen die Prozedur ab Schritt 2.

#### Visualizer [Visualizer] A

Bei der Wiedergabe von Dateien können 5 verschiedene Videoarten (Visualizer) im Fenster angezeigt werden. Dadurch können Sie Ton- und Videoaufnahmen gleichzeitig abspielen. [**Off**]:

Deaktiviert diese Funktion.

#### [**Equalizer**] [**Run!**] [**Pink Line**] [**Mysterious Tree**] [**Rainy Blue**]:

Wählen Sie die gewünschte Visualizer-Art.

#### Hinweis

• Visualizer werden aktiviert, wenn die Wiedergabedatei im ( $\bigcup$ ) Sprachmodus ist.

# **8** Dateimenü [File Menu]

#### Löschen geschützt [File Lock]  $\mathcal{Q}$   $\mathcal{Q}$

Durch das Sperren des Zugriffs auf Dateien werden wichtige Daten vor versehentlichem Löschen geschützt. Gesperrte Dateien bleiben beim Löschen aller Dateien in einem Ordner unberührt (☞ S.59).

#### [**On**]:

Zugriff auf Datei ist gesperrt und somit kann sie nicht gelöscht werden.

#### [**Off**]:

Dateisperre ist aufgehoben und Datei kann wieder gelöscht werden.

#### Ersetzen [Replace]  $\mathcal{P}$

Siehe "**Ändern der Dateireihenfolge [Replace]** A  $\mathbb{R}^{n}$  ( $\mathbb{R}$  S.78).

#### Schieb/Kopier [File Move/Copy]  $\mathcal{Q}$

Siehe "**Dateien Verschieben/Kopieren [File Move/Copy]**  $\Phi$  **<del>ନ</del><sup>2</sup>**" (☞ S.79).

#### Datei teilen [File Divide]  $\bigcirc$   $\bigcirc$

Siehe "**Dateien teilen [File Divide]**  $\oint$  $\mathbb{S}$ <sup> $\Gamma$ </sup> (☞ S.81).

Informationen über Dateien und Ordner können über die Displayanzeige bestätigt werden.

#### **Wenn eine Datei markiert ist:**

[**Name**] (Name), [**Date**] (Datum), [**Size**] (Dateigröße), [**File Length**] (Dateilänge) und [**File Format**] (Dateiformat) erscheinen im Display.

#### **Wenn ein Ordner markiert ist:**

[**Name**] (Name) und [**Date**] (Datum) erscheinen im Display.

#### Hinweis

• Wählen Sie die Dateien für die Sie eine Vorabbestätigung bekommen möchten, bevor Sie Menüeinträge einstellen.
## DDisplayTonmenü [LCD/Sound Menu]

## Haupt-LCD [Main LCD] 4 89

Der Kontrast des Hauptdisplays kann 5-stufig angepasst werden.

• Sie können den Kontrast des Hauptdisplays von Stufe [**1**] bis Stufe [**5**] einstellen.

## Neben-LCD [Sub LCD]  $\mathcal{Q}$   $\mathcal{Q}$

Sie können den zeitlichen Intervall für die Hintergrundbeleuchtung einstellen und den Kontrast des Nebendisplays anpassen.

## 1 **Wählen Sie [**Contrast**] oder[**Backlight**].**

2 **Wählen Sie die Einstellung.**

#### **Wenn [Contrast] gewählt wird:**

Sie können den Kontrast des Nebendisplays von Stufe [**01**] bis Stufe [**12**] einstellen. **Wenn [Backlight] gewählt wird:**

[**Off**]:

Deaktiviert diese Funktion.

- [**5 seconds**] [**10 seconds**] [**30 seconds**]
- [**60 seconds**] [**Always ON**]:

Aktiviert die Displaybeleuchtung.

## LED [LED]  $\mathbf{\Psi}$   $\mathbf{\Omega}$

Sie können auch einstellen, dass weder die PEAK/LED Anzeige noch die Aufzeichnungs- bzw. Aufnahmeanzeige leuchten.

[**On**]: LED-Kontrollleuchte ist aktiviert.

[**Off**]: LED-Kontrollleuchte ist deaktiviert.

#### Hinweis

• Wenn die [**LED**] Einstellung auf [**Off**] gestellt ist, blinkt die LED-Anzeige für die [**Self Timer**] Funktion nicht.

## Signale [Beep]  $\bigcirc$   $\Omega$

Durch einen Ton bestätigt der Rekorder die Betätigung von Bedienelementen und warnt vor Fehlern. Der Systemton lässt sich ausschalten. [**On**]:

Aktiviert die Systemton-Funktion.

## [**Off**]:

Deaktiviert diese Funktion.

#### Hinweis

• Wenn die [**Beep**] Einstellung auf [**Off**] gestellt ist, ertönt kein Signal für die [**Self Timer**] Funktion.

## Sprache(Lang) [Language(Lang)]  $\bigcirc \Omega$

Sie können bei diesem Rekorder die Sprache für die Anzeigen im Display auswählen.

#### [**English**] [**Français**] [**Deutsch**] [**Italiano**] [**Español**] [**Русский**]:

• Wählen Sie die Datei für die Sie Informationen prüfen möchten, bevor Sie Menüeinträge auswählen.

## **ET** Gerätemenü [Device Menu]

#### Automatische Stromabschaltung [Auto Power Off]  $\bigcup_{n\geq 1}$

Sie können vermeiden, das Ausschalten zu vergessen. Falls der eingeschaltete Rekorder über 10 Minuten (Werkseitige Einstellung) nicht genutzt wird, schaltet sich das Gerät von selbst aus.

#### [**5min.**] [**10min.**] [**30min.**] [**1hour**]:

Stellen Sie den Zeitraum für die automatische Abschaltung ein.

#### [**Off**]:

Deaktiviert diese Funktion.

• Bei einem Tastendruck springt der die Zeitanzeige zum Beginn des Zeitraums vor der Stromunterbrechung zurück.

#### Zeit & Datum [Time & Date]  $\mathcal{Q}$   $\Omega$

Siehe "**Einstellung von Uhrzeit und Datum**   $[Time & Date] & \tilde{\mathcal{A}}''$  (☞ S.25).

### Fn Einstell [Fn setting]  $\bigcup \limits_{n=1}^{\infty}$

Siehe "**Fn Einstell [Fn. setting]** An" (☞ S.83).

#### USB-Einstellungen [USB Settings]  $\bigcup \limits_{n=1}^{\infty}$

Siehe "**Ändern der USB Klasse [USB Settings]** A  $29''$  ( $\approx$  S.84).

#### $\mathfrak{P}_{\mathfrak{p}}$   $\mathfrak{p}_{\mathfrak{p}}$  and  $\mathfrak{p}_{\mathfrak{p}}$

Nehmen Sie diese Einstellung vor, wenn Sie den Rekorder zum Abspielen von Filmdateien an ein Fernsehgerät anschließen.

#### [**480p/576p**] [**720p**] [**1080i**]:

• Einzelheiten zum Anschließen des Rekorders an ein Fernsehgerät entnehmen Sie bitte ☞ S.56.

#### **Hinweise**

- Wenn [**1080i**] gewählt wurde, hat das Format 1080i Priorität für den HDMI-Ausgang. Wenn diese Einstellung jedoch nicht der Eingangseinstellung des Fernsehgeräts entspricht, wird das Signalformat zuerst auf [**720p**] geändert und dann auf [**480p/576p**] reduziert. Einzelheiten zum Ändern der Eingangseinstellung finden Sie in der Bedienungsanleitung Ihres Fernsehgerätes.
- Während der Rekorder über das USB-Kabel an einen Personalcomputer oder ein anderes Gerät angeschlossen ist, darf kein HDMI-Kabel an die Rekorder angeschlossen werden.
- Das Hauptdisplay ist ausgeschaltet, wenn ein HDMI-Kabel an den Rekorder angeschlossen ist.

#### Zurücksetzen der Einstellungen [Reset Settings]  $\bigcirc$   $\Omega$

Dieses setzt die Funktionen auf ihre Ausgangswerte (Fabrikwerte) zurück.

#### [**Start**]:

Setzt die Einstellungen auf die Ausgangswerte zurück.

#### [**Cancel**]:

Bringt Sie zurück zum [**Device Menu**].

• Nach dem Zurücksetzen bleiben die Zeiteinstellungen und Dateinummern vor der Rückstellung erhalten und werden nicht auf die Fabrikwerte zurückgesetzt.

#### **Menüeinstellungen nach der Rücksetzung (Ausgangswerte)**

#### **Rec Menu:**

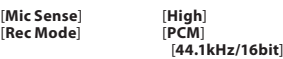

74 **DE**

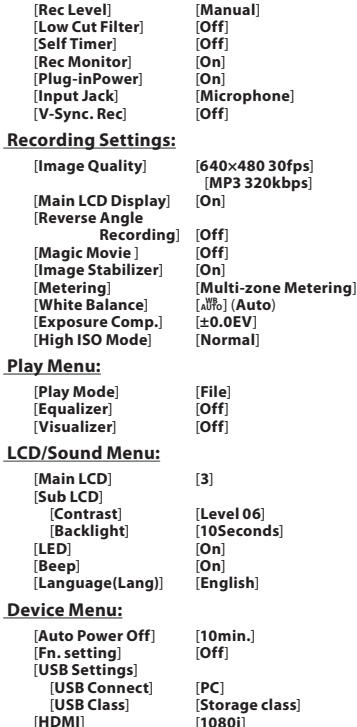

[**HDMI**] [**1080i**]

## Formatieren [Format]  $\oint$

Siehe "**Formatierung des Rekorders [Format]** A  $29''$  ( $\sqrt{100}$  S.86).

#### Speicher-Info [Memory Info.]  $\bigcirc$   $\mathcal{S}$

Die verbleibende Aufnahmekapazität und die gesamte Speicherkapazität der Aufnahmemedien erscheinen in der Menüanzeige.

• Der Rekorder verwendet eine gewisse Speicherkapazität für die Verwaltungsdatei. Bei SD-Karten zeigt die verbleibende Kapazität einen Wert an, der unter der Gesamtkapazität der Karte liegt. Dies ist ein Merkmal von SD-Karten und keine Fehlfunktion.

## System-Info [System Info.] 4  $\Omega$

Die Kenndaten des Rekorders lassen sich auf dem Menüdisplay anzeigen und überprüfen. [**Model**] (Modellname) , [**Version**] (Systemversion) und [**Serial No.**] (Seriennummer) wird angezeigt.

## Voice-Sync Aufnahme [V-Sync. Rec] A

Die Voice Sync. Aufnahme startet, wenn eine Stimme erkannt wird, die lauter als der Voice Sync. Pegel (Erkennungspegel) ist. Wenn die Stimme leiser wird, wird die Aufnahme automatisch gestoppt. Wenn bei der Einstellung der Voice Sync Aufzeichnung der Eingang unter das Voice Sync Ebene absinkt (Erkennungsebene) absinkt, oder die Erkennungszeit abgelaufen ist, stoppt der Rekorder den aktuellen Betrieb, erstellt eine neue Datei und wechselt in den Standby-Modus.

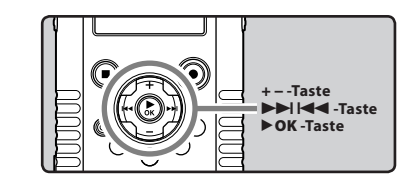

## 1 **Wählen Sie [**V-Sync. Re**] aus dem [**Rec Menu**].**

• Details bezüglich der Eingabe von Menüeinstellungen finden Sie unter "**Menüeinstellungsmethode**" (☞ S.63).

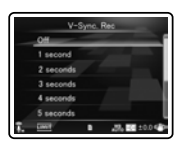

## 2 **Stellt die Erkennungszeit ein.**

[**Off**]:

Deaktiviert diese Funktion.

- [**1 second**] [**2 seconds**] [**3 seconds**]
- [**4 seconds**] [**5 seconds**] [**10 seconds**]:

Stellt die Erkennungszeit ein. Wenn der Eingangspegel kleiner oder gleich dem eingestellten Aufzeichnungslevel ist, stoppt der Rekorder den aktuellen Betrieb, erstellt eine neue Datei und wechselt in den Standby-Modus.

## Einstellen des Voice Sync. Pegels für Aufnahmen:

- **1 Drücken Sie REC (@)-Taste und bereiten Sie die Aufnahme vor.**
	- Im Nebendisplay wird [**Check rec level?**] angezeigt.

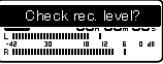

- 2 **Drücken Sie zum Anpassen des Aufnahme-Tonniveaus auf die Tasten 89** oder **44**.
	- Der Pegel kann von [**01**] bis [**12**] eingestellt werden. Je höher die Zahl, desto höher der Pegel und desto größer die Anzeigeposition auf dem Pegelmesser.

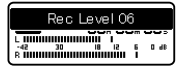

## 3 **Drücken Sie** `OK**-Taste.**

- Das Fenster wechselt zu den Einstellungen für die Voice Sync Ebene.
- Mit jedem Drücken der Taste $\triangleright$  OK wechseln Sie zwischen Aufnahmeebene und Voice Sync Ebene.

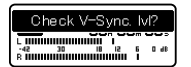

## **4 Stellen Sie mit der <b>DD**I-oder  $\blacktriangleleft$ **Taste den Voice Sync. Pegel ein.**

- Für den Voice Sync Pegel stehen 15 verschiedene Werte zur Auswahl.
- Je höher der Wert, desto höher die Geräuschempfindlichkeit des Rekorders. In der höchsten Einstellung genügt ein ganz leises Geräusch, um die Aufnahme zu starten.
- Klicken Sie die ▶ OK Taste um zu den Einstellungen der Aufnahmeebene zurückzukehren.

V-Sync. Level 09 <del>. minumumini</del> **R** immuliummuliu a

aVoice Sync. Pegel (bewegt sich nach rechts/ links, entsprechend dem eingestellten Pegel)

## 5 **Drücken Sie erneut die** REC **(**s**)-Taste.**

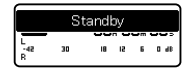

- Der Rekorder wird in den Standby-Modus versetzt. [**Standby**] beginnt im Nebendisplay zu blinken und die Aufzeichnungs-/Aufnahmeanzeige blinkt ebenfalls.
- Erreicht bzw. überschreitet der Eingangspegel den Voice Sync Pegel wird die Aufnahme automatisch gestartet.

#### 6 **Die Voice Sync Aufnahme stoppt automatisch.**

- Unterschreitet der Toneingang den Voice Sync Pegel für eine festgelegte Zeitdauer, beendet sich die Voice Sync Aufnahme automatisch und der Rekorder kehrt in den Aufnahmebereitschaftsmodus von Schritt 5 zurück. Jedes Mal wenn der Rekorder in den Aufnahmebereitschaftsmodus schaltet, wird die Datei geschlossen und die Aufnahme wird mit einer anderen Datei fortgesetzt.
- Um den Rekorder während der Voice Sync Aufnahme anzuhalten, drücken Sie auf die **STOP** (4)-Taste.

## Ändern der Dateireihenfolge  $[Replace] \bigcup \{P\}$

Zur Änderung der Wiedergabereihenfolge lassen sich Dateien in einem Ordner verschieben. Wählen Sie zunächst den Ordner (die Dateien), dessen Wiedergabereihenfolge geändert werden soll.

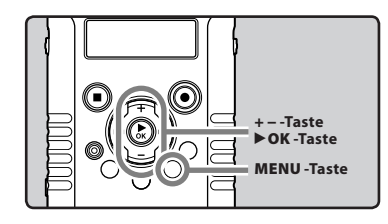

- **4 Menüeinstellungsmethode** Menüeinstellungsmethode
- 1 **Wählen Sie den Ordner, in dem Sie die Reihenfolge der Dateien neu arrangieren wollen (**☞ **S.32).**
- 2 **Wählen Sie [**Replace**] aus dem [**File Menu**].**
	- Details bezüglich der Eingabe von Menüeinstellungen finden Sie unter "**Menüeinstellungsmethode**" (☞ S.63).
- 3 **Drücken Sie die** + **oder** −**-Taste, um die Datei auszuwählen, die Sie verschieben möchten.**

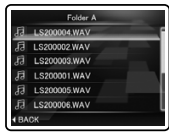

## 4 **Drücken Sie die** `OK **Taste.**

• Der Cursor blinkt zur Bestätigung, dass sich die Datei verschieben lässt.

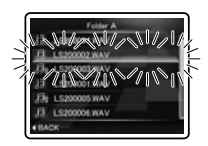

### 5 **Drücken Sie die** +**- oder** −**-Taste, um das Ziel zu wählen, in das sie verschoben werden soll.**

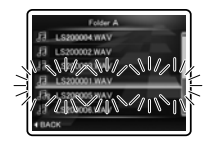

- 6 **Drücken Sie auf die** `OK**-Taste, um die Einstellung zu bestätigen.**
	- Sind weitere Dateien zu verschieben, so wiederholen Sie die Schritte 3 bis 6.
	- Drücken der **1-Taste ohne auf**  $\triangleright$  **OK** zu drücken bricht den Einstellungsvorgang ab und bringt Sie zurück zur letzten Anzeige.
- 7 **Drücken Sie die** MENU**-Taste zum Schließen des Menüs.**

## Dateien Verschieben/Kopieren **[File Move/Copy]**  $\bigcup$  $\Omega$

Auf der SD-Karte gespeicherte Dateien können in den Speicher verschoben und kopiert werden. Dateien können auch zwischen Ordnern verschoben oder kopiert werden.

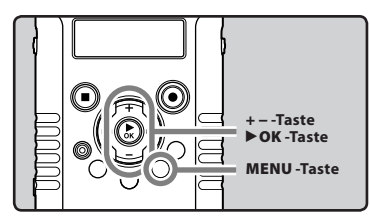

- 1 **Wählen den Ordner, in der die Datei, die Sie verschieben oder kopieren wollen gespeichert ist (**☞ **S.32).**
- 2 **Wählen Sie [**File Move/Copy**] aus dem [**File Menu**].**
	- Details bezüglich der Eingabe von Menüeinstellungen finden Sie unter "**Menüeinstellungsmethode**" (☞ S.63).
- 3 **Drücken Sie die** + **oder** − **Taste, um die Position zu wählen, an der die Datei verschoben oder kopiert werden soll.**

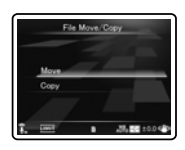

#### [**Move**]:

Verschieben Sie eine Datei auf der SD-Karte in einen anderen Ordner der SD-Karte.

#### [**Copy**]:

Kopieren Sie eine Datei von der SD-Karte in einen anderen Ordner der SD-Karte.

4 **Drücken Sie die** `OK **Taste.**

5 **Drücken Sie die** + **oder** − **-Taste, um den Ordner auszuwählen, in den die Datei verschoben oder kopiert werden soll.** 

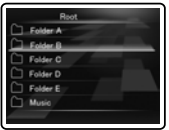

## 6 **Drücken Sie die** `OK **Taste.**

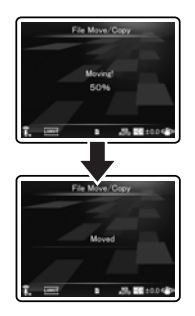

• Das Verschieben bzw. Kopieren von Dateien beginnt, wenn im Nebendisplay [**Moving!**] oder [**Copying!**] angezeigt wird. Während des Prozesses wird der Fortschritt in Prozent angezeigt. Der Prozess ist abgeschlossen, wenn [**File move completed**] oder [**File copy completed**] angezeigt wird.

## **Hinweise**

- Der Rekorder kann nicht kopieren, wenn die Speicherkapazität nicht ausreicht.
- Der Rekorder kann nicht verschieben oder kopieren, wenn die Anzahl der Dateien die Zahl 999 überschreitet.
- Entfernen Sie während des Verschiebens oder Kopierens nicht den Akku. Dies könnte die Daten beschädigen.
- Eine Datei kann nicht in denselben Ordner verschoben oder kopiert werden.
- Wenn die Operation während des Verschiebens oder Kopierens abgebrochen wird, ist dies nur für die Datei, die verschoben oder kopiert wird, wirksam, alle anderen Dateien werden nicht verschoben oder kopiert.
- Dateien, die gesperrt sind, bleiben so bestehen, selbst nachdem sie verschoben oder kopiert wurden (☞ S.72).
- Dateien können nicht direkt in den [**Root**] Ordner verschoben oder kopiert werden.
- In der Filmfunktion (QQ) können Dateien in [**Movie \*\*\***] und [**Edit**] Ordner/n direkt unterhalb des [**DCIM**] Ordners verschoben oder kopiert werden.
- Im (A) Sprachmodus können Dateien in die Ordner [**Folder A**] bis [**Folder E**] und in den [**Music**] Ordner verschoben oder kopiert werden.

## Dateien teilen [File Divide]  $\bigcirc$   $\Omega$

Dateien mit umfangreichem Inhalt und langen Aufnahmezeiten können aufgespalten werden, um sie einfacher zu verwalten und zu bearbeiten.

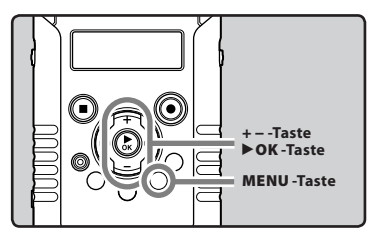

Y Vor dem Teilen einer Datei wird empfohlen eine Kopie der Originaldatei anzufertigen (☞ S.79, S.92).

#### 1 **Beendet die Wiedergabe an der Trennposition.**

- Drücken und halten Sie während der Wiedergabe die  $\blacktriangleright$  oder  $\blacktriangleright$  Taste, um vor- oder zurückzuspulen.
- Es ist nützlich Indexmarkierungen zu setzen, um vorab die Position zu markieren, wo die Teilung erfolgen soll (☞ S.52).
- 2 **Wählen Sie [**File Divide**] aus dem Menü auf dem [**File Menu**].**
	- Details bezüglich der Eingabe von Menüeinstellungen finden Sie unter "**Menüeinstellungsmethode**" (☞ S.63).

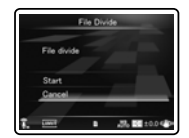

## 3 **Drücken Sie die** + **-Taste zur Wahl von [**Start**].**

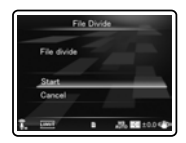

## 4 **Drücken Sie die** `OK **-Taste.**

- [**Dividing!**] wird angezeigt und das Teilen der Datei beginnt.
- Das Teilen ist abgeschlossen, wenn [**File divide completed**] angezeigt wird.

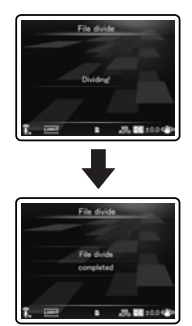

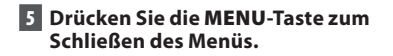

## **Hinweise**

- Der Rekorder kann keine Dateien aufteilen, wenn die Anzahl der Dateien im Ordner die Zahl 999 überschreitet.
- Gesperrte Dateien können nicht aufgeteilt werden (☞ S.72).
- Wenn Sie eine Filmdatei unterteilen, kann die Teilungsposition um bis zu ca. 1 Sekunde ausgeglichen werden.
- Nachdem eine Datei geteilt worden ist, wird die ursprüngliche Datei in [**File name\_1.MP3**] umbenannt und die neue Datei wird [**File name\_2.MP3**] genannt.
- Nach dem Teilen einer Datei wird den entsprechenden Filmdateien eine neue Nummer zugeteilt und sie werden im Ordner [**Edit**] unter dem Ordner [**DCIM**] gespeichert. Die Originaldatei wird automatisch gelöscht.
- Wenn eine Datei eine äußerst kurze Aufnahmezeit hat, kann sie nicht geteilt werden, selbst wenn es eine PCM-Datei ist.
- Entnehmen Sie weder den Akku noch die SD-Karte während eine Datei geteilt wird. Dies kann eine Beschädigung der Daten zur Folge haben.

**DE**

## Fn Einstell [Fn. setting]  $\bigcirc$   $\bigcirc$

Wenn Funktionen auf der Taste **Fn** gespeichert werden, können Sie bei jedem Tastendruck auf **Fn** die registrierte Funktion ändern.

#### **Einstellung**

[**Off**]: Der Taste werden keine Funktionen zugewiesen. [**INDEX**]: (☞ S.52). [**Rec Mode**]: (☞ S.65). [**Rec Level**]: (☞ S.65). [**Play Mode**]: (☞ S.71). [**Equalizer**]: (☞ S.71). [**Property**]: (☞S.72). [**Light**]: (☞ S.73). [**Image Quality**]: (☞ S.68). [**Reverse Angle Recording**]: (☞ S.68). [**Magic Movie** ]: (☞ S.69). [**White Balance**]: (☞ S.69). [**Exposure Comp.**]: (☞ S.70).

#### **Eine registrierte Funktion aufrufen:**

Wenn die **Fn**-Taste gedrückt wird, erscheint die Menüanzeige der gespeicherten Funktion:

[**Rec Mode**]:

[**PCM**] [**MP3**]: Der Aufnahmepegel kann für jedes Dateiformat eingestellt werden.

#### [**Rec Level**]:

[**Manual**] [**Auto**]: Sie können entscheiden, ob Sie den Aufnahmepegel manuell oder automatisch einstellen. Wenn [**Rec Level**] auf [**Manual**] steht, können Sie die Begrenzungs-Funktion einstellen.

#### [**Play Mode**]:

## [**File**] [**File Repeat**] [**Folder**] [**Folder Repeat**] [**All**][**All Repeat**]

## [**Equalizer**]:

[**Off**] [**Rock**] [**Pop**] [**Jazz**] [**User**] Mit [**User**] können Sie den Equalizer nach Wunsch einstellen.

#### [**Property**]:

 Informationen über Dateien und Ordner können über die Displayanzeige bestätigt werden.

## [**Light**]:

[**On**] [**Off**]: Durch Drücken der Taste **Fn** können Sie die Hintergrundbeleuchtung des Nebendisplays ein- bzw. ausschalten.

#### [**Image Quality**]:

Die Bildqualität (Resolution) und Bildwiederholungsfrequenz kann konfiguriert werden.

#### [**Magic Movie**]:

[**On**]:[**Rock1**] [**Rock2**] [**Rock3**][**Pop**] [**Pinhole**] [**Sketch**]

## [**Off**]

#### [**White Balance**]: [**Auto**] [**Sunny**] [**Cloudy**] [**Fluorescent**]

[**Incandescent**] [**Quick Operation**]

#### [**Exposure Comp.**]:

Sie können die Blende in 1/3 Schritten von [**-2.0**] bis [**+2.0**] einstellen.

Jedes Mal, wenn die **Fn**-Taste gedrückt wird, ändert sich die Einstellung der registrierten Funktion:

#### [**Reverse Angle Recording**]:

[**On**] [**Off**]: Drücken Sie die Taste Fn, um [**Reverse Angle Recording**] aus- oder einzuschalten.

Wenn die Taste **Fn** während des Betriebs gedrückt wird, wird folgende gespeicherte Funktion durchgeführt:

#### [**INDEX**]:

Bei jedem Drücken der **Fn**-Taste wird eine Indexmarkierung hinzugefügt.

## Hinweise

- Wenn die gespeicherte Funktion [**Rec Mode**] bzw. [**Property**] ist und die Fn Taste während des Betriebs gedrückt wird, hat dies keinen Effekt. Drücken Sie im Stoppmodus des Rekorders die Fn-Taste.
- Die folgenden Funktionen können auch verwendet werden, wenn der Rekorder in Betrieb ist.

[**Equalizer**], [**Light**], [**INDEX**]

## Ändern der USB Klasse  $[USB$  Settings]  $\bigoplus$   $\bigoplus$

Neben Einstellungen wie [**PC**], zur Datenübertragung und [**AC Adapter**], zur Akkuladung, kann die USBKlasse geschaltet werden, um Ihren Bedürfnissen gerecht zu werden. Falls Sie den Rekorder als Webcam verwenden möchten, ist auch die [**PC Camera**] Einstellung aufrufbar (☞ S.95).

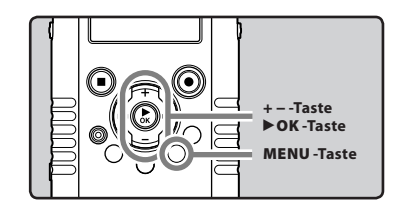

### 1 **Wählen Sie [**USB Setting**] aus dem [**File Menu**].**

• Details bezüglich der Eingabe von Menüeinstellungen finden Sie unter "**Menüeinstellungsmethode**" (☞ S.63).

#### 2 **Drücken Sie die Taste + oder − zur Wahl von [**USB Connect**] oder [**USB Class**].**

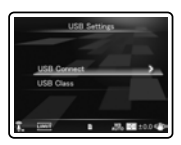

[**USB Connect**]: Einstellung für den Anschluss an einen PC.

[**USB Class**]: Einstellung für die USB-Klasse.

### 3 **Drücken Sie die** `OK **-Taste.**

• Bei Wahl von [**USB Class**] fahren Sie mit Schritt 6 fort.

#### Wenn [USB Connect] gewählt wird:

## 4 **Drücken Sie die** + **oder** − **-Taste, um die Einstellung zu ändern.**

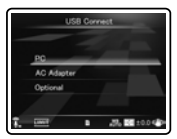

#### [**PC**]:

Einstellung, um mit dem mitgelieferten USB-Kabel eine Verbindung mit dem PC herzustellen. Angeschlossen als Storage oder Composite.

#### [**AC Adapter**]:

Einstellung, wenn der Rekorder an den PC oder dem USB-Netzteil (F-3AC) zum Aufladen angeschlossen ist.

#### [**Optional**]:

Einstellung, um die Verbindungsmethode jedes Mal zu bestätigen, wenn eine USBVerbindung hergestellt wird.

#### 5 **Drücken Sie auf die** `OK**-Taste, um die Einstellung zu bestätigen.**

• Bei Wahl von [**USB Connect**] fahren Sie mit Schritt 8 fort.

### Wenn [USB Class] gewählt wird:

6 **Drücken Sie die** + **oder** − **-Taste, um die Einstellung zu ändern.**

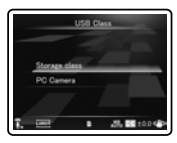

#### [**Storage class**]:

Wird als externe Speichereinheit des PCs erkannt.

#### [**PC Camera**]:

Vom PC als Webcam erkannt.

7 **Drücken Sie auf die** `OK**-Taste, um die Einstellung zu bestätigen.**

8 **Drücken Sie die** MENU**-Taste zum Schließen des Menüs.**

#### Hinweise

- Wenn Sie den Rekorder zum ersten Mal als externes Speichermedium an Ihren PC anschließen, installiert sich der Treiber des Rekorders automatisch auf Ihrem PC.
- Wenn die Einstellung für [**USB Connect**] auf [**AC Adapter**] gesetzt ist, kann der Rekorder vom PC nicht erkannt werden.
- Wenn der Rekorder vom PC nicht als externes Speichermedium erkannt wird, ändern Sie die [**USB Class**]-Einstellungen zu [**Storage class**].
- Wenn der Rekorder als [**PC Camera**] eingestellt ist, wird er vom Computer nicht als externes, Speichermedium Gerät erkannt.

## Formatierung des Rekorders  $[Formula of the image]$

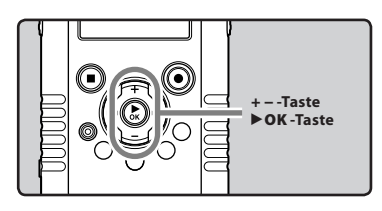

**Bei Formatierung des Rekorders**   $\mathbf{r}$ **werden alle Dateien gelöscht und alle Funktionseinstellungen außer Datum und Uhrzeit auf die Grundeinstellungen zurückgesetzt. Daher sind wichtige Dateien unbedingt vor einer Formatierung des Rekorders auf einen PC zu übertragen.**

# **Data will be** п 28.001004 28,000:00

4 **Drücken Sie die** +**-Taste erneut, zur Wahl von [**Start**].**

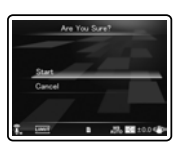

#### 1 **Wählen Sie [**Format**] aus dem [**Device Menu**].**

- Details bezüglich der Eingabe von Menüeinstellungen finden Sie unter "**Menüeinstellungsmethode**" (☞ S.63).
- 2 **Drücken Sie die** + **-Taste zur Wahl von [**Start**].**

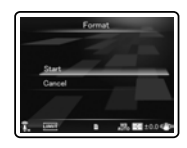

## 3 **Drücken Sie die** `OK **-Taste.**

- Nachdem die Meldung
	- [**Data will be cleared**] zwei Sekunden lang auf dem Display angezeigt worden ist, wird die Zeile [**Start**] und [**Cancel**] hervorgehoben.

## 5 **Drücken Sie die** `OK **-Taste.**

• Die Formatierung beginnt und im Hauptdisplay blinkt [**Format !**].

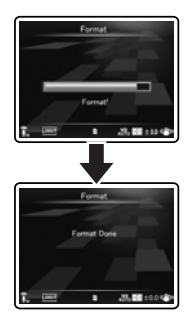

• Nach Abschluss der Formatierung erscheint die Anzeige [**Format Done**].

86 **DE**

## **Hinweise**

- Formatieren Sie den Rekorder niemals von einem PC aus.
- Wenn der Rekorder formatiert wird, werden alle Daten, einschließlich der gesperrten Dateien und der schreibgeschützten Dateien gelöscht.
- Nach der Formatierung können die Bezeichnungen der aufgezeichneten Tondateien von [**0001]** an beginnen.
- Um die Funktionen auf ihre Ausgangswerte zurückzusetzen, nutzen Sie [**Reset Settings**] (☞ S.74).
- Die Beendigung des Vorgangs kann länger als 10 Sekunden dauern. Führen Sie nie folgende Vorgänge während der Datenverarbeitung aus, da dies die Daten beschädigen kann.
	- 1Herausziehen des Netzadapter während der Verarbeitung.
	- 2Entfernen der Batterien während der Datenverarbeitung.
	- 3Entnehmen der SD-Karte während der Durchführung.

Prüfen Sie die Batterieanzeige um sicherzugehen, dass die Batteriekapazität ausreicht um den Vorgang durchzuführen.

• Die Formatierung auf dem Rekorder ist Schnellformatierung. Beim Formatieren der SD-Karte werden Informationen des Datei-Managements aktualisiert, die Daten auf der SD-Karte werden nicht vollständig gelöscht. Bedenken Sie bei Weitergabe oder Entsorgung der SD-Karte den eventuellen Datenverlust. Vor der Entsorgung sollte die SD-Karte zerstört werden.

## Verwenden des Rekorders mit Ihrem PC

#### **Nach Anschluss des Rekorders an Ihren PC kann er für folgende Zwecke verwendet werden:**

- Auf dem Rekorder aufgenommene Sprachdateien können wiedergegeben und auf dem PC verwaltet werden, indem die "Olympus Sonority" Software verwendet wird (Option).
- Zusätzlich zur Verwendung des Rekorders als linearen PCM Rekorder, Filmaufnahmegerät und als Musikplayer kann er auch als Webcam verwendet werden (☞ S.95).
- Sie können .MOV-, .WAV- und MP3-Dateien, die auf Ihren PC übertragen wurden, mit Quick Time abspielen. C (☞ S.93).

## PC Anforderungen

#### Windows

#### **Betriebssystem:**

Microsoft® Windows® XP Service Pack 2, 3 Microsoft® Windows® XP Professional x64 Edition Service Pack 2 Microsoft® Windows Vista® Service Pack 1, 2 (32bit/64bit)

Microsoft® Windows® 7 (32bit/64bit)

#### **CPU:**

32 Bit (x86) 1GHz und darüber oder 64 Bit (x64) Prozessor

#### **RAM:**

512 MB oder mehr

#### **Festplattenspeicher:**

300 MB oder mehr

#### **Laufwerk:**

CD-ROM, CD-R, CD-RW, DVD-ROM Laufwerk

#### **Browser:**

Microsoft Internet Explorer 6.0 oder neuer

#### **Anzeige:**

1024 x 768 Pixel oder mehr, 65,536 Farben oder mehr (16,770,000 Farben oder mehr empfohlen)

#### **USB-Anschluss:**

Ein oder mehr freie Ports

#### **Sonstiges:**

- Audiogerät
- Eine Betriebsumgebung, in der das Internet genutzt werden kann (Quick Time Version 7.2 oder darüber wird empfohlen).

#### **Hinweise**

- Der Kundendienst haftet nicht, wenn Ihr PC von Windows 95/98/Me/2000 zu Windows XP/Vista/7 aktualisiert wurde.
- Jegliche Fehler auf selbst-modifizierten PCs werden von der Betriebsgarantie nicht gedeckt.
- Je nach Ihrem PC-Umfeld arbeitet der Rekorder möglicherweise nicht korrekt.
- "Olympus Sonority" (optional) unterstützt keine Filmdateien.

**5**

88 **DE**

#### Macintosh

#### **Betriebssystem:**

Mac OS X 10.4.11 - 10.6

#### **CPU:**

PowerPC® G5 oder Intel Multicore Processor 1,5 GHz und darüber

#### **RAM:**

512 MB oder mehr

#### **Festplattenspeicher:**

#### 300 MB oder mehr

#### **Laufwerk:**

CD-ROM, CD-R, CD-RW, DVD-ROM Laufwerk

#### **Browser:**

Macintosh Safari 2.0 oder neuer

#### **Anzeige:**

1024 x 768 Pixel oder mehr, 32,000 Farben oder mehr (16,770,000 Farben oder mehr empfohlen)

#### **USB-Anschluss:**

Ein oder mehr freie Port

#### **Sonstiges:**

- Audiogerät
- Eine Betriebsumgebung, in der das Internet genutzt werden kann (Quick Time Version 7.2 oder darüber wird empfohlen).

#### Vorsichtsmaßnahmen bei Nutzung des am PC angeschlossenen Rekorders

- Wenn Sie eine Datei von diesem Rekorder herunter- oder eine Datei auf diesen Rekorder hochladen, ziehen Sie niemals den USB-Stecker heraus - selbst wenn der Bildschirm anzeigt, dass dies möglich ist. Daten werden immer noch übermittelt, während die PEAK/LED-Kontrollleuchte blinkt. Wenn Sie den USB-Stecker herausziehen, vergewissern Sie sich, dass Sie nach den Anweisungen auf ☞ S. 91 vorgehen. Wenn der USB-Stecker herausgezogen wird, bevor die Übertragung beendet ist, kann es sein, dass die Datenübermittlung nicht erfolgreich war.
- Formatieren Sie das Laufwerk des Rekorders nicht über den PC, sondern folgen Sie zur Formatierung bitte den Anweisungen im Disply des Rekorders [**Format**] (☞ S.86).
- Ordnernamen (Verzeichnisse), die mit Dateiverwaltungs-Tools wie etwa Explorer im Rahmen von Microsoft Windows angezeigt werden, unterscheiden sich von den Ordnernamen, die sich mit dem Rekorder oder "Olympus Sonority" eingeben lassen.
- Bei Verschieben oder Umbenennen von im Rekorder gespeicherten Ordnern mit einem Dateiverwaltungs-Tool wie etwa Explorer ändert sich u. U. die Dateireihenfolge oder die Dateien sind u. U. nicht mehr erkennbar.
- Beachten Sie, dass Daten auf dem Rekorder geschrieben und gelesen werden können, auch wenn das Attribut des Laufwerks des Rekorders durch Bedienen des PC auf "Read- Only" eingestellt ist.
- Da elektrische Störungen negative Auswirkungen auf elektronische Geräte, die sich in der Nähe des Rekorders befinden, hervorrufen können, ziehen Sie den Stecker des Ohrhörers und des externen Mikrofon, wenn Sie den Rekorder mit einem PC verbinden.

**5**

## Anschliessen des Rekorders an Ihren PC

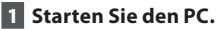

2 **Schließen Sie das USB Verbindungskabel an den USB Port an.**

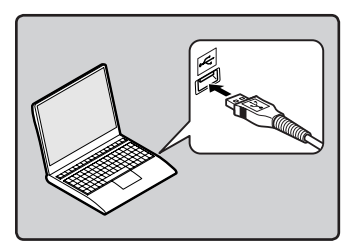

3 **Schließen Sie das USB-Kabel an den Anschluss an der Unterseite dieses Rekorders an, während der Rekorder angehalten oder ausgeschaltet ist.**

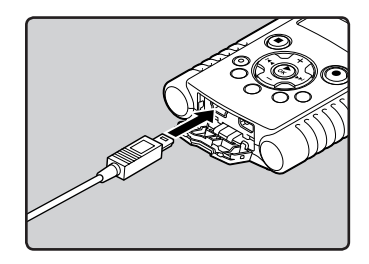

- Der Rekorder zeigt [**Remote (Storage)**] an, wenn das USB Kabel angeschlossen ist.
- Wenn der Rekorder die USB-Verbindungseinstellungen nutzt, wird er nicht mit dem PC verbunden, wenn [**AC Adapter**] ausgewählt ist. Wählen Sie [**PC**] in den USB-Verbindungseinstellungen (☞ S.84).

### **Windows:**

Wenn Sie den Rekorder mit Windows verbinden und [**My Computer**] öffnen, wird er über den Laufwerksnamen des Produktnamens erkannt. Falls eine microSD Karte eingelegt ist, wird [**Removable Disk**] angezeigt.

#### **Macintosh:**

Wenn Sie den Rekorder mit einem Mac OS verbinden, wird er über den Laufwerksnamen des Produktnamens auf dem Desktop erkannt. Falls eine SD Karte eingelegt ist, wird [**LS20M**] angezeigt.

#### **Hinweise**

- Verlassen Sie vor Anschluss des USB-Kabels den Modus HOLD.
- Informationen zum USB-Anschluss oder USB-Hub Ihres PCs finden Sie im Benutzerhandbuch für Ihren PC.
- Vergewissern Sie sich, dass der USB Stecker vollständig eingesteckt ist. Andernfalls funktioniert der Rekorder möglicherweise nicht richtig.
- Wenn Sie den Rekorder über einen USB-Hub anschließen, kann der Betrieb unstabil werden. In diesen Fällen vermeiden Sie die Nutzung eines USB-Hubs.
- Als USB Kabel sollten Sie stets das beigefügte, dafür vorgesehene Kabel verwenden. Die Benutzung eines firmenfremden Kabels kann zu Problemen führen. Im Gegenzug sollten Sie das mitgelieferte Kabel auch nicht an Geräte anderer Marken anschließen.

## Trennen der Verbindung zum PC

#### Windows

1 **Klicken Sie auf [** $\leq$  ], das sich in **der Taskleiste im Bildschirm rechts unten befindet. Klicken Sie [**USB-Massenspeichergerät**].**

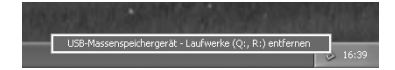

- Je nach verwendetem PC kann der Laufwerksname variieren.
- Wenn das Fenster zur sicheren Entfernung der Hardware angezeigt wird, schließen Sie es.
- 2 **Überprüfen Sie das die PEAK/LED-Anzeigelampe vor dem Trennen des USB-Kabels erloschen ist.**

#### Macintosh

1 **Ziehen Sie das auf dem Desktop angezeigte Laufwerkssymbol dieses Rekorders auf den Papierkorb.**

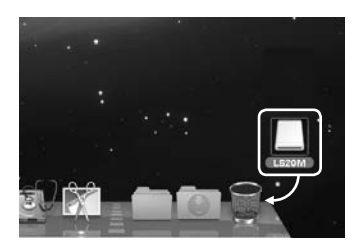

2 **Überprüfen Sie das die PEAK/LED-Anzeigelampe vor dem Trennen des USB-Kabels erloschen ist.**

#### Hinweis

• Bei blinkender PEAK/LED-Anzeigelampe darf niemals das USB-Kabel herauszogen werden. Andernfalls werden die Daten zerstört.

## Überspielen Sie die Audiodateien auf Ihren PC

Die 5 Ordner des Rekorders werden als [**Folder A**], [**Folder B**], [**Folder C**], [**Folder D**] und [**Folder E**] dargestellt. Die aufgenommenen Sprachdateien sind im WMA-Format in diesen Ordnern gespeichert. Der Ordner für Filmaufnahmen hat die Bezeichnung [**DCIM**]. Sie können einen Ordner in jeden Ordner Ihres PCs kopieren.

#### Windows

## 1 **Schließen Sie den Rekorder an Ihren PC an (**☞ **S.90).**

## 2 **Öffnen Sie das Explorer-Fenster.**

• Wenn Sie den Rekorder an einen Windowscomputer anschließen und [**Arbeitsplatz**] öffnen, wird er über den Laufwerksnamen des Produktnamens erkannt. Wird eine SD-Karte eingelegt, kann er als [**Wechseldatenträger**] verwendet werden.

## 3 **Öffnen Sie den Produktnamensordner.**

- 4 **Kopieren Sie die Daten.**
- 5 **Trennen Sie den Rekorder von Ihrem PC (**☞ **S.91).**

#### Macintosh

## 1 **Schließen Sie den Rekorder an Ihren PC an (**☞ **S.90).**

• Wenn Sie den Rekorder an ein Mac OS anschließen, wird er über den Laufwerksnamen des Produktnamens auf dem Desktop erkannt. Wenn eine SD-Karte eingelegt wurde, wird [**LS20M**] angezeigt.

#### 2 **Doppelklicken Sie auf das Produktnamensymbol auf dem Desktop.**

- 3 **Kopieren Sie die Daten.**
	- 4 **Trennen Sie den Rekorder von Ihrem PC (**☞ **S.91).**

## 4 **Laufwerksname und Ordnername bei einem angeschlossenen PC:**

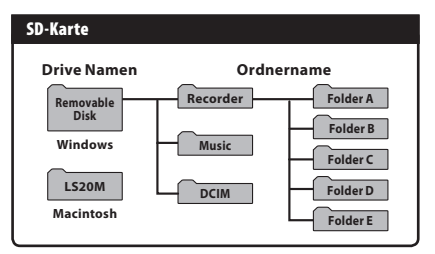

## Hinweise

- Während der Datenübertragung wird [**Busy**] angezeigt und die PEAK/LED-Kontrollleuchte blinkt. Bei blinkender PEAK/LED-Kontrollleuchte darf das USB Kabel KEINESFALLS getrennt werden. Andernfalls können die Daten zerstört werden.
- Dateien im WAV-Format können in einer Windows-Umgebung mit 24 Bit nicht abgespielt werden. Verwenden Sie zum Abspielen solcher Dateien die Programme "Quick Time" oder "Olympus Sonority" (optional).
- Mit "Olympus Sonority" (optional) können Sie Funktionen, wie Sprachdateien bearbeiten durchführen, es unterstützt jedoch keine Filmdateien.

Sie können die von Ihnen aufgezeichneten Sprachdateien und mit dem Rekorder aufgenommenen Filme auf einen PC übertragen und dann über Quick Time abspielen.

#### Sprachdatei abspielen

1 **Schließen Sie den Rekorder an Ihren PC an (**☞ **S.90).**

## **2** Öffnen Sie "Quick Time".

- Das Steuerungsfenster des Quick Time Players wird angezeigt.
- 3 **Wählen Sie [**Open File**] im Menü [**File**].**
	- Das Dialogfeld [**Open A File**] wird angezeigt.
- 4 **Wählen Sie im Dialogfenster die [**File location**], [**File type**] und den [**File name**] der Datei aus, die Sie abspielen möchten.**
	- Für die Auswahl einer mit dem Rekorder aufgenommenen Sprachdatei, legen Sie den [**File type**] auf [**Audio Files**] fest.
	- Wählen Sie eine Datei aus und klicken Sie auf [**Open**].

## 5 **Sprachdatei abspielen.**

• Zum Starten der Wiedergabe klicken Sie in der Steuerung des Quick Time Player auf die Taste  $\blacktriangleright$ .

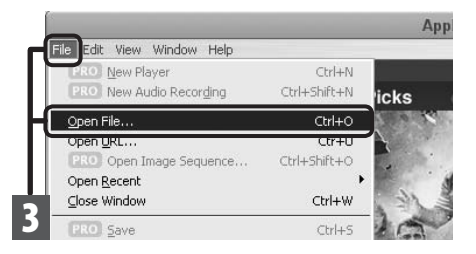

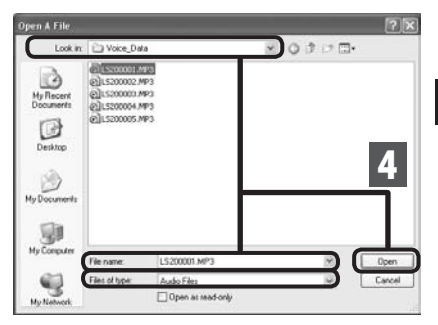

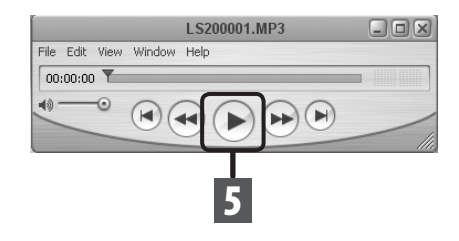

## Filmdatei abspielen

1 **Schließen Sie den Rekorder an Ihren PC an (**☞ **S.90).**

#### **2** Öffnen Sie "Quick Time"

- Das Steuerungsfenster des Quick Time Players wird angezeigt.
- 3 **Wählen Sie [**Open File**] im Menü [**File**].**
	- Das Dialogfeld [**Open A File**] wird angezeigt.
- 4 **Wählen Sie im Dialogfenster die [**File location**], [**File type**] und den [**File name**] der Datei aus, die Sie abspielen möchten.**
	- Für die Auswahl einer mit dem Rekorder aufgenommenen Filmdatei, legen Sie den [**File type**] auf [**Movies**] fest.
	- Wählen Sie eine Datei aus und klicken Sie auf [**Open**].

## 5 **Filmdatei abspielen.**

• Zum Starten der Wiedergabe klicken Sie in der Steuerung des Quick Time Player auf die Taste  $(\blacktriangleright)$ .

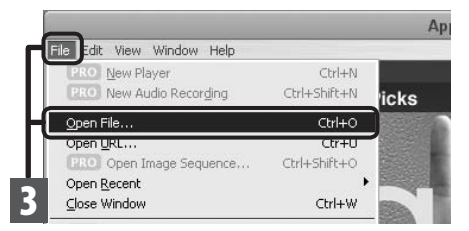

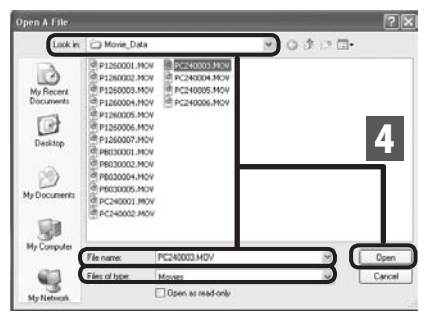

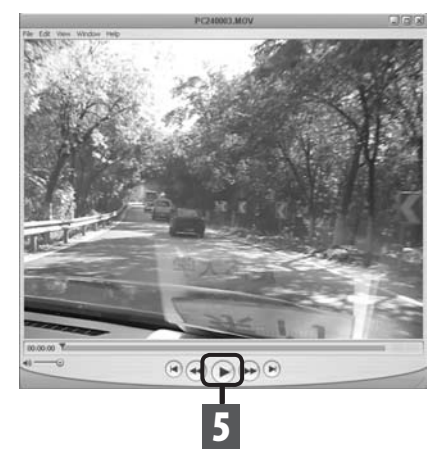

**5 Quick Time verwenden** Quick Time verwenden

Auf einem PC, der unter Windows XP, Windows Vista oder Windows 7 läuft, können Sie den Rekorder auch als Webcam verwenden.

#### So verwenden Sie den Rekorder als Webcam

- 1 Legen Sie die [USB Class] in den Legen Sie die [USB Class] in den<br>[USB Settings] des Rekorders auf [PC Camera**] fest (** ☞ **S.84).**
- 2 **Schließen Sie den Rekorder an Ihren PC an (** ☞ **S.90).**
	- Während der Funktion als Webcam wird in der Hauptanzeige das Livebild angezeigt.
	- Während des Betriebs als Webcam können Sie die Zoomfunktion mit den + und – Tasten verwenden.

#### **PC Anforderungen**

#### **Windows:**

Windows XP Service Pack 3 oder höher Windows Vista Windows 7

#### **Unterstützte Anwendungen:**

Windows Live Messenger

#### **Macintosh:**

Mac OS X 10.6 oder höher

#### **Hinweise**

- Es besteht die Möglichkeit nur Filmdateien aufzunehmen und mit anderen auszutauschen. Bei Audiodateien ist dies nicht möglich.
- Wenn Sie den Rekorder als Webcam einsetzen, kann die Kamera 30 Bilder per Sekunde aufnehmen. Die tatsächliche Bilderanzahl kann jedoch je nach Verbindung bzw. Verarbeitungsgeschwindigkeit des PCs niedriger sein.

## Zusätzliche Informationen

## Verzeichnis der Warnmeldungen

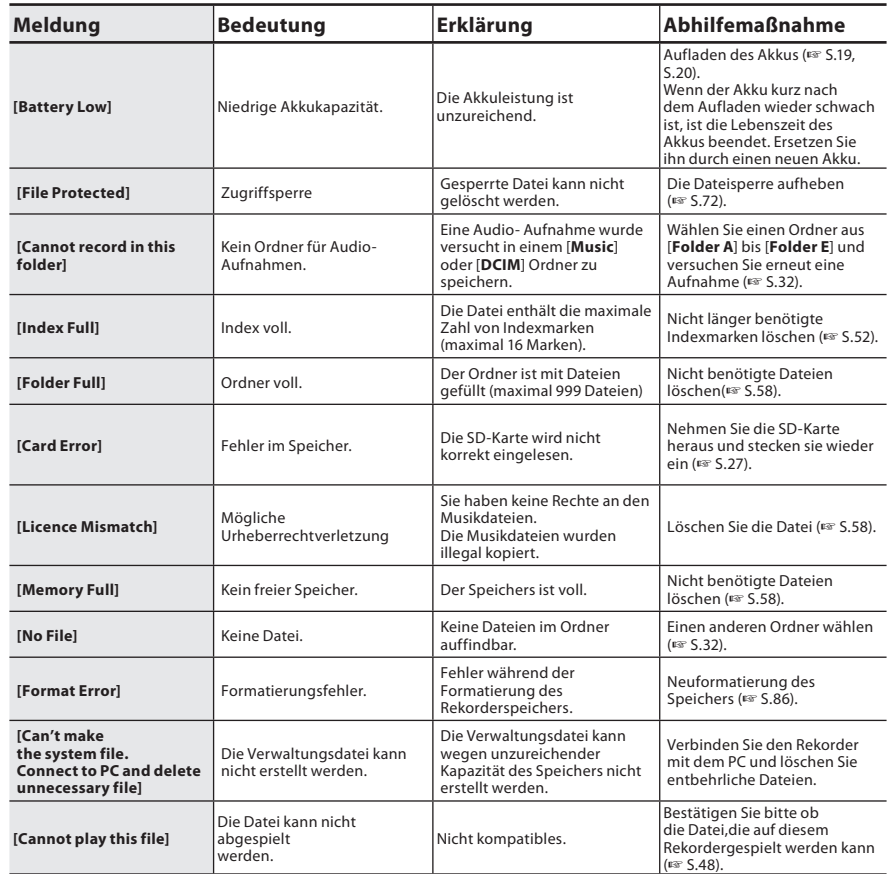

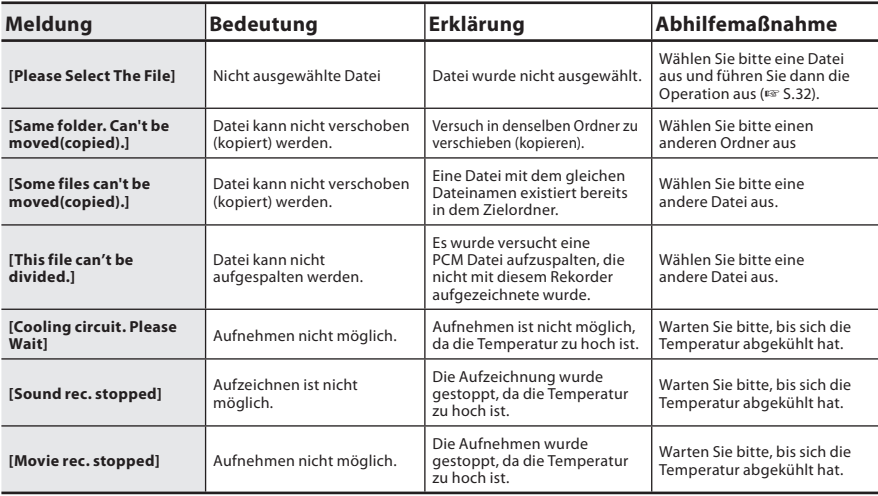

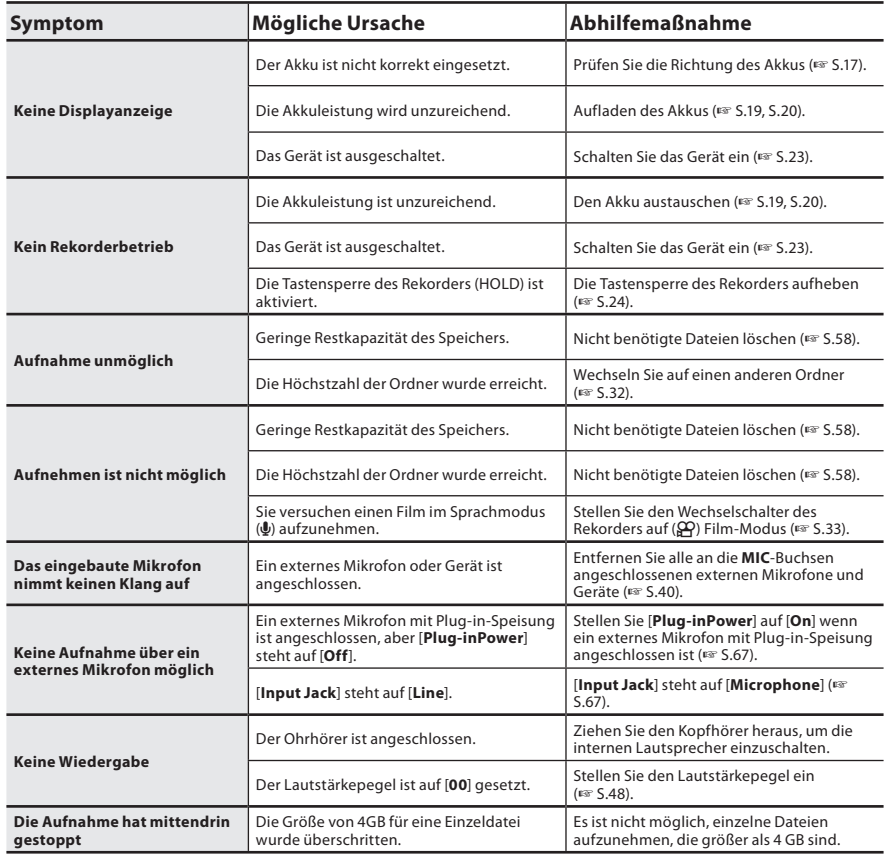

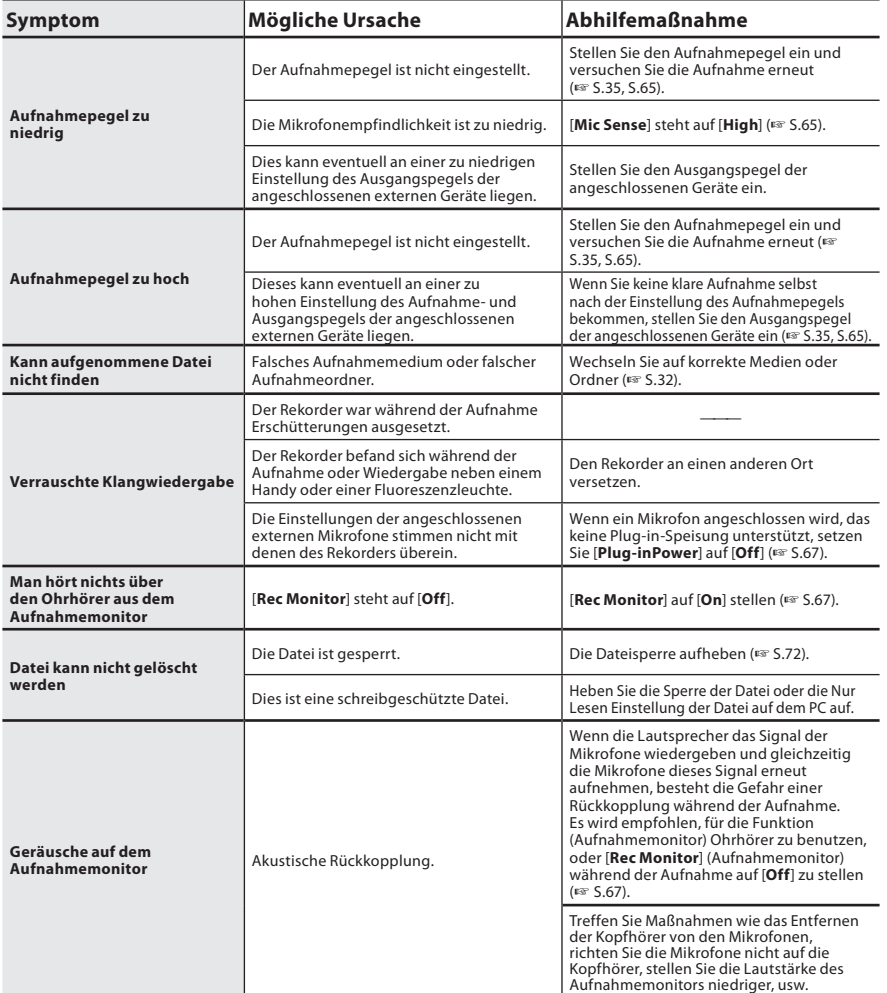

۰

DE 99

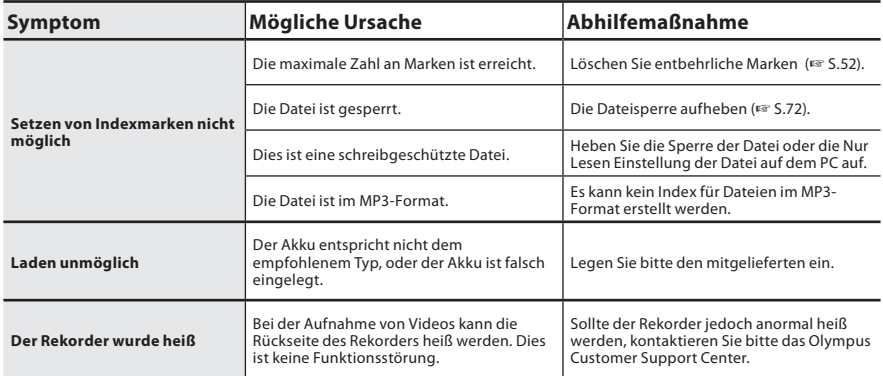

**5**

Sonderzubehör (optional)

Exklusives Zubehör für den Olympus Audio Rekorder kann direkt im Online-Shop auf der Website unseres Unternehmens gekauft werden. Der Verkauf von Zubehör ist von Land zu Land verschieden.

## s **2-Kanal-Mikrofon (omnidirektional): ME30W**

Zwei ME30-Mono-Mikrofone im Set mit einem Miniatur-Stativ und einem Anschlussadapter. Dies sind hochsensible omnidirektionale Mikrofone mit Plug-in-Speisung, die sehr geeignet für Musik-Liveaufnahmen sind.

## $\bullet$  **Kompaktes Richtmikrofon (unidirektional): ME31**

Die Richtmikrofone sind für Aufnahmen von Vogelstimmen im Freien nützlich. Der Metallkörper bietet Festigkeit und eine hohe Steifigkeit.

 $\bullet$  **Kompaktes Zoommikrofon (unidirektional): ME32**

Das Mikrofon ist mit einem Stativ ausgestattet und eignet sich zur Aufnahme von Konferenzen oder Vorlesungen aus einer gewissen Entfernung.

s **Hoch empfindliches monaurales Rauschunterdrückungs-Mikrofon (unidirektional): ME52W**

Dieses Mikrofon dient zur Tonaufzeichnung aus großem Abstand bei Minimierung der Umgebungsgeräusche.

 $\bullet$  **Krawattenmikrofon (omnidirektional): ME15**

Kleines, unauffälliges Mikrofon mit Krawattenhalter.

### **• Telephone-Pick-Up: TP7**

Mikrofon in Bauform eines Ohrhörers, das während des Telefonierens in das Ohr gesteckt werden kann. Die Stimme oder die Konversation über das Telefon kann deutlich aufgezeichnet werden.

## s **Lithium-Ionen-Akku: LI-42B**

Diese wiederaufladbare Lithium-Ionen-Akku wird von Olympus hergestellt. Bitte laden Sie das Akku nur mit dem original Olympus LI-41 C Ladegerät.

## s **Verbindungskabel: KA333**

Verbindungskabel mit Stereo-Klinkensteckern (ø3,5) mit Abschirmungen an beiden Enden. Der Gebrauch dient der Verbindung der Ausgangsbuchse des Ohrhörers und der Eingangsbuchse des Mikrofons während der Aufnahme. Adapter (PA331/PA231), die den monauralen Ministecker (ø3,5) oder monauralen Ministecker (ø2,5) anpasst, sind ebenfalls mit inbegriffen.

s **Exklusive Fernbedienung: RS30W** Wenn ein Empfänger in die **REMOTE** Buchse des Rekorders eingesteckt wird, können die Funktionen Aufzeichnen, Aufnahme und Stopp über die Fernbedienung erfolgen. Die Empfangsposition kann eingestellt werden, so dass Sie den Rekorder von verschiedenen Winkeln aus bedienen können.

### s **HDMI-Hochgeschwindigkeitskabel: CB-HD1**

Dieses Kabel dient zum Anschließen des Rekorders an ein hochauflösendes Fernsehgerät über eine HDMI-Verbindung. Rekorderseitig ist der Anschluss ein HDMI-Mikroanschluss (Typ D).

## Technische Daten

### Allgemeine Punkte

## 4 **Aufnahmeformat:**

Voice: Linear PCM (Pulse Code Modulation) MP3 (MPEG-1 Audio Layer3) Filme: MOV (MPEG-4AVC/H.264)

4 **Aufnahme-Medium:** SD-Karte (1 GB bis 32 GB)

- 4 **Anzahl der effektiven Pixel:** 2,930,000 Pixel (16:9) 2,190,000 Pixel (4:3)
- 4 **Bildwandlere:** 1/4" 5-Megapixel CMOS Sensor

### 4 **Objektiv:**

Brennweite f4,1mm. 16:9 bei 49mm 4:3 bei 59mm

- 4 **Aufnahmebereich:** 30 cm bis ∞
- 4 **Film Auflösung:** HD1080p 30fps, HD720p 30fps, HD480p 30fps
- 4 **Belichtungsmessung:** Digitale ESP-Messung, Spotmessung
- 4 **Verschlusszeit:** 1/30 bis 1/4000 Sek.
- 4 **Digital Zoom:** Max. 4x
- 4 **LCD-Monitor:** 2,0 Zoll Farb-LCD-Monitor
- 4 **Eingangspegel:** Mic Sense [High]: — 59 dBv Mic Sense [Low]: — 39 dBv

#### $IINE-IN: -6$  dBv 4 **Abtastfrequenz: Lineares PCM-Format**

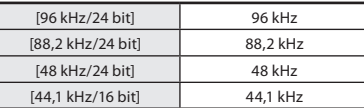

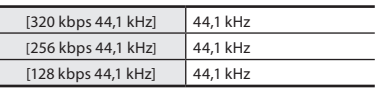

#### 4 **Maximale**

**Kopfhörerausgangspannung:**

 $\le$  150 mV (Nach EN 50332-2)

## 4 **Lautsprecher:**

Eingebauter dynamischer Lautsprecher mit ø 16 mm Durchmesser

## 4 MIC**-Buchse**

Eingangsbuchse [Microphone]: ø 3,5 mm Minibuchse, Impedanz 2,2 kΩ Eingangsbuchse [Line]: ø 3,5 mm Minibuchse, Impedanz 39 kΩ

#### 4 EAR**-Buchse:**

ø 3,5 mm Minibuchse, Impedanz 16 Ω (ca.)

## **Anschluss**

USB-Anschluss/HDMI-Mini-Anschluss (type D)

#### ■ Maximale Ausgangsleistung: 270 mW (8 Ω Lautsprecher)

#### 4 **Spannungsversorgung:** Akku:

Lithium-Ionen-Akku (LI-42B) Externe Stromversorgung: Netzadapter (F-3AC) 5 V

### 4 **Abmessungen:**

135 mm  $\times$  63 mm  $\times$  18.1 mm (ohne vorstehende Teile)

4 **Gewicht:** 154 g (inklusive des Akkus und SD-Karte)

#### 4 **Arbeitstemperatur:** 0°C - 42°C/ 32°F - 107.6°F

#### Gesamtfrequenzgang:

#### 4 **Im Aufnahmemodus (Microphone-Buchse ): Lineares PCM-Format**

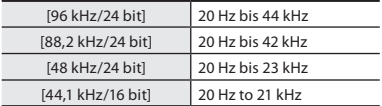

#### **MP3-Format**

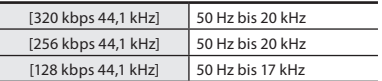

#### 4 **Im Aufnahmemodus (Eingebautes Stereomikrofon):**  $60$  Hz bis 20 kHz

Wenn Sie im MP3- oder WMA-Format aufnehmen, hängt die Obergrenze des Frequenzgangwerts vom Aufnahmemodus ab.

#### 4 **Im Wiedergabemodus:** 20 Hz bis 20 kHz

## Hilfe für die Lebensdauer der Batterien

Die unten genannten Werte sind grobe Richtwerte.

#### 4 **Lithium-Ionen-Akku:**

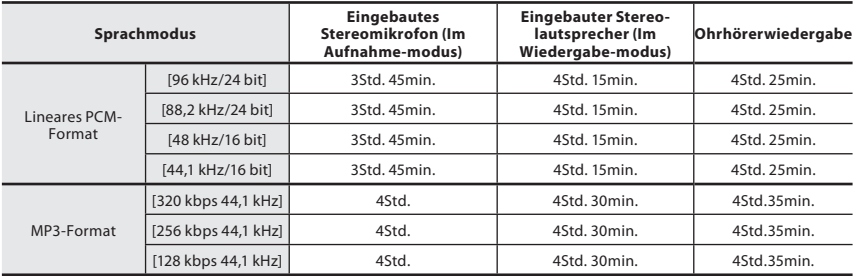

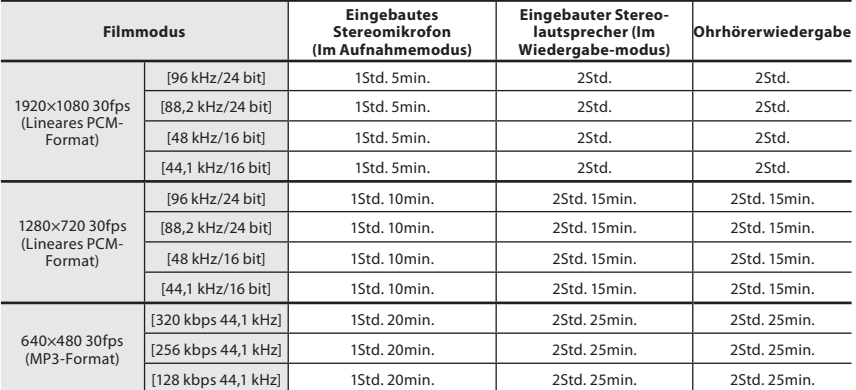

## **Hinweis**

• Die Batterielebensdauer wurde von Olympus gemessen. Sie schwankt erheblich, je nach genutztem Batterietyp und Betriebsbedingungen.

#### Hilfe für Aufnahmezeiten

Die unten genannten Werte sind grobe Richtwerte.

## 4 **Lineares PCM-Format:**

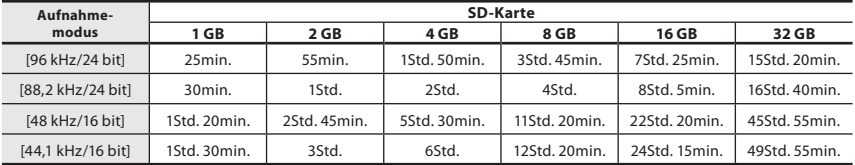

## 4 **MP3-Format:**

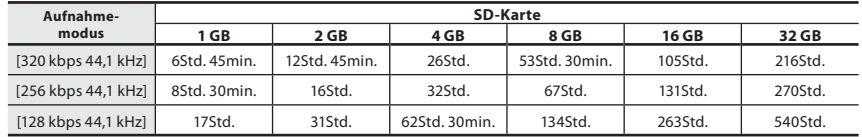

## **Hinweise**

- Die mögliche Aufnahmezeit ist u.U. kürzer, wenn zahlreiche kurze Aufnahmen gemacht werden (Die Zeitangaben beziehen sich auf die kontinuierliche Aufnahme einer Datei).
- Je nach Speicherkapazität der verschiedenen Speicherkarten können verschiedene Aufnahmezeiten auftreten.

#### Anleitung für Aufnahmedauer

Die unten genannten Werte sind grobe Richtwerte.

## ■ 1920×1080 30fps:

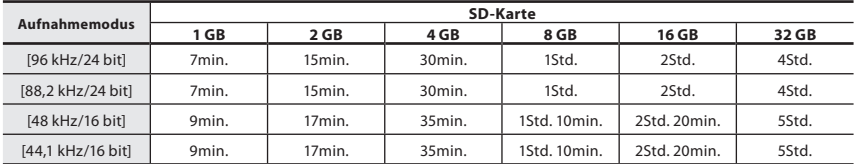

### ■ 1280×720 30fps:

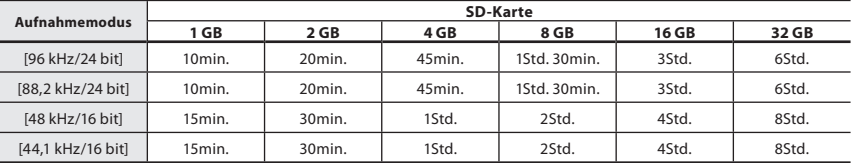

### ■ 640×480 30fps:

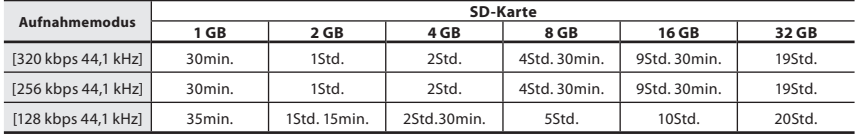

### **Hinweise**

- Wenn viele Kurzaufnahmen gemacht werden, ist die zur Verfügung stehende Aufnahmedauer möglicherweise kürzer (Die angezeigte verfügbare Aufnahmezeit und die Aufzeichnungsdauer sind nur ungefähre Werte).
- Je nach Speicherkapazitat der verschiedenen Speicherkarten konnen verschiedene Aufnahmezeiten auftreten.

#### Maximale Aufnahmezeit pro Datei

- Die maximale Größe einer Einzeldatei ist auf ca. 4 GB im MP3-Format und auf ca. 2GB im PCM Format begrenzt.
- Unabhängig vom verbleibenden ist die Länge der Tonaufnahmezeit auf die folgenden Werte beschränkt.

#### **Lineares PCM-Format**

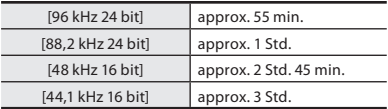

#### **MP3-Format**

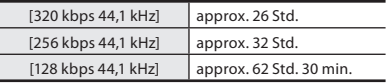

### Maximale Aufnahmezeit je Datei

- Die maximale Größe einzelner Filmdateien ist auf ca. 4 GB begrenzt.
- Unabhängig vom verbleibenden Speicher ist die Länge der Tonaufnahmezeit auf die folgenden Werte beschränkt.

#### **1920×1080 30fps:**

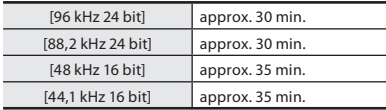

#### **640×480 30fps:**

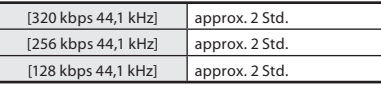

## **1280×720 30fps:**

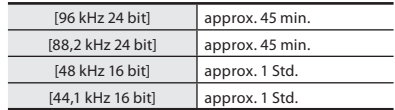

Änderungen von technischen Daten und Design vorbehalten.

## Technische Hilfe und Support

Die folgenden Kontakte sind für technische Fragen und Unterstützung bei OLYMPUS Audiorekordern und Software zuständig.

- **Technische Hilfe in den USA und Kanada unter Nummer** 1-888-553-4448
- s **E-Mail-Adresse für Anwendersupport in den USA und Kanada** distec@olympus.com

#### **• Technische Hilfe in Europa**

Gebührenfreie Telefonnummer: 00800 67 10 83 00

für Belgien, Dänemark, Deutschland, Finnland, Frankreich, Großbritannien, Italien, Luxemburg, Holland, Norwegen, Portugal, Spanien, Österreich, Schweden, Schweiz Gebührenpflichtige Rufnummern für den Rest Europa

- + 49 180 567 1083
- + 49 40 23773 4899

## s **E-Mail-Adresse für Anwendersupport in Europa**

dss.support@olympus-europa.com

## **Für Kunden in Europa**

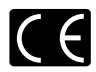

Das "CE"-Zeichen weist darauf hin, dass dieses Produkt mit den europäischen Bestimmungen für Produktsicherheit, Gesundheit und Umweltschutz übereinstimmt.

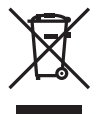

Dieses Symbol [durchgestrichene Mülltonne nach WEEE Anhang IV] weist auf die separate Sammlung von elektrischen und elektronischen Geräten in den EU-Ländern hin. Bitte geben Sie solche Geräte nicht in den Hausmüll. Bitte nutzen Sie zur Entsorgung dieser Produkte die Rücknahme und Sammelsysteme in Ihrem Land. Anwendbares Produkt: LS-20M, AC adapter

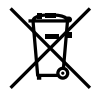

Dieses Symbol [durchgestrichene Mülltonne nach Richtlinie 2006/66/EC Anhang II] weist auf die separate Sammlung verbrauchter Batterien und Akkus in den EU-Ländern hin. Bitte werfen Sie Batterien und Akkus nicht in den Hausmüll. Bitte nutzen Sie zur Entsorgung verbrauchter Batterien und Akkus die Rücknahme und Sammelsysteme in Ihrem Land.

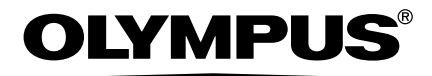

## **OLYMPUS IMAGING CORP.**

Shinjuku Monolith, 3-1 Nishi-Shinjuku 2-chome, Shinjuku-ku, Tokyo 163-0914, Japan. Tel. +81 (0)3-3340-2111 **http://www.olympus.com**

## **OLYMPUS IMAGING AMERICA INC.**

3500 Corporate Parkway, P.O. Box 610, Center Valley, PA 18034-0610, U.S.A. Tel. 1-888-553-4448 **http://www.olympusamerica.com**

## **OLYMPUS EUROPA HOLDING GMBH**

(Premises/Goods delivery) Wendenstrasse 14-18, 20097 Hamburg, Germany. Tel. +49 (0)40-237730 (Letters) Postfach 10 49 08. 20034 Hamburg, Germany. **http://www.olympus-europa.com**

## **Olympus Imaging Australia Pty Ltd.**

82 Waterloo Rd, North Ryde NSW 2113, Australia TEL: (61) 2-9886-3999 **http://www.olympus.com.au**